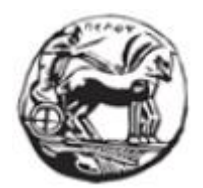

# **ΠΑΝΕΠΙΣΤΗΜΙΟ ΠΕΛΟΠΟΝΝΗΣΟΥ ΣΧΟΛΗ ΜΗΧΑΝΙΚΩΝ ΤΜΗΜΑ ΗΛΕΚΤΡΟΛΟΓΩΝ ΜΗΧΑΝΙΚΩΝ ΚΑΙ ΜΗΧΑΝΙΚΩΝ ΥΠΟΛΟΓΙΣΤΩΝ**

**ΠΤΥΧΙΑΚΗ ΕΡΓΑΣΙΑ**

**«Ανάπτυξη ιστοσελίδας για άρθρα και προγνωστικά για το αθλητικό στοίχημα »**

# **ΖΩΗΣ ΖΑΧΑΡΙΑΣ**

# **ΠΑΡΑΣΚΕΥΑΣ ΠΑΡΑΣΚΕΥΟΠΟΥΛΟΣ**

**ΕΠΙΒΛΕΠΩΝ:**

**ΠΑΤΡΑ 2023**

# Εγκρίθηκε από την τριμελή εξεταστική επιτροπή Πάτρα, Ημερομηνία

#### ΕΠΙΤΡΟΠΗ ΑΞΙΟΛΟΓΗΣΗΣ

- 1. Χριστοδούλου Σωτήριος, Υπογραφή
- 2. Τζήμας Ιωάννης, Υπογραφή
- 3. Παρασκευάς Μιχάλης, Υπογραφή

#### Υπεύθυνη Δήλωση Φοιτητών

*Βεβαιώνουμε ότι είμαστε συγγραφείς αυτής της εργασίας και ότι κάθε βοήθεια την οποία είχαμε για την προετοιμασία της είναι πλήρως αναγνωρισμένη και αναφέρεται στην εργασία. Επίσης έχουμε αναφέρει τις όποιες πηγές από τις οποίες κάναμε χρήση δεδομένων, ιδεών ή λέξεων, είτε αυτές αναφέρονται ακριβώς είτε παραφρασμένες. Επίσης βεβαιώνουμε ότι αυτή η εργασία προετοιμάστηκε από εμάς προσωπικά ειδικά για τη συγκεκριμένη εργασία.*

*Η έγκριση της διπλωματικής εργασίας από το Τμήμα Ηλεκτρολόγων Μηχανικών και Μηχανικών Υπολογιστών του Πανεπιστημίου Πελοποννήσου δεν υποδηλώνει απαραιτήτως και αποδοχή των απόψεων των συγγραφέων εκ μέρους του Τμήματος.*

*Η παρούσα εργασία αποτελεί πνευματική ιδιοκτησία των φοιτητών Ζώη Ζαχαριά & Παρασκευά Παρασκευόπουλου που την εκπόνησαν. Στο πλαίσιο της πολιτικής ανοικτής πρόσβασης οι συγγραφείς/δημιουργοί εκχωρούν στο Πανεπιστήμιο Πελοποννήσου, μη αποκλειστική άδεια χρήσης του δικαιώματος αναπαραγωγής, προσαρμογής, δημόσιου δανεισμού, παρουσίασης στο κοινό και ψηφιακής διάχυσής τους διεθνώς, σε ηλεκτρονική μορφή και σε οποιοδήποτε μέσο, για διδακτικούς και ερευνητικούς σκοπούς, άνευ ανταλλάγματος και για όλο το χρόνο διάρκειας των δικαιωμάτων πνευματικής ιδιοκτησίας. Η ανοικτή πρόσβαση στο πλήρες κείμενο για μελέτη και ανάγνωση δεν σημαίνει καθ' οιονδήποτε τρόπο παραχώρηση δικαιωμάτων διανοητικής ιδιοκτησίας του συγγραφέα/δημιουργού ούτε επιτρέπει την αναπαραγωγή, αναδημοσίευση, αντιγραφή, αποθήκευση, πώληση, εμπορική χρήση, μετάδοση, διανομή, έκδοση, εκτέλεση, «μεταφόρτωση» (downloading), «ανάρτηση» (uploading), μετάφραση, τροποποίηση με οποιονδήποτε τρόπο, τμηματικά ή περιληπτικά της εργασίας, χωρίς τη ρητή προηγούμενη έγγραφη συναίνεση των συγγραφέων/δημιουργών. Οι συγγραφείς/δημιουργοί διατηρούν το σύνολο των ηθικών και περιουσιακών τους δικαιωμάτων.*

## **Περίληψη**

Στην παρούσα πτυχιακή εργασία αναλύουμε πώς σκεφτήκαμε και δημιουργήσαμε βήμα βήμα την ιστοσελίδα την οποία αναπτύξαμε με θέμα τη δημιουργία άρθρων και προγνωστικών για το αθλητικό στοίχημα. Η ιδέα να δημιουργήσουμε μία ιστοσελίδα με περιεχόμενο αποκλειστικά για το αθλητικό στοίχημα ήταν ώστε να υπάρχει άμεση αλληλεπίδραση μεταξύ παικτών και δημιουργών προγνωστικών. Οι δημιουργοί προγνωστικών - tipsters - στις περισσότερες περιπτώσεις προτείνουν αποτελέσματα αγώνων, τα γνωστά στο στοιχηματισμό «σημεία», στο κοινό τους μέσω αθλητικών εφημερίδων ή περιοδικών και σε πολύ λίγες περιπτώσεις σε κάποια ιστοσελίδα. Μετά από εκτενή έρευνα σε άλλες ιστοσελίδες που σχετίζονται με το αθλητικό στοίχημα, καταλήξαμε σε ένα όνομα ιστοσελίδας που να προϊδεάζει τον αναγνώστη για το περιεχόμενο αυτής και να είναι ελεύθερο για αγορά, ώστε να δημιουργήσουμε το αντίστοιχο domain name που αποφασίστηκε. Το τελικό όνομα που καταλήξαμε για την ονομασία της ιστοσελίδα μας είναι betpanther.gr. Το ενδιαφέρον μας επικεντρώνεται κυρίως στις τεχνολογίες που χρησιμοποιήσαμε και τις μεθόδους τις οποίες ακολουθήσαμε κατά τη διάρκεια της ανάπτυξης του έργου, τεκμηριώνοντας τις επιλογές μας. Αναλύουμε επίσης τα εργαλεία διαμόρφωσης και δημιουργίας ιστοσελίδων τα οποία είτε διδαχθήκαμε από σχολή μας, είτε ανακαλύψαμε μόνοι μας, μετά από δική μας εκτενή έρευνα και ενασχόληση με το συγκεκριμένο αντικείμενο ώστε να μας βοηθήσουν στην ανάπτυξη αυτής. Στη συνέχεια αναλύουμε τα τεχνικά χαρακτηριστικά της ιστοσελίδας και τις λειτουργίες της που έχουμε ενσωματώσει σε αυτήν καθώς και τον τρόπο διαχείρισης του περιεχομένου αυτής τόσο σε τεχνικό επίπεδο όσο και σε επίπεδο χρήστη. Τέλος καταγράφουμε τα συμπεράσματα στα οποία καταλήξαμε κατά τη διάρκεια της ανάπτυξης της ιστοσελίδας, αλλά και τις γνώσεις τι οποίες αποκτήσαμε δουλεύοντας ομαδικά και ερευνώντας νέα εργαλεία και τεχνικές.

Λέξεις κλειδιά: betpanther, Drupal, ιστοσελίδα, Βάση δεδομένων, προγνωστικό, XAMPP, Panel, Taxonomy, Views, Rules, Module, Ανακατεύθυνση, Tipster, Υπέρ-Διαχειριστής, Διαχειριστής, Συντονιστής, PHP, CSS

## **Abstract**

In this thesis we analyze how we thought and created step by step the website we developed on the topic of creating articles and predictions for sports betting. The idea to create a website with content exclusively for sports betting was so that there would be direct interaction between players and bettors. Prognosticators or tipsters in most cases suggest match results, known in betting as "points", to their audience through sports newspapers or magazines, in very few cases on a website. After extensive research on other websites related to sports betting, we came up with a website name that would give the reader an idea of its content and be free to purchase, so we could create the corresponding domain name that was decided upon. The final name we came up with for the name of our website is betpanther.gr. We focus more on the technologies we used and the methods we followed during the development of the project, documenting our choices. We also analyze the web design and creation tools that we were either taught by our school, or we discovered on our own, after our own extensive research and engagement with the specific subject to help us develop it. Then we analyze the technical characteristics of the website and its functions that we have integrated into it as well as the way of managing its content both on a technical level and on a user level. Finally, we record the conclusions we reached during the development of the website, but also the knowledge we gained by working as a team and researching new tools and techniques.

Key words: betpanther, Drupal, Website, Database, Prognostic, XAMPP, Panel, Taxonomy, Views, Rules, Module, Redirect, Tipster, Super Administrator, Administrator, Editor-Moderator, PHP, CSS

## **TIEPIEXOMENA**

<span id="page-4-0"></span>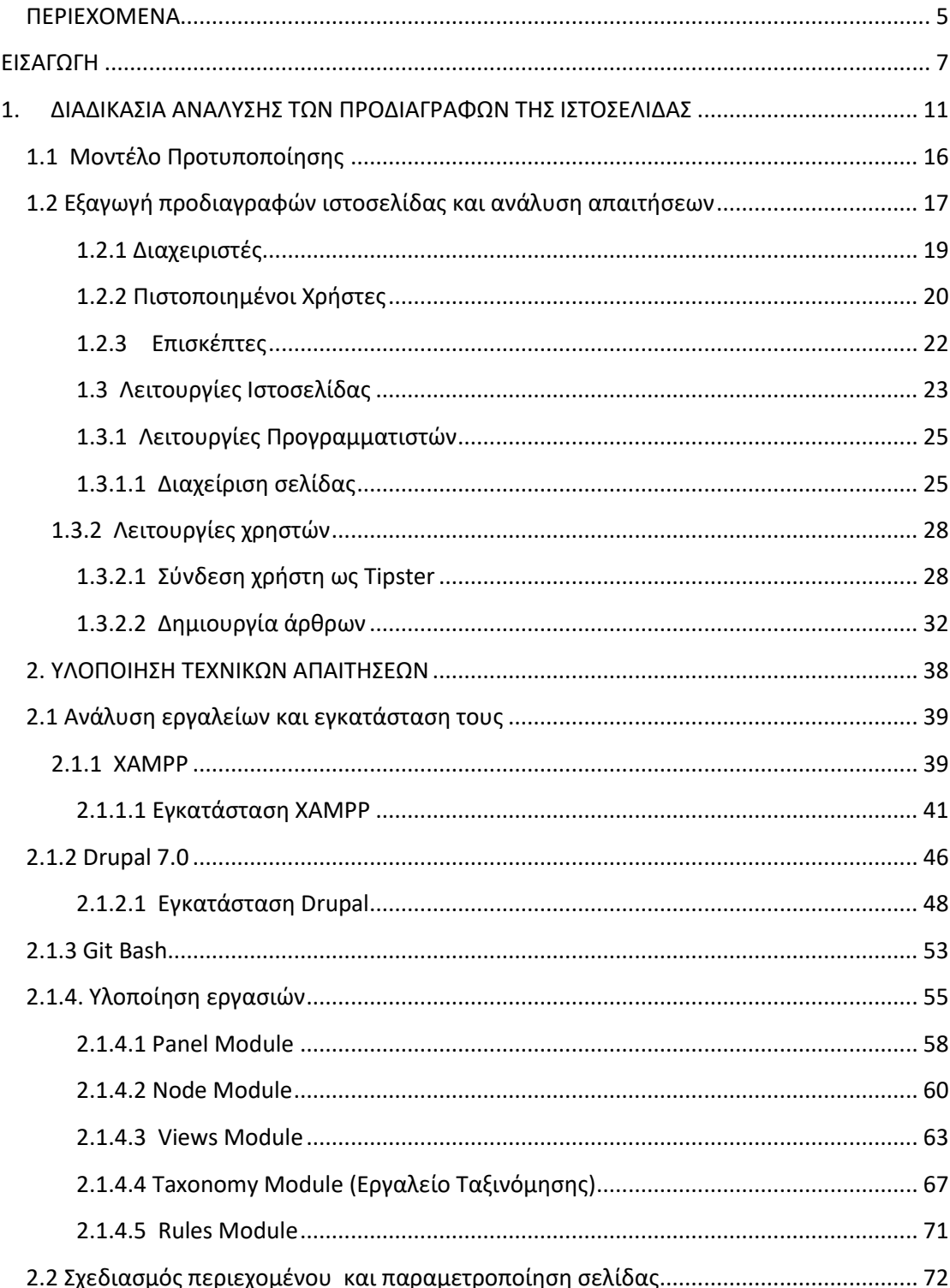

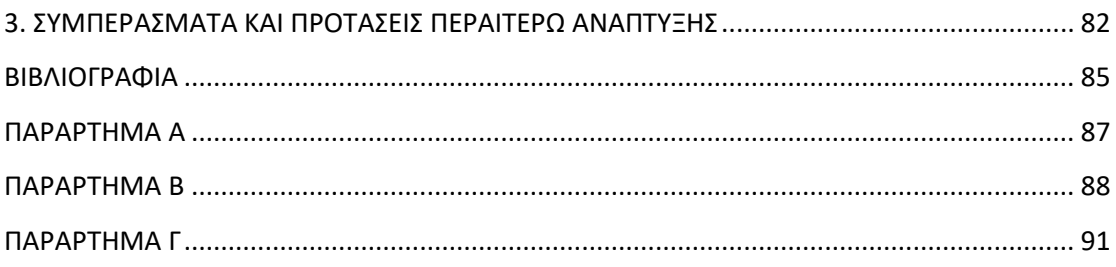

## <span id="page-6-0"></span>**ΕΙΣΑΓΩΓΗ**

Η πτυχιακή εργασία με τίτλο "Ανάπτυξη ιστοσελίδας για το αθλητικό στοίχημα" πραγματεύεται τη δημιουργία μιας ιστοσελίδας, η οποία απευθύνεται σε παίκτες του αθλητικού στοιχήματος. Η σύλληψη της ιδέας για τη δημιουργία σελίδας τέτοιου περιεχομένου προήλθε αρχικά από την παρατήρηση ότι πολλοί παίκτες δεν χρησιμοποιούν ιστοσελίδες για την ενημέρωση τους σε ό,τι αφορά στα αθλητικά δρώμενα και στα προγνωστικά και σε δεύτερο χρόνο μετά από έρευνα που διενεργήθηκε σχετικά με το συγκεκριμένο ζήτημα. Η ιστοσελίδα δύναται να παρέχει στους χρήστες της άμεση πρόσβαση σε ζωντανά αποτελέσματα αγώνων, αποδόσεις προγνωστικά, βαθμολογικούς πίνακες από αθλητικές διοργανώσεις και καθώς και φόρουμ συζήτησης για όλα τα παραπάνω και ό,τι είναι συναφές με το αθλητικό στοίχημα.

Το αθλητικό στοίχημα, ειδικά τα τελευταία χρόνια, είναι μια από τις δημοφιλέστερες δραστηριότητες στην Ελλάδα λόγω της ανάπτυξης των μέσων μαζικής ενημέρωσης και της φιλοξενίας πολλών αθλητικών διοργανώσεων και εκπομπών σε αυτά. Το αθλητικό στοίχημα προσφέρει στους οπαδούς των περισσότερων αθλητικών διοργανώσεων την ευκαιρία όχι μόνο να παρακολουθούν τα αγαπημένα τους αθλήματα και τις ομάδες που διαγωνίζονται σε αυτά, αλλά ταυτόχρονα να μπορούν κερδίζουν χρήματα παρακολουθώντας αυτές. Το αθλητικό στοίχημα στην Ελλάδα λειτουργεί υπό την επίβλεψη της Επιτροπής Εποπτείας και Ελέγχου Παιγνίων Ελληνικής <https://www.gamingcommission.gov.gr/> η οποία είναι αρμόδια για τη χορήγηση αδειών στους επαγγελματίες που παρέχουν υπηρεσίες αθλητικού στοιχήματος. Οι αδειοδοτημένοι επιχειρηματίες παρέχουν στους παίκτες την ευκαιρία να στοιχηματίζουν σε διάφορα αθλήματα, όπως ποδόσφαιρο, μπάσκετ, βόλεϊ, τένις, αλλά και σε πολλά άλλα αθλητικά δρώμενα. Οι ενδιαφερόμενοι μπορούν να στοιχηματίσουν σε συγκεκριμένους αγώνες μικρότερων ή μεγαλύτερων διοργανώσεων ή επιμέρους στοιχεία αυτών, όπως είναι, για παράδειγμα, ο νικητής, το ακριβές αποτέλεσμα του αγώνα, το πλήθος των στημένων φάσεων. Τα στοιχήματα

μπορούν να γίνουν είτε σε κάποιο πρακτορείο αθλητικού στοιχήματος είτε σε διαδικτυακές πλατφόρμες στοιχήματος. Σε έρευνα που διενεργήθηκε σε δύο φάσεις εξ αποστάσεως μέσω [ηλεκτρονικής φόρμας google](https://www.google.com/forms/about/) (ΠΑΡΑΡΤΗΜΑ Β) και δια ζώσης σε πρακτορεία στοιχηματισμού (ΠΑΡΑΡΤΗΜΑ Γ) - φάνηκε πως το ενδιαφέρον των παικτών για τις αθλητικές διοργανώσεις ήταν αρκετά μεγάλο και πως οι περισσότεροι από αυτούς δε στοιχηματίζουν μόνο με σκοπό το κέρδος, αλλά είτε για να "*περνάει η ώρα τους*", όπως δήλωσαν, είτε γιατί τους δίνει μεγαλύτερη αίσθηση ενδιαφέροντος κατά τη διάρκεια του αγώνα ή των αγώνων που παρακολουθούν. Ωστόσο, υπάρχουν παίκτες οι οποίοι ασχολούνται συστηματικά με το αθλητικό στοίχημα είτε γιατί το βλέπουν ως χόμπι είτε ως πηγή εσόδων.

Όμως το αθλητικό στοίχημα εγκυμονεί και πολλούς κινδύνους. Οι παίκτες μπορούν να χάσουν μεγάλα χρηματικά ποσά ή ακόμη και να εθιστούν σε αυτό αν δεν τηρήσουν έναν ορθό κανόνα στο ποντάρισμα. Επιπλέον, είναι δυνατό να εξαπατηθούν από άτομα ή ομάδες που δρουν μέσω διαδικτύου. Έτσι, λόγου χάρη, μπορεί να απαιτηθεί χρηματικό αντίτιμο από επιτήδειους, προκειμένου οι παίκτες να λάβουν σίγουρα αποτελέσματα αγώνων ή ακόμη χειρότερα να ζημιωθούν αποκαλύπτοντας ευαίσθητα δεδομένα, το γνωστό σε όλους phising, από ιστοσελίδες που αντιγράφουν μεγάλους ιστότοπους στοιχηματισμού ή από πλατφόρμες στοιχηματισμού που δεν είναι αξιόπιστες ή δεν έχουν άδεια λειτουργίας από τις αρμόδιες αρχές. Για να αποφύγουν τους κινδύνους αυτούς, οι παίκτες πρέπει να είναι πάρα πολύ προσεκτικοί στις επιλογές τους και να επιλέγουν τις πιο αξιόπιστες ιστοσελίδες-φόρουμ και μόνο τις νόμιμα αδειοδοτημένες πλατφόρμες στοιχηματισμού. Επίσης, πρέπει να τηρούν ένα ενδεδειγμένο κανόνα με σκοπό το μακροχρόνιο κέρδος και να μην παρασύρονται σε κινήσεις που υπερβαίνουν τις οικονομικές τους δυνατότητές. Η ιστοσελίδα θα προσφέρει διάφορους ενδεδειγμένους κανόνες ώστε οι χρήστες που τους ακολουθούν να έχουν τον έλεγχο των στοιχημάτων τους και τα ποσά που στοιχηματίζουν να αντιστοιχούν στο μέγιστο κεφάλαιο που μπορούν να διαθέσουν, επίσης η ιστοσελίδα θα προσφέρει άμεση ενημέρωση από όλους τους χρήστες, κυρίως μέσα από το φόρουμ για όλους αυτούς τους κινδύνους.

Ανακεφαλαιώνοντας, το αθλητικό στοίχημα στην Ελλάδα είναι μια δημοφιλής δραστηριότητα με πολλούς «οπαδούς». Προσφέρει στους παίκτες την ευκαιρία να παρακολουθούν τους αγώνες και να στοιχηματίζουν σε διάφορα αθλήματα, ενώ παράλληλα τους δίνει την ευκαιρία να αποκομίζουν οικονομικό όφελος. Ωστόσο, όπως προαναφέρθηκε, οι παίκτες οφείλουν να είναι προσεκτικοί και να ακολουθούν ένα σωστό τρόπο στοιχηματισμού, που θα αναλυθεί στη συνέχεια, για να μειώσουν τους κινδύνους και τις χρηματικές απώλειες έτσι ώστε να διασφαλιστεί μια θετική εμπειρία στον κόσμο τους στοιχήματος. Επιπλέον, το αθλητικό στοίχημα συμβάλλει θετικά, στις περισσότερες των περιπτώσεων και με την προϋπόθεση ότι υπάρχει διαφάνεια, στην ανάπτυξη του αθλητισμού και της αθλητικής βιομηχανίας. Οι διοργανώσεις και γενικά τα αθλήματα γίνονται πιο δημοφιλή και αυξάνονται οι πόροι που διατίθενται για την ανάπτυξη του αθλητισμού, δεδομένου ότι οι μεγάλες εταιρείες στοιχηματισμού είναι ταυτόχρονα χορηγοί ομάδων ή διοργανώσεων. Τέλος, η αυξημένη ζήτηση για αθλητικά γεγονότα διευκολύνει την ανάπτυξη νέων αθλητικών δραστηριοτήτων.

Η παρούσα πτυχιακή εργασία αποτελεί μια συνολική αναλυτική προσέγγιση του πώς μπορεί να αναπτυχθεί μια ιστοσελίδα για το αθλητικό στοίχημα. Αναλύει τη διαδικασία σχεδιασμού και ανάπτυξης της ιστοσελίδας, τα εργαλεία που χρησιμοποιούνται, καθώς και τον τρόπο συλλογής και ανάλυσης δεδομένων από διάφορες πηγές στο διαδίκτυο. Περιλαμβάνει επίσης μια ανάλυση των διαφόρων μεθόδων που χρησιμοποιούνται για τη δημιουργία προγνωστικών στοιχείων για τους αθλητικούς αγώνες. Προσδιορίζει τις πηγές δεδομένων που χρησιμοποιούνται για τη συλλογή πληροφοριών για τους αθλητικούς αγώνες, καθώς και τη διαδικασία συλλογής και ανάλυσης των δεδομένων. Αναλύει τις μαθηματικές μεθόδους και τα μοντέλα που χρησιμοποιούνται για τον υπολογισμό των πιθανοτήτων για τους αθλητικούς αγώνες. Αναλύει επίσης τις προκλήσεις που συναντώνται στη δημιουργία μιας ιστοσελίδας για το αθλητικό στοίχημα και την ανάπτυξη προγνωστικών στοιχείων για τους αθλητικούς αγώνες. Αυτές περιλαμβάνουν την ανάγκη για ακρίβεια και επαγγελματική προσέγγιση, τη διαχείριση των δεδομένων και την ασφάλεια των πληροφοριών, καθώς και την προστασία από ανεπιθύμητα στοιχήματα και απάτες. Τέλος, αναφέρει τις πιθανές επιχειρηματικές ευκαιρίες που μπορεί να παρουσιαστούν μέσω μιας ιστοσελίδας για το αθλητικό στοίχημα, και τη σημασία του μάρκετινγκ και της προώθησης της ιστοσελίδας.

Η ιστοσελίδα που θα δημιουργηθεί στο πλαίσιο της πτυχιακής μας εργασίας έχει ως στόχο την παροχή πληροφοριών για τους αγώνες και τις αγωνιστικές των διαφόρων πρωταθλημάτων και αθλητικών διοργανώσεων, καθώς και την παροχή στατιστικών

9

και προγνωστικών στοιχείων για τις αναμετρήσεις. Όπως προαναφέρθηκε, ο συγκεκριμένος ιστότοπος θα λειτουργεί ως φόρουμ ώστε οι παίκτες να συμμετέχουν σε ένα περιβάλλον που θα μοιράζονται τις ιδέες τους και θα ενημερώνονται πιο άμεσα για αποδόσεις και αγώνες. Ο σκοπός είναι να υπάρχει αλληλεπίδραση μεταξύ του απλού παίκτη και του συγγραφέα του εκάστοτε άρθρου, κάτι που δεν υφίσταται με τα αθλητικά περιοδικά και τις εφημερίδες. Η ιστοσελίδα, κατά κύριο λόγο, έχει καθαρά ερευνητικό χαρακτήρα και δεν αποσκοπεί στην αποκόμιση κέρδους από τους παίκτες/αναγνώστες αντιθέτως αποσκοπεί στην προσφορά θετικής εμπειρίας παράλληλα με την όποια ωφέλειά τους από την συνεργασία μας.

Για τη δημιουργία της θα χρησιμοποιηθούν εργαλεία και πλατφόρμες ανοικτού κώδικα (open-source) που δεν απαιτούν χρηματικό αντίτιμο ή κάποια συνδρομή ώστε να τα χρησιμοποιήσουμε και να ανακαλύψουμε τις δυνατότητες τους. Επίσης, επειδή τα προγράμματα είναι ανοικτού κώδικα, μπορούμε να συμβάλουμε και στη βελτίωση τους μέσα από την προσωπική μας έρευνα.

Ως εκ τούτου, η ιστοσελίδα προβλέπεται να δημιουργηθεί μέσω της πλατφόρμας διαχείρισης περιεχομένου (CMS) Drupal 7.0 και του εργαλείου Git Bash, με τη χρήση τεχνολογιών HTML, CSS, JavaScript και PHP, με την ενσωμάτωση βάσης δεδομένων με τη βοήθεια της πλατφόρμας XAMPP για τη διαχείριση των πληροφοριών των χρηστών, των αγώνων, των προγνωστικών και κάθε είδους πληροφορίας που χρειάζεται αποθήκευση, καθώς και με ενσωμάτωση διάφορων API για την απόκτηση δεδομένων και πληροφοριών για τους αθλητικούς αγώνες. Επίσης, θα αναλυθούν οι διάφορες προσεγγίσεις και τεχνικές για την συγκέντρωση και την ανάλυση των δεδομένων των αθλητικών αγώνων και πώς αυτά μπορούν να χρησιμοποιηθούν για την παραγωγή προγνωστικών στοιχείων από διάφορες πηγές του διαδικτύου.

Τέλος, έχοντας υπόψη τα αποτελέσματα της έρευνας που διενεργήθηκε αφενός, την ελκυστικότητα του προϊόντος αφετέρου, στην αρχική σελίδα της υπό δημιουργία ιστοσελίδας προβλέπεται να εμφανίζονται άρθρα για το αθλητικό στοίχημα και τις διοργανώσεις του με ενσωματωμένες προτάσεις στοιχηματισμού, μικρός πίνακας με τα τελευταία αποτελέσματα ποδοσφαιρικών αγώνων καθώς και πρωτοσέλιδα αθλητικών εφημερίδων. Επίσης, σελίδα προγνωστικών που θα περιλαμβάνει πίνακα με προγνωστικά που έχουν δημιουργηθεί από τους Tipsters, το κάθε προγνωστικό έως τέσσερα παιχνίδια, ταξινομημένα με βάση τη χρονική περίοδο ή τη διοργάνωση,

σελίδα με τους ζωντανούς αγώνες (Livescore) που θα τροφοδοτείται από εξωτερική ιστοσελίδα, σελίδα με βαθμολογίες από διάφορα αθλήματα και αθλητικές διοργανώσεις και τέλος η σελίδα του φόρουμ.

# <span id="page-10-0"></span>**1. ΔΙΑΔΙΚΑΣΙΑ ΑΝΑΛΥΣΗΣ ΤΩΝ ΠΡΟΔΙΑΓΡΑΦΩΝ ΤΗΣ ΙΣΤΟΣΕΛΙΔΑΣ**

Με δεδομένο πως αμφότεροι οι γράφοντες παρακολουθούμε αθλητικά γεγονότα αλλά ασχολούμαστε παράλληλα με το αθλητικό στοίχημα τέθηκε η σκέψη να δημιουργηθεί μια ιστοσελίδα που θα προσφέρει προγνωστικά και προτάσεις, καθώς και τεχνικές σωστού στοιχηματισμού ώστε οι χρήστες της να στοιχηματίζουν σωστά και να μην κάνουν άσκοπα πονταρίσματα. Σκοπός της ιστοσελίδας είναι να υπάρχει ένας χώρος συζήτησης μεταξύ των ενδιαφερόμενων που να θεωρείται μια έγκυρη πηγή ενημέρωσης, συναφής με εφημερίδες, περιοδικά και άλλες αντίστοιχες ιστοσελίδες, όπου οι αναγνώστες θα ανατρέχουν προς ενημέρωσή τους. Παρόλο που οι εφημερίδες και τα περιοδικά δίνουν προτάσεις - στην ορολογία του στοιχηματισμού τα σημεία - για το αθλητικό στοίχημα, ο αρθρογράφος (tipster στην ορολογία του στοιχηματισμού) γράφει την άποψή του δίνοντας τα «σημεία» που ο ίδιος θεωρεί σωστά και απλά ο αναγνώστης επιλέγει αν θα υιοθετήσει ή όχι την άποψη αυτή. Στην ιστοσελίδα που υλοποιούμε, η ιδέα είναι να υπάρχει ένας χώρος συζήτησης - φόρουμ - όπου ένας tipster θα έχει τη δυνατότητα να δημοσιεύει άρθρα και τα μέλη της ιστοσελίδας θα μπορούν να σχολιάζουν, να εκφέρουν τις απόψεις τους, να θέτουν ερωτήματα και να λύνουν τις όποιες απορίες έχουν. Συνεπώς, σκοπός της εν λόγω ιστοσελίδας είναι να κυριαρχεί το στοιχείο της συζήτησης που τη διαφοροποιεί από ένα απλό blog, όπως είναι οι περισσότερες ιστοσελίδες στοιχηματισμού που υπάρχουν αυτή τη στιγμή και ο χαρακτήρας τους ταιριάζει περισσότερο σε μια εφημερίδα. Η απόφαση για το συγκεκριμένο εγχείρημα προήλθε μέσα από έρευνα που διενεργήθηκε στο διαδίκτυο και στα μέσα κοινωνικής δικτύωσης παράλληλα με τις έρευνες που διεξήχθησαν από τους γράφοντες (ΠΑΡΑΡΤΗΜΑ Β, ΠΑΡΑΡΤΗΜΑ Γ). Αν και το δείγμα των ερευνών αυτών είναι πολύ μικρό ωστόσο τα ευρήματά τους ανέδειξαν σημαντικά στοιχεία. Πιο συγκεκριμένα, η πλειοψηφία όσων ασχολούνται με το στοίχημα ανήκουν στις ηλικίες από είκοσι (20) έως πενήντα (50) ετών (ΠΑΡΑΡΤΗΜΑ Β, Πίν.1), οι νεότερες ηλικίες απευθύνονται κυρίως σε ιστότοπους στο διαδίκτυο για την ενημέρωσή τους (ΠΑΡΑΡΤΗΜΑ Β, Πίν. 1.2, ΠΑΡΑΡΤΗΜΑ Γ, Πίν. 2.1) και σε εφαρμογές στοιχηματισμού για να στοιχηματίσουν (ΠΑΡΑΡΤΗΜΑ Γ, Πίν.2) σε αντίθεση με τις μεγαλύτερες ηλικίες που προτιμούν τον παραδοσιακό τρόπο ενημέρωσης και στοιχηματισμού (πρακτορεία, τύπος). Ως εκ τούτου, θεωρήθηκε πως ένας ιστότοπος με κυρίαρχο στοιχείο τη συζήτηση μεταξύ των χρηστών θα μπορούσε να προσελκύσει και τις μεγαλύτερες ηλικίες παικτών. Τέλος, εξετάστηκαν και οι βελτιώσεις που μπορούν να υλοποιηθούν στο μέλλον ώστε να αναβαθμιστεί η ποιότητα των υπηρεσιών που θα απολαμβάνουν οι αναγνώστες/χρήστες μας, όπως το να υπάρχει μια εφαρμογή στα κινητά, αντίστοιχη της ιστοσελίδας.

Έχοντας αποφασίσει τη θεματολογία της ιστοσελίδας και μετά την έρευνα σκοπιμότητας για το αν η ύπαρξη μια ιστοσελίδας τέτοιου περιεχομένου έχει νόημα να υλοποιηθεί, αποφασίστηκε να αναζητηθούν τρόποι με τους οποίους η πρωταρχική ιδέα θα γίνει πράξη. Για την εξαγωγή των προδιαγραφών και την ανάλυση του συστήματος αντλήθηκαν στοιχεία από τους Βώρος, Ν., Βώρος, Α. (2009) και Pressman & Maxin (2019) προκειμένου να ακολουθηθεί μια σωστή μεθοδολογία, η οποία θα είναι και επιστημονικά τεκμηριωμένη, ώστε να υπάρξει το επιθυμητό αποτέλεσμα.

Σε ό,τι αφορά στη δομή της διαδικασίας ανάπτυξης λογισμικού οι Pressman & Maxim (2019:28) αναφέρουν: «*Πράγματι η ανάπτυξη λογισμικού υπολογιστών είναι μια επαναληπτική διαδικασία κοινωνικής μάθησης και το αποτέλεσμα, αυτό που ο Bajter θα αποκαλούσε "κεφάλαιο λογισμικού"*, *είναι μία ενσωμάτωση της γνώσης που συλλέγεται, αποκτάται και οργανώνεται κατά την εκτέλεση της διαδικασίας.*». Όντως κατά την διαδικασία εξαγωγής των απαιτήσεων και της ανάλυσης τους συστήματος χρειάστηκε πολλές φορές να υπάρξει επικοινωνία με άτομα που ασχολούνται με το αθλητικό στοίχημα ώστε να διερευνηθεί τι ακριβώς χρειάζονται οι χρήστες. Επίσης, για τη διαδικασία παραγωγής λογισμικού οι Pressman και Maxim (2019:15-16) αναφέρουν τις πέντε γενικές δραστηριότητες του πλαισίου της διαδικασίας: «*Επικοινωνία, Σχεδιασμός, Μοντελοποίηση, Κατασκευή και Εφαρμογή*».

Τα προαναφερθέντα έγινε προσπάθεια να προσαρμοστούν όσο το δυνατόν καλύτερα στα δεδομένα και στις απαιτήσεις του έργου μας, για αυτό το σκοπό χρησιμοποιήθηκαν τα μοντέλα ανάπτυξης λογισμικού. Αρχικά, χρησιμοποιήθηκε το

μοντέλο καταρράκτη (Waterfall) μιας και είναι κατάλληλο για μικρά έργα ώστε να αναλυθεί το έργο σε απλές επιμέρους φάσεις και να είναι δομημένη η ανάπτυξη ώστε να γίνουν κατανοητά τα βήματα που πρέπει να ακολουθηθούν για τη δημιουργία της ιστοσελίδας όπως φαίνονται στο διάγραμμα που ακολουθεί (εικ. 1.1).

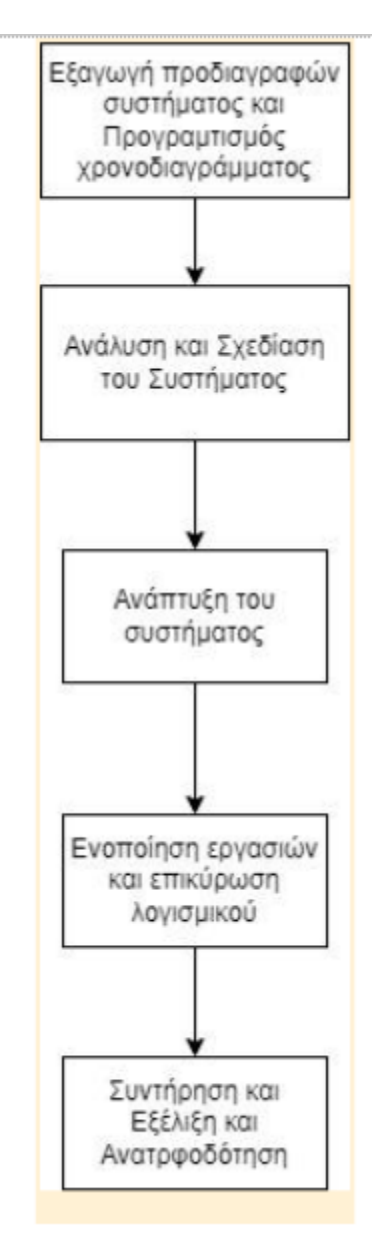

**Εικόνα 1.1: Μοντέλο ανάλυσης καταρράκτη (Waterfall)**

Δεδομένου ότι το μοντέλο καταρράκτη είναι το πιο απλό και δεν προσαρμόζεται στις αλλαγές των απαιτήσεων του συστήματος, αφού είναι αυστηρά γραμμικό, χρησιμοποιήθηκε μόνο σε αυτό το στάδιο της παραγωγής του λογισμικού μας για να είναι κατανοητές οι επιμέρους φάσεις του. Συγκεκριμένα οι Pressman και Maximm (2019:38) χαρακτηρίζουν το μοντέλο καταρράκτη ως *«ο κλασικός κύκλος ζωής του λογισμικού»* και πως «*συνιστά μια συστηματική ακολουθιακή προσέγγιση στην*  *ανάπτυξη λογισμικού*». Αναφέρουν, επίσης, τους λόγους για τους οποίους το μοντέλο καταρράκτη αποτυγχάνει (2019:39-40): «*Τα πραγματικά έργα σπάνια ακολουθούν την ακολουθιακή ροή που προτείνει το μοντέλο… Πολλές φορές ο πελάτης δυσκολεύεται να διατυπώσει όλες τις απαιτήσεις με απόλυτη σαφήνεια… Ο πελάτης θα πρέπει να έχει υπομονή».* Πράγματι, κατά την διαδικασία παραγωγής της ιστοσελίδας χρειαζόταν συνεχώς να επιστρέφουμε στην προηγούμενη φάση της παραγωγής του λογισμικού από τη φάση του Σχεδιασμού αυτής στη φάση της Επικοινωνίας με τους χρήστες προκειμένου να κατανοήσουμε ακριβώς τις απαιτήσεις - ώστε να γίνει σωστή ανάπτυξη, να υπάρχουν όσο το δυνατόν λιγότερες αστοχίες κατά τη διάρκεια της ανάπτυξης αλλά και κατά την παράδοση του τελικού προϊόντος. Συμπεράναμε επίσης ότι η αλληλεπίδραση με τον πελάτη είναι μηδαμινή στο μοντέλο καταρράκτη αφού οι απαιτήσεις του συστήματος παρόλο που είναι μικρής κλίμακας, δεν είναι σαφείς διότι εμπλέκονται και οι χρήστες κατά τη διάρκεια της ανάλυσης των απαιτήσεων.

Οι φάσεις που έχουν αποτυπωθεί στο παραπάνω διάγραμμα περιγράφονται εν συντομία στη συνέχεια.

- Εξαγωγή των προδιαγραφών, είναι η φάση που αναλύεται στη ενότητα 1.1 της εργασίας. Γίνεται μια πρώτη καταγραφή των λειτουργιών που απαιτείται να υλοποιηθούν, της θεματολογίας της ομάδας και του τρόπου λειτουργίας της ιστοσελίδας. Επειδή το έργο βρίσκεται σε πρώιμο στάδιο και οι απαιτήσεις από τους χρήστες καθώς και η πρόοδος της τεχνολογίας μεταβάλλονται με γοργούς ρυθμούς, στο μέλλον ενδέχεται να ενσωματωθούν και άλλες λειτουργίες. Σε δεύτερο χρόνο έγινε επικοινωνία με άτομα που είχαν σχέση με το αθλητικό στοίχημα και τους τέθηκαν ερωτήματα σχετικά με τις απαιτήσεις που έχουν από μία ιστοσελίδα στοιχηματικού περιεχομένου και αν θα την χρησιμοποιούσαν. Το feedback, δηλαδή οι απαντήσεις των ατόμων ήταν θετικές. Εφόσον καταγράφηκαν οι απαιτήσεις τους, σε συνδυασμό με τις δικές μας σκέψεις για την υλοποίηση έγινε η εξαγωγή και καταγραφή των προδιαγραφών για την ιστοσελίδα.
- Ανάλυση και σχεδίαση συστήματος, εφόσον έχουμε τελειώσει με την εξαγωγή των προδιαγραφών της ιστοσελίδας, σε δεύτερη φάση κάνουμε μια πρώτη σχεδίαση της ιστοσελίδας με διαγράμματα μοντελοποίησης συστημάτων (UML) και καθορίζουμε τις λειτουργίες και τα εργαλεία ανάπτυξης που θα χρησιμοποιηθούν για την υλοποίηση αυτής. Αφού ολοκληρωθούν οι

παραπάνω ενέργειες γίνεται προγραμματισμός και κατανομή των επιμέρους εργασιών που θα γίνουν κατά την φάση της ανάπτυξης της ιστοσελίδας. Το σύνολο των προαναφερθεισών ενεργειών εκτελούνται με βάση τη μεθοδολογία που αναφέρεται σε προηγούμενο κεφάλαιο.

- Κατά την φάση της ανάπτυξης του συστήματος υλοποιείται ότι έχει σχεδιαστεί κατά την προηγούμενη φάση, χωρίς αυτό να σημαίνει ότι δεν θα χρειαστεί να γίνει επιστροφή σε αυτή ώστε να τροποποιηθούν, προστεθούν ή ακόμη και να αφαιρεθούν λειτουργίες.
- Εφόσον ξεκινήσει η διαδικασία της ενοποίησης των επιμέρους εργασιών του προϊόντος μας όλες οι λειτουργίες που έχουν αναπτυχθεί ελέγχονται ως προς την εκπλήρωση του πρακτικού σκοπού για τον οποίο προορίζονται και τη συνύπαρξή τους στο ίδιο σύστημα. Σε αυτό το στάδιο θα γίνουν επίσης και έλεγχοι ποιότητας των λειτουργιών και όλου του κώδικα που έχει αναπτυχθεί. Η ιστοσελίδα θα γίνει δημόσια και θα δοκιμαστεί από χρήστες. Σε περίπτωση που παρατηρηθούν αστοχίες ή υπάρξουν παρατηρήσεις θα γίνουν διορθώσεις σε λειτουργίες, σχεδιασμούς ή παραλείψεις. Εφόσον, όμως, η ανατροφοδότηση που θα ληφθεί από τη δοκιμαστική λειτουργία είναι θετική τότε η ιστοσελίδα θα αποδοθεί προς χρήση από τους διαχειριστές της.
- Αφού το έργο έχει ολοκληρωθεί και το προϊόν έχει παραδοθεί στο κοινό προβλέπεται να υπάρχει συνεχής αναβάθμιση της ιστοσελίδας σε επίπεδο προγραμματιστικό και σε σχέση με τις εξελίξεις στον τομέα της τεχνολογίας, όπως για παράδειγμα μια καινούργια έκδοση της πλατφόρμας σχεδιασμού ή ανανέωση και προσθήκη κάποιον λειτουργιών, ακόμη και δημιουργία εφαρμογής για κινητές συσκευές. Το περιεχόμενο της, επίσης, θα ανανεώνεται συνεχώς από τους εκάστοτε διαχειριστές.

Κατά τη διάρκεια επεξεργασίας και εμβάθυνσης στην ανάλυση του έργου και μετά από έρευνα, κατανόηση και εφαρμογή των μοντέλων διαδικασίας παραγωγής λογισμικού εντοπίστηκαν τα προβλήματα του μοντέλου καταρράκτη που αναφέρουν οι Pressman & Maxim (2018: 38-39), σύμφωνα με τους οποίους είναι «αυστηρά γραμμικό» και δεν επιστρέφει σε προηγούμενες φάσεις της ανάπτυξης του έργου κάτι το οποίο είναι μια βασική ενέργεια, επιβεβλημένη για την εξέλιξη του έργου. Οι γράφοντες χρειάστηκε πολλές φορές ακόμη και στην αρχική φάση της κατασκευής να επιστρέψουν και να αναθεωρήσουν κάποιες παραμέτρους για το σύστημα όπως τα εργαλεία που θα χρησιμοποιηθούν και το αν αυτά θα ικανοποιούν τις προδιαγραφές που αναλύονται παρακάτω. Τέθηκε, επομένως, το ερώτημα: «*Αν κατά την παράδοση του έργου κάποιος χρήστης θέλει κάποια λειτουργία που δεν έχει ενσωματωθεί στην ιστοσελίδα θα πρέπει να επιστρέψουμε στην φάση της ανάλυσης ώστε να αξιολογήσουμε το αν θα πρέπει και μπορεί να ενσωματωθεί στο ήδη υπάρχον σύστημα».* Πράγματι αν χρειαστεί να προστεθεί μια λειτουργία θα πρέπει να αξιολογηθεί αν είναι εφικτή η υλοποίηση της στο ήδη υπάρχων σύστημα.

Ως εκ τούτου, συνεχίστηκε η αναζήτηση για το μοντέλο εκείνο που μπορεί να ανταποκριθεί στον τρόπο εργασίας μας σαν προγραμματιστές, που είναι κατανοητό και αποτυπώνει την επαναληπτική διαδικασία που εκτελείται συνεχώς. Τα μοντέλα που αντιπροσωπεύουν τον τρόπο εργασίας μας κατά τους Pressman & Maxim (2019:39, 42) είναι το εξελικτικό μοντέλο προτυποποίησης.

#### <span id="page-15-0"></span>**1.1 Μοντέλο Προτυποποίησης**

Το διάγραμμα που απεικονίζεται περιγράφει επακριβώς τον τρόπο εργασίας του λογισμικού σαν ομάδα, ουσιαστικά είναι μια επαναλαμβανόμενη διαδικασία που σε σχέση με το μοντέλο καταρράκτη ξεφεύγει από την κλασική αυστηρή γραμμική σχεδίαση που αναφέρουν οι Pressman και Maxim (2019:42-44) (εικ. 1.2).

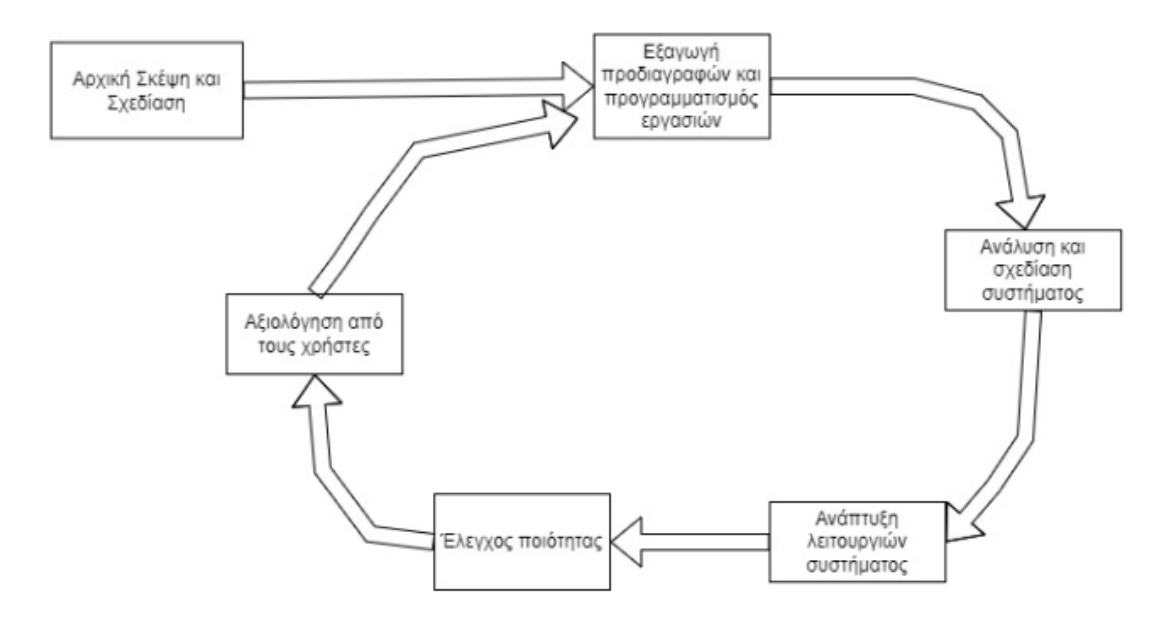

**Εικόνα 1.2 Αναθεωρημένο διάγραμμα καταρράκτη**

Πράγματι, τις περισσότερες φορές όταν σε ένα λογισμικό χρειάζεται να ενσωματωθεί μια νέα λειτουργία ο σχεδιαστής, στην καλύτερη των περιπτώσεων, θα πρέπει να ανατρέξει στην αρχική ανάλυση του συστήματος να αξιολογήσει αν χρειάζεται κάποια περαιτέρω τροποποίηση και να ξαναρχίσει ο κύκλος εργασιών από την αρχή ώστε να ενσωματωθεί η νέα λειτουργία. Σε πολλές περιπτώσεις, όταν χρειάζεται να γίνουν ριζικές αλλαγές στο λογισμικό πρέπει να ξαναγίνει προγραμματισμός εργασιών ώστε να προχωρήσει πάλι στην ανάλυση του συστήματος. Το μόνο αρνητικό του εν λόγω διαγράμματος είναι ότι είναι αυστηρά κυκλικό και παρόλο που υπάρχει η επαναληπτική διαδικασία που ζητείται δεν μπορεί να γίνει αλλαγή στη ροή από ενδιάμεσες φάσεις, οπότε ο έλεγχος θα πρέπει να γίνει πολλές φορές.

#### <span id="page-16-0"></span>**1.2 Εξαγωγή προδιαγραφών ιστοσελίδας και ανάλυση απαιτήσεων**

Με γνώμονα τα προηγούμενα ξεκινήσαμε με την καταγραφή των απαιτήσεων και των προδιαγραφών που θέλουμε να έχει το σύστημα μας. Οι προδιαγραφές θα χωρίζονται τόσο σε προγραμματιστικό επίπεδο όσο και σε επίπεδο χρήστη. Σε επίπεδο προγραμματιστικό είναι οι εξής:

 Η πλατφόρμα μέσω της οποίας θα διαχειριζόμαστε και θα αναπτύσσουμε την ιστοσελίδα μας να μην έχει πολλούς περιορισμούς στην ανάπτυξη του

περιεχομένου και να μπορεί να διαμορφωθεί με HTML, CSS με βάση τις δικές μας ιδέες όπως επίσης και η διαχείριση της βάσης δεδομένων να γίνεται PHP και την εφαρμογή XAMPP.

- Η πλατφόρμα να παρέχει ασφάλεια στην ιστοσελίδα και στους χρήστες αυτής. Έτσι σε μια σύγκριση έτοιμων πλατφορμών επιλέξαμε την καλύτερη στο θέμα της ασφάλειας
- Να μπορεί η ιστοσελίδα να συνδέεται με μέσα κοινωνικής δικτύωσης (Facebook,Yahoo, Google)
- Να είναι μία ιστοσελίδα η οποία θα ανανεώνει συνεχώς το περιεχόμενο της (κυρίως τα άρθρα), ώστε σε συνεργασία με το SEO (Search Engine Optimization) να εμφανίζεται στις αναζητήσεις
- Να είναι εύκολα διαχειρίσιμη και από κάποιον μη εκπαιδευμένο διαχειριστή (διαχειριστές θα μπορούν να είναι και άλλοι εκτός από εμάς).
- Η πλατφόρμα η οποία χρησιμοποιούμε για την ανάπτυξη της ιστοσελίδας μας να ενημερώνεται συχνά ώστε να προσαρμόζεται στις εκάστοτε απαιτήσεις της τεχνολογίας αλλά και των αναγνωστών.

Σε επίπεδο χρήστη τέθηκαν οι παρακάτω προδιαγραφές:

- Να ενημερώνεται συχνά το περιεχόμενο του ιστότοπου (Προγνωστικά, Άρθρα, κλπ)
- Να υπάρχει φόρμα εγγραφής στην ιστοσελίδα που θα παίρνει έγκριση από τους διαχειριστές ώστε να υπάρχουν μόνο αυθεντικοποιημένοι στις συζητήσεις της σελίδας, στα φόρουμ και στους σχολιασμούς. Επίσης, για οποιοδήποτε πρόβλημα αντιμετωπίσουν οι χρήστες, να υπάρχει φόρμα επικοινωνίας (helpdesk) με διαχειριστές.
- Στα άρθρα να λαμβάνουν μέρος μόνο αυθεντικοποιημένοι χρήστες της ιστοσελίδας
- Να υπάρχει τομέας που θα δείχνει σε ζωντανό χρόνο τους αγώνες και πόσο είναι το μεταξύ τους σκορ
- Να υπάρχει τομέας που θα εμφανίζει τις βαθμολογίες από τα πρωταθλήματα και θα επικαιροποιείται διαρκώς

 Να υπάρχει πίνακας με προγνωστικά ταξινομημένα με βάση την ημερομηνία και ένας επιπλέον πίνακας με τα στατιστικά των Tipsters

Αφού έγινε η πρώτη καταγραφή των απαιτήσεων του συστήματος, ακολούθησε μία πρώτη σχεδίαση αυτού. Αρχικά θεωρήθηκε πως το σύστημα θα μπορούσε να περιλαμβάνει μόνο τρεις κλάσεις ρόλων για τους χρήστες: τους Διαχειριστές, τα Πιστοποιημένα Μέλη, με δύο υποκλάσεις, τους Αρθρογράφους και τους Σχολιαστές και τους Επισκέπτες (Μη πιστοποιημένα Μέλη). Στη διάρκεια, όμως, της ανάλυσης του συστήματος παρατηρήθηκε ότι, για να διαμοιραστεί ο φόρτος εργασίας μεταξύ και των διαχειριστών αλλά και των συντονιστών της ιστοσελίδας και να λειτουργεί σωστά καθώς και να υπάρχει μια ευταξία εντός των άρθρων, θα χρειαστούν επιπλέον ρόλοι. Έτσι, καταλήξαμε στο εξής σχήμα χρηστών:

- Διαχειριστές
	- Super Administrator
	- Administrator
- Πιστοποιημένοι χρήστες
	- **Editor-Moderator**
	- Tipster
	- Member
- Επισκέπτες

#### <span id="page-18-0"></span>*1.2.1 Διαχειριστές*

Οι Διαχειριστές επιφορτίζονται με τη βελτίωση και την επίλυση τεχνικών προβλημάτων που χρειάζεται η σελίδα. Πιο συγκεκριμένα, οι SuperAdmins θα είναι υπεύθυνοι για την διαχείριση ολόκληρης της ιστοσελίδας και της βάσης δεδομένων αυτής. Στην αρχική ανάλυση για το έργο μας επειδή διαπιστώσαμε ότι ένας SuperAdmin έχει πολλές αρμοδιότητες από το να διαχειριστεί ένα πρόβλημα στη Βάση δεδομένων έως το να διατηρήσει την ιστοσελίδα ενημερωμένη συνεχώς με νέο περιεχόμενο ή να ασχολείται με τη μορφοποίηση αυτής, ίσως να μην προλαβαίνει αυτός ή η ομάδα του να τα διαχειρίζεται όλες τις εργασίες που έχουν προκύψει.

Οπότε καταλήξαμε στο συμπέρασμα και αποφασίσαμε να δημιουργήσουμε άλλο ένα είδος διαχειριστή, που θα ονομάζεται απλά Admin, ο οποίος θα διαχειρίζεται την εμφάνιση της σελίδας (front end developer) ενώ ο SuperAdmin θα ασχολείται περισσότερο με την διαχείριση της βάσης δεδομένων της ιστοσελίδας και γενικά με ό,τι έχει σχέση με back end development της ιστοσελίδας μας.

Οι SuperAdmins και οι Admins θα υλοποιούν ανεξάρτητα τις εργασίες που τους έχουν ανατεθεί. Αρχικά θα δουλεύουν σε τοπικό επίπεδο, ώστε σε περίπτωση που γίνει κάποιο λάθος να μην φανεί στην ιστοσελίδα που έχουμε ανεβασμένη στο διαδίκτυο αλλά και να γίνονται και οι απαραίτητες δοκιμές στην ιστοσελίδα ώστε να εξασφαλιστεί ότι οι αλλαγές ή οι βελτιώσεις είναι λειτουργικές. Οπότε εφόσον θα εργάζονται ανεξάρτητα και θα υλοποιούν τις όποιες αλλαγές ή βελτιώσεις στην ιστοσελίδα θα έχει οριστεί μια ημερομηνία παράδοσης των εργασιών από τα επιμέρους «τμήματα». Το χρονικό διάστημα θα καθορίζεται από κοινού αφού έχει προηγηθεί εξέταση και συζήτηση της δυσκολίας των εργασιών που έχουν ανατεθεί στο κάθε «τμήμα». Δοκιμάσαμε πιλοτικά μεταξύ μας να ακολουθήσουμε την παραπάνω μέθοδο εργασίας και διαπιστώσαμε μετά από λίγο καιρό ότι το ιδανικό χρονικό διάστημα που το κάθε τμήμα θα παρουσίαζε την πρόοδο του θα ήταν το συντομότερο στο τέλος κάθε εργάσιμης εβδομάδας (ημέρα Παρασκευή) έως δύο εβδομάδες το μέγιστο για τις πιο απαιτητικές εργασίες. Την προκαθορισμένη ημερομηνία η κάθε πλευρά θα παρουσιάζει τη λύση που έχει υλοποιήσει στο χρονικό διάστημα που της δόθηκε, θα γίνεται εκτίμηση αν μπορούν να σε συνεργαστούν και τέλος θα γίνονται οι απαραίτητες αλλαγές και θα ενημερώνεται η ιστοσελίδα. Τέλος όλοι οι διαχειριστές θα μπορούν να αποδέχονται νέα μέλη στην ιστοσελίδα που έχουν συμπληρώσει τη φόρμα εγγραφής, αν και αυτό δεν θα είναι και η βασική τους προτεραιότητα.

#### <span id="page-19-0"></span>*1.2.2 Πιστοποιημένοι Χρήστες*

Οι Πιστοποιημένοι Χρήστες, ανάλογα με τον ρόλο που θα έχουν στην ιστοσελίδα, θα μπορούν να εκτελούν και συγκεκριμένες εργασίες όπως το να δημιουργούν άρθρα, να προσθέτουν σχόλια σε αυτά ενώ κάποιοι από αυτούς θα έχουν το ρόλο του Συντονιστή (Editor-Moderator) της ιστοσελίδας, ο οποίος θα έχει περισσότερες αρμοδιότητες που θα περιγραφούν στη συνέχεια, ώστε να υπάρχει μια τάξη στον χώρο του Forum. Για να είναι κάποιος πιστοποιημένος χρήστης θα πρέπει να έχει συμπληρώσει τη φόρμα εγγραφής που θα υπάρχει και αυτή έχει γίνει αποδεκτή από έναν υπεύθυνο Διαχειριστή ή Συντονιστή.

Αρχικά, όταν ένας χρήστης εγγράφεται στην ιστοσελίδα μέσω της φόρμας εγγραφής που έχουμε υλοποιήσει, μόλις γίνει αποδεκτό το αίτημα του εισάγεται στο σύστημα σαν απλό μέλος (Member) και σε μεταγενέστερο χρόνο μπορεί να αποκτήσει κάποιον από τους δύο άλλους ρόλους, Συντονιστή (Editor-Moderator) και Tipster.

Ο Editor- Moderator, δηλαδή ο Συντονιστής, θα είναι κάποιο μέλος ή μέλη όπου η επιλογή του(ς) θα γίνεται από τους διαχειριστές. Η συγκεκριμένη κατηγορία πιστοποιημένου χρήστη, μετά από εκτενή έρευνα που διενεργήθηκε σε άλλες ιστοσελίδες παρόμοιου περιεχομένου, κρίνεται ζωτικής σημασίας για τον ιστότοπο αυτό μιας και επικεντρώνεται στην διαχείριση της ομαλής αλληλεπίδρασης μεταξύ των χρηστών και της ιστοσελίδας. Κατά συνέπεια, απαλλάσσει τους διαχειριστές από τον ήδη υπερβολικό φόρτο εργασίας που τους έχει ανατεθεί σχετικά με την ανάπτυξη της ιστοσελίδας.

Σύμφωνα με τα παραπάνω συμπεράσματα, ο Συντονιστής θα έχει τις περισσότερες αρμοδιότητες στη κατηγορία των Πιστοποιημένων Χρηστών αφού ο ρόλος του είναι σημαντικός για την ομαλή λειτουργία του ιστότοπου. Στο πλαίσιο των αρμοδιοτήτων του θα εξετάζει τις νέες αιτήσεις εγγραφής των νέων μελών και θα τις αποδέχεται ή θα τις απορρίπτει, αναλόγως με το αν το υποψήφιο μέλος που θέλει να εγγραφεί έχει συμπληρώσει στην αντίστοιχη φόρμα επαρκή στοιχεία ή όχι. Στη σφαίρα ευθύνης του επίσης θα είναι η έγκριση ή απόρριψη άρθρων, όπως επίσης και η διαγραφή σχολίων που είναι άσχετα με τη θεματολογία της ομάδας ή εμπεριέχουν ακατάλληλη φρασεολογία ή κάποιο σύνδεσμο που παραπέμπει στη χρήση κάποιου κακόβουλου λογισμικού που μπορεί να διακινδυνεύσει την ασφάλεια της ίδιας της ιστοσελίδας αλλά και των χρηστών αυτής. Αν εντοπίσει κάποια ενέργεια που εναντιώνεται στους κανόνες λειτουργίας της ιστοσελίδας από κάποιο μέλος θα του δίνεται η δυνατότητα να εφαρμόζει ποινές στους λογαριασμούς αυτούς. Σε περίπτωση ανάρμοστης συμπεριφοράς θα αποκλείει τα μέλη αυτά από το να σχολιάζουν για εύλογο χρονικό διάστημα ή, αν έχουν προβεί σε κάποια κακόβουλη ενέργεια, θα μπλοκάρει μόνιμα τους λογαριασμούς τους. Σκοπός του παραπάνω συστήματος ποινών είναι να διατηρείται η τάξη στο περιεχόμενο της ιστοσελίδας και να διασφαλίζεται, όπως διατυπώθηκε νωρίτερα, η ασφάλεια όλων των χρηστών.

Ο ρόλος του Tipster, της δεύτερης κατηγορίας χρηστών, θα μπορεί να δίνεται σε μέλη (Members) από έναν διαχειριστή. Ο σκοπός ύπαρξης του Tipster είναι να δημιουργεί άρθρα με προγνωστικά για αγώνες και συμβουλές σωστού στοιχηματισμού προς τους αναγνώστες. Για να αναλάβει κάποιο Member ρόλο tipster θα πρέπει να συμμετέχει ενεργά στις συζητήσεις της σελίδας και να έχει καλή γνώση γύρω από το αθλητικό στοίχημα ώστε να δίνει σωστές συμβουλές στους αναγνώστες. Οι tipsters θα μπορούν να αλληλεπιδρούν στην ιστοσελίδα όπως και όλα τα υπόλοιπα Members με τη διαφορά ότι, όταν θέλουν να δημοσιεύσουν ένα άρθρο στο τομέα του φόρουμ που σχετίζεται με τα προγνωστικά, δεν θα χρειάζεται έγκριση από κάποιον διαχειριστή ή συντονιστή. Κι αυτό διότι για να αναλάβει κάποιος τον ρόλο του Tipster θα πρέπει να έχει αποκτήσει την εμπιστοσύνη των διαχειριστών και του κοινού έχοντας αποδείξει τη φερεγγυότητά του σε βάθος χρόνου.

Τέλος, η κατηγορία των Πιστοποιημένων Χρηστών ολοκληρώνεται με τον ρόλο Member. Όταν ένας χρήστης εγγράφεται στην ιστοσελίδα θα του δίνεται αυτόματα ο ρόλος Member. Οι χρήστες που θα είναι Members θα μπορούν να παρακολουθούν το περιεχόμενο της ιστοσελίδας, να σχολιάζουν τα άρθρα αυτής αλλά και να δημιουργούν και οι ίδιοι θέματα φόρουμ μετά από έγκριση. Για να δημοσιευτεί το οτιδήποτε από κάποιο Member θα πρέπει να πάρει πρώτα έγκριση από κάποιονη Συντονιστή ή Διαχειριστή για να αποφευχθεί η δημοσίευση θεμάτων φόρουμ ή σχολίων μη σχετικών με το περιεχόμενο της σελίδας ή με κακόβουλες προθέσεις.

#### <span id="page-21-0"></span>*1.2.3 Επισκέπτες*

Οι επισκέπτες θα μπορούν να παρακολουθούν το περιεχόμενο της ιστοσελίδας χωρίς να έχουν τη δυνατότητα να εκτελέσουν καμία λειτουργία σε αυτήν, πέρα από το να σχολιάσουν και να δημιουργήσουν θέμα φόρουμ. Για τη δημιουργία των προαναφερθέντων απαιτείτε έγκριση από κάποιο διαχειριστή. Ο λόγος που θα επιτρέπεται σε μη πιστοποιημένους χρήστες να μπορούν να σχολιάζουν τα άρθρα είναι για να μπορεί ο οποιασδήποτε να λάβει μέρος σε αυτή, όλα τα σχόλια και τα θέματα θα δημοσιεύονται μέτα από έγκριση ώστε αν κάποιος χρήστης προβεί σε

κάποια κακόβουλη ενέργεια να αποκλείεται από το περιεχόμενο άμεσα. Η απόφαση τα σχόλια και τα θέματα φόρουμ να θέλουν έγκριση, όπως προαναφέρθηκε, είναι κατά πρώτον για θέματα ασφαλείας για τα μέλη από κάποιον κακόβουλο χρήστη και κατά δεύτερον για να υπάρχει έλεγχος και τάξη στους τομείς συζήτησης του φόρουμ.

#### <span id="page-22-0"></span>**1.3 Λειτουργίες Ιστοσελίδας**

Σε αυτή την ενότητα θα αναλυθούν τα βήματα τα οποία ακολουθήθηκαν για να επιλεγούν οι λειτουργίες που θα εμπεριέχονται στην ιστοσελίδα και οι ενέργειες που θα εκτελούν οι χρήστες της ιστοσελίδας. Για κάθε λειτουργία υπάρχει αναλυτική περιγραφή με την βοήθεια των διαγραμμάτων UML πλαισιωμένη με παραδείγματα εικόνων από την ίδια την ιστοσελίδα. Οι λειτουργίες διακρίνονται σε λειτουργίες προγραμματιστών και λειτουργίες χρηστών· οι πρώτες είναι οι λειτουργίες που επιτρέπουν στους προγραμματιστές να αναπτύσσουν και να διαχειρίζονται την ιστοσελίδα και οι δεύτερες οι απλές λειτουργίες των χρηστών που τους επιτρέπουν να συμμετέχουν στην ιστοσελίδα.

Στο παρακάτω διάγραμμα (εικ. 1.3) εμφανίζεται μία πρώτη σχεδίαση των λειτουργιών των χρηστών του συστήματος μας. Είναι ένα πολύ απλό διάγραμμα περιπτώσεων χρήσης (Use Case Diagram) που περιγράφει τις λειτουργίες όλων των χρηστών και διαχειριστών (Actors) (Βώρος, Βώρος, 2009: 53-73).

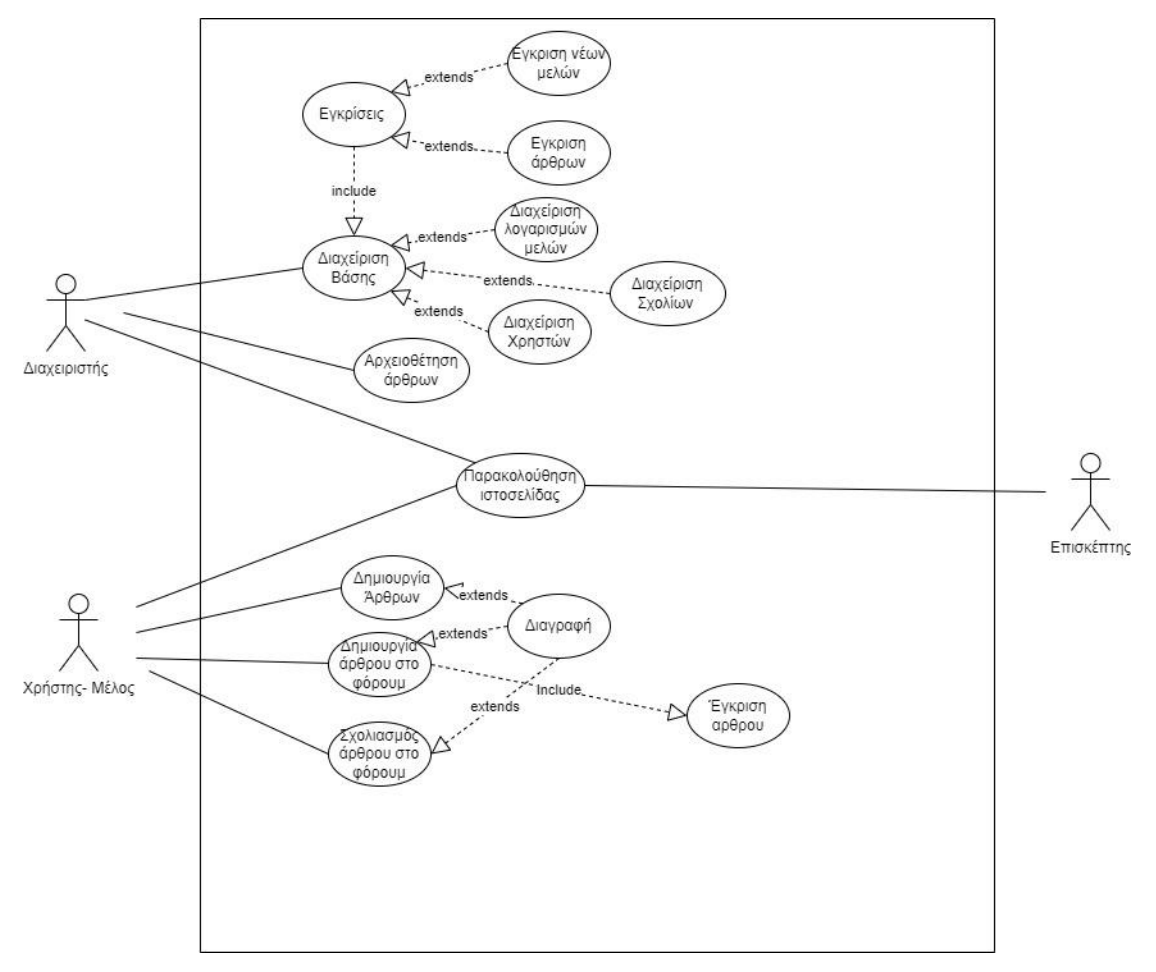

**Εικόνα 1.3 : Περιπτώσεις χρήσης για όλο το σύστημα**

Επίσης Δημιουργήθηκε και ένα διάγραμμα κλάσεων (εικ. 1.4) που περιγράφει πέρα από τις λειτουργίες του κάθε ρόλου και το πως έχουν δομηθεί αλλά και τα χαρακτηριστικά τους (Βώρος, Βώρος, 2009:41-52).

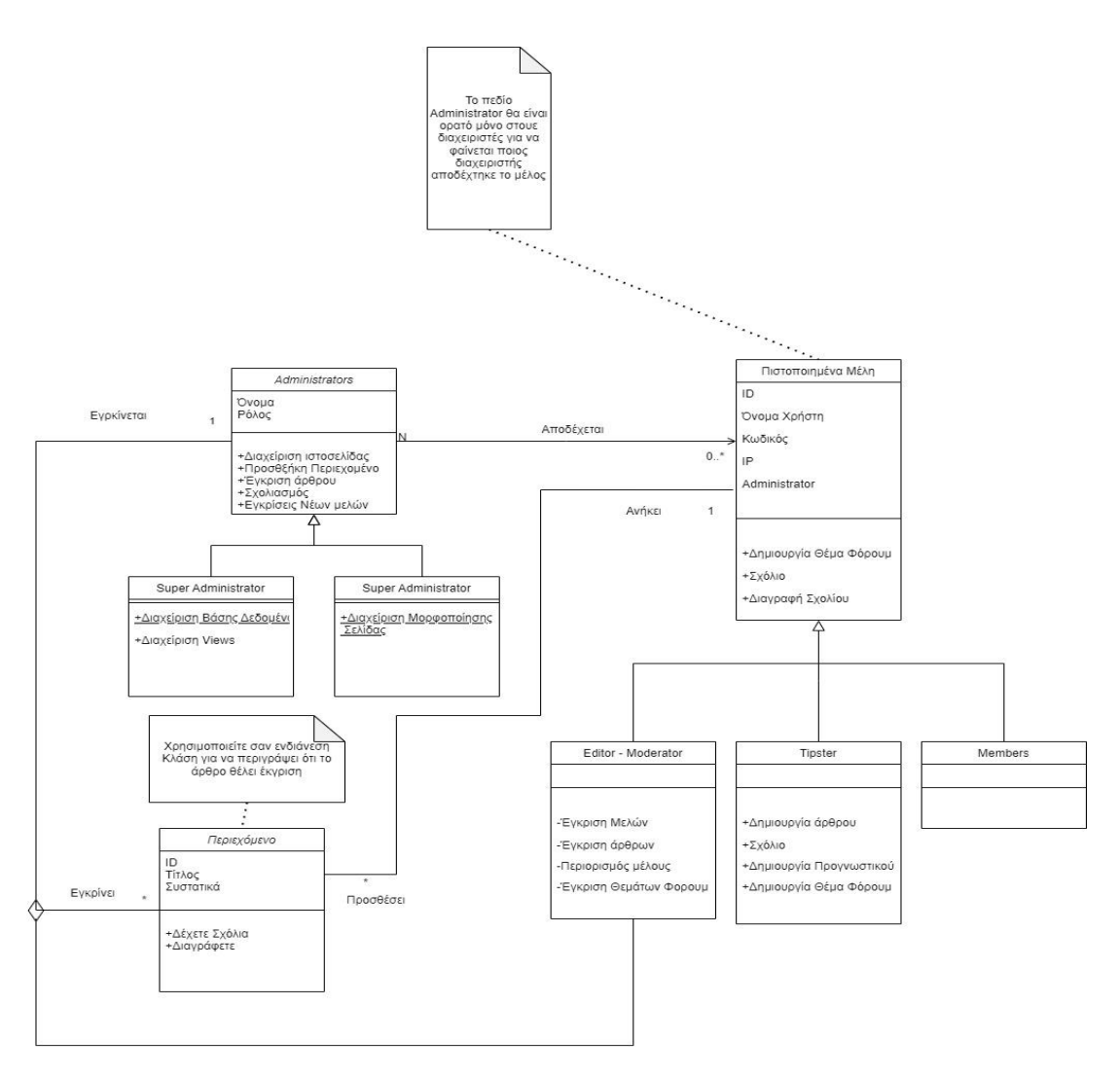

**Εικόνα 1.4 : Διάγραμμα κλάσεων**

### <span id="page-24-0"></span>*1.3.1 Λειτουργίες Προγραμματιστών*

### <span id="page-24-1"></span>*1.3.1.1 Διαχείριση σελίδας*

Για τη διαχείριση και την επίβλεψη των τεχνικών ζητημάτων τη σελίδας είναι ορισμένοι οι SuperAdmins και οι Admins. Οι διαχειριστές θα έχουν σαν κύριο μέλημα να επιλύουν τεχνικά θέματα της ιστοσελίδας όπως:

- $\triangleright$  Super Administrators
- Διαχείριση Βάσης δεδομένων
- Προσθήκη νέων λειτουργιών
- Ενημέρωση όλων των εργαλείων που συνδράμουν στη καλή λειτουργία της ιστοσελίδας
- $\triangleright$  Administrators
- Σχεδίαση και Διαμόρφωση σελίδων
- Απεικόνιση φιλτραρισμένων δεδομένων ως περιεχόμενο της σελίδας

Επίσης οι διαχειριστές θα μπορούν να εκτελούν και κάποιες δευτερεύουσες λειτουργίες χωρίς αυτές να είναι και το κύριό τους μέλημα:

- Διαχείριση περιεχομένου και σχολίων
- Εγκρίσεις νέων μελών
- Εγκρίσεις Θεμάτων συζήτησης και Άρθρων

Οι λειτουργίες που μόλις αναφέρθηκαν θα είναι υπό την εποπτεία των Editor-Moderators (Συντονιστές)

Η διαχείριση της σελίδας θα γίνεται μέσω της πλατφόρμας του Drupal με τη βοήθεια των modules και η διαμόρφωση της σελίδας θα γίνεται πάνω στα Panel με τη βοήθεια των block και των υπόλοιπων εργαλείων που θα αναλυθούν στην Ενότητα 2. Η πρόσβαση σε αυτά θα γίνεται μέσω του μενού διαχειριστή στο οποίο θα έχουν πλήρη πρόσβαση οι Super Administrators και μερική οι Administrators (εικ. 1.5 και 1.6).

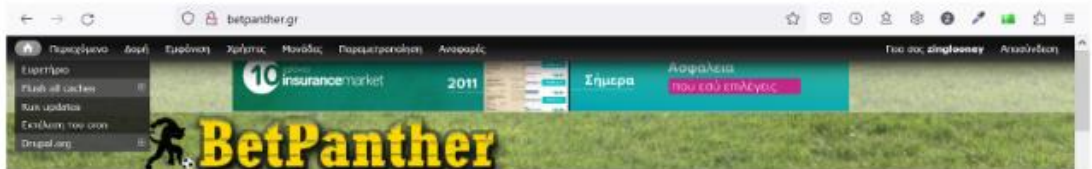

**Εικόνα 1.5: μενού πρόσβασης Super Administrator**

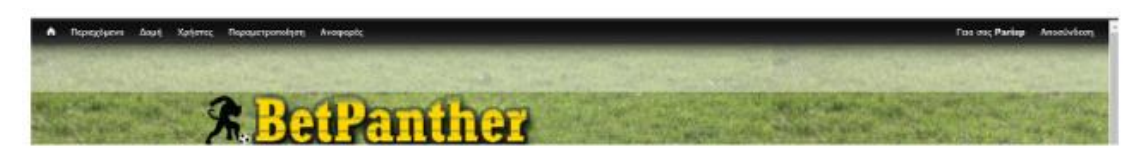

**Εικόνα 1.6: μενού πρόσβασης Administrator**

Οι Administrators, που θα έχουν μερική πρόσβαση στο διαχειριστικό μενού, είναι επιφορτισμένοι κυρίως με τη σχεδίαση (Design) της ιστοσελίδας (εικ. 1.7). Θα έχουν δικαιώματα να βλέπουν δομή της σελίδας και τη βάση δεδομένων ώστε να μπορούν

να σχεδιάσουν αυτό που θα βλέπει ο χρήστης από δεδομένα (βλ. Ενότητα 2), να δημιουργούν Views από τους πίνακες της Βάσης δεδομένων για να διαμορφώνουν φίλτρα όπως στη σελίδα των προγνωστικών. Επίσης θα τους δίνεται το δικαίωμα να τροποποιούν τα περισσότερα δικαιώματα σε χρήστες «κατώτερους» ιεραρχικά.

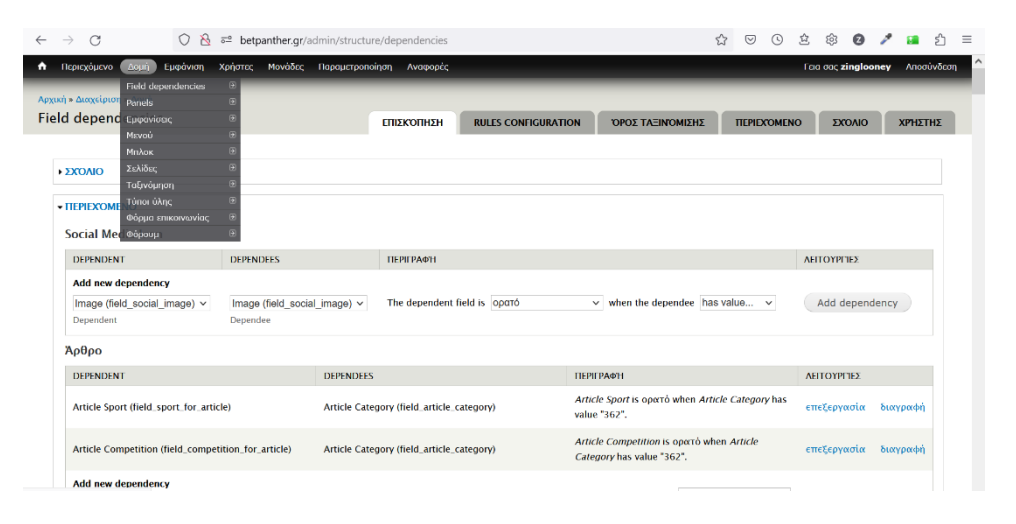

**Εικόνα 1.7: εμφάνιση / απόκρυψη πεδίων άρθρου ανάλογα με τον αν είναι είδηση ή δελτίο τύπου**

Επειδή η δημιουργία κριτηρίων και η παραμετροποίηση τους είναι μια εργασία που απαιτεί αρκετό χρόνο διότι τα προγνωστικά έχουν διάφορες παραμέτρους και πεδία ανάλογα με τον αριθμό των παιχνιδιών που επιλέγει να βάλει ο Tipster στο προγνωστικό του - έως τέσσερα (4) παιχνίδια πιο συγκεκριμένα - και οι σελίδες στον ιστότοπο είναι αρκετές, υπάρχει ο ρόλος του Administrator ο οποίος θα επικουρεί τον γενικό διαχειριστή (Super Administrator) δηλαδή θα λειτουργεί συμπληρωματικά ως "βοηθός" του και ως "προϊστάμενος" συντονιστής ώστε να βοηθάει και στη διαχείριση του περιεχομένου της σελίδας (εικ. 1.8 & 1.9).

| $\rightarrow$                                                             | $\bigcirc$ & $\overline{6}$ betpanther.gr/admin/structure/dependencies | ☆,<br>හි<br>$\bullet$ $\prime$<br>$\heartsuit$<br>$\odot$<br>50%                                                                  |                                  |  |  |
|---------------------------------------------------------------------------|------------------------------------------------------------------------|----------------------------------------------------------------------------------------------------|----------------------------------|--|--|
| Thompson (20) Engines Sphere, Finding Designmenting Aragona<br>Преументий |                                                                        |                                                                                                    | Fast out airplaneary Association |  |  |
| DOTS MOONT                                                                | <b>DETENDED:</b>                                                       | <b>DENTAGN</b><br><b>ARTOWERS</b>                                                                                                 |                                  |  |  |
|                                                                           | <b>Incisnae (field bet O)</b>                                          | <b>Zholyger / is invisible when Zholyger is filled.</b><br>evelepential                                                           | bonco±é.                         |  |  |
| <b>Evidence 1 (field, bet, 1)</b>                                         | Aprileix Respubliky (field avent aumbed                                | $^{08}$<br>Zroizeur / is invisible when Apoloic Flouredoin has value "1".<br>encEspronolm                                         | <b>Googedi</b>                   |  |  |
| <b>Zvikygar 2 (field, bet, 2)</b>                                         | <b>Incianue (field bet O)</b>                                          | <b>Zrolyter 2 is invalide when Zrolytex is filled.</b><br>endaysons.                                                              | bonco±é.                         |  |  |
|                                                                           | Aprinto Respublike (field avent aumbed                                 | $0$<br>Zrożyczar 2 is invisible when Apolysic Flaggyabaiw has value "1".<br>enditoriosis                                          | <b>bospedit</b>                  |  |  |
|                                                                           | <b>Inclusive their being</b>                                           | Zročjevar 2 is imražile nihan Zročjevar is filled.<br>evelepvopin                                                                 | buongo #4                        |  |  |
| <b>Zystoger &amp; their her, he</b>                                       | Apripór, Bargadaise (field, event, aumbed                              | $^{\circ}$<br>Zrotyper il is invisible when Apolysic Flugyellain has at least one of the values: 1, 2.<br>exchanges               | <b>Boxced 6</b>                  |  |  |
|                                                                           | Indones their being                                                    | Zročinjar 4 ja imražila nihan Zročinjaz ja fillad.<br>evelepsoda                                                                  | boneed 4                         |  |  |
| Testuque 4 (Sekt her, 4)                                                  | Aprigór, Banyvilaire (field, event, aumber)                            | $^{\circ}$<br>Zrotyper 41s invisible when Apolyde Flaggedaire has at least one of the values: 1, 2, 3.<br>exclusivation           | <b>Boyce Ed</b>                  |  |  |
| Andoors 2 third upon 21                                                   | Apdale Regulairy Reld avert namber                                     | Analdave 2 a open's shen Apchaig Pergrahake has at least one of the values: 2, 2, 4.<br>eneternoin                                | boneese                          |  |  |
| Andoors I (held eddy 3)                                                   | Apologic Theoretical (Tald, event mamber)                              | Anddoon J is openb when Andiple Drugonole for or least one of the values: 3, 4.<br>exclasseda                                     | <b>Trimped 6</b>                 |  |  |
| Andoor: 4 Treat sees, 41                                                  | Andrew Respubsive High week member)                                    | Analyse 4 is opera shen Andlois Drumbule has sales '4'.<br>esslermein                                                             | <b>Inangedit</b>                 |  |  |
| Tipe 2 (Teld, Small)                                                      | Apoph, University PML went authorit                                    | Day 2 is north when Ambuic Desputativ has at least one of the values: 2, 2, 4.<br>endamente                                       | <b>Bimpetté</b>                  |  |  |
| Tipe 3 (fuld.time.3)                                                      | Anthon Recyclairy Hald, avest, number!                                 | Don Fis specie when Anthony Respubsive has at least one of the values: S. 4.<br>evelopment.                                       | Incorporati                      |  |  |
| The 4 (feld since)                                                        | April phc Theory Asian (Seld, Junet, Journal ed.                       | Day 4th corré when Ansheiz Respuésito has value 141.<br>endamente                                                                 | <b>Boncett</b>                   |  |  |
|                                                                           | Entime I died bet.1)                                                   | Environment investige when Environment is filled.<br>endermin                                                                     | bossedi                          |  |  |
| Evelyment Held Jast, St.                                                  | <b>Tribrue 2 (Seld.bet.2)</b>                                          | Progressive Installer when Program 2 is filled.<br>endamente<br><b>COL</b>                                                        | <b>Boncott</b>                   |  |  |
|                                                                           | Entime 3 field, brt.3)                                                 | Environments invisible when Environment is filled.<br>endormia                                                                    | bongedi                          |  |  |
|                                                                           | <b>Including 4 (field but 4)</b>                                       | Procrear is invisible when Procrear 4 is filled.<br>evelopeptial                                                                  | bonco±é.                         |  |  |
| Zelo 2 (feld.score.2)                                                     | Andrée Recorduire Hott, overt, rambel                                  | Zeite Zis openingten Anderk, Fleunebeisches at legst eine ef the salary, 2, 3, 4<br>endspreein                                    | <b>boosed</b>                    |  |  |
| Exip 1 (feld_stars_3)                                                     | Apidoba Hargouteine (field_event_number)                               | Zelp 2 is opera when Andpoint Requested that at least one of the values: 3, 4.<br>evelep-upia:                                    | bonco#4                          |  |  |
| Zelo 4 (feld.com./6)                                                      | Aprileon Terrestate (Teld.cvent.number)                                | Zelo 4 is continuiten Andole Recreduly has value '4'.<br>endiavasia                                                               | <b>bonced 6</b>                  |  |  |
| Disnis 3 (Feld plot, 3)                                                   | Analysis Herocratics their went numbers                                | Zouele 2 is aparabeten Andysic Carpetulo tex at least one of the values: 3, 4.<br>evetersuola                                     | <b>Biologie</b>                  |  |  |
| Znacia 2 (Feld.pk8.2)                                                     | Aprigóc Respubsive (Sold, overturamber)                                | Zoocia 2/6 epozówken Andheic Regwylków has at legat one of the values: 2, 1, 4.<br>endomola                                       | <b>Bonced 6</b>                  |  |  |
| Dysels 4 (Fedd, plot, 4)                                                  | Andylig Haspedaire Plate went members                                  | Zouela dia sportanten Anticolo Seguitato has value "4"<br>етеїдрукоїн                                                             | <b>District &amp;</b>            |  |  |
| Асттемаркие, Бурейко 1 обобедийственность                                 | Trucks 1 (Sekkalets, 1)                                                | Acermadeous Deadow I is openbarben Deado I in filled.<br>стейданносм                                                              | <b>Bonced 6</b>                  |  |  |
| Arrmatance, Starino 2 delet, plot, details, 2)                            | Apulses Recyclairy Pala avent mimber                                   | Anywork panel algebra 2 is aparts when Andlese Congression has at least one of the values: 2, 2, 4,<br><b>итеїдуменнім</b><br>AMD | <b>Dongoad</b>                   |  |  |
|                                                                           | Trucks 2 (Sold pick, 2)                                                | Acrossigned Durcine 2 is gently when Journal 2 is filled.<br>стейсовноїм                                                          | <b>Trimped 6</b>                 |  |  |
| Armmattenro Squeino il dividi pick details, il                            | Apideos Recordairy Held, event, number!                                | Antropolymer Zoreine 3 is opene when Andlese Neuroshave has at least one of the values: 3, 4,<br>endaryonin<br>AND.               | bonzesti                         |  |  |
|                                                                           | <b>Trucks 3 (Seld pick, 2)</b>                                         | Arxtrophones Japaino & In gent's when Japain & In filled.<br>стебланном                                                           | <b>Trongest 6</b>                |  |  |
| Arryadance Tearing 4 (field pick details, 4)                              | Andyós Resoulsiry Held, event, number                                  | Antropologue Stanley 4 to court when Andude Disapplish has value 141.<br>enderencie<br>AND.                                       | buygests                         |  |  |
|                                                                           |                                                                        |                                                                                                    |                                  |  |  |

**Εικόνα 1.8: διαχείριση πεδίων βάσει κριτηρίων στη σελίδα ¨ΠΡΟΓΝΩΣΤΙΚΑ"**

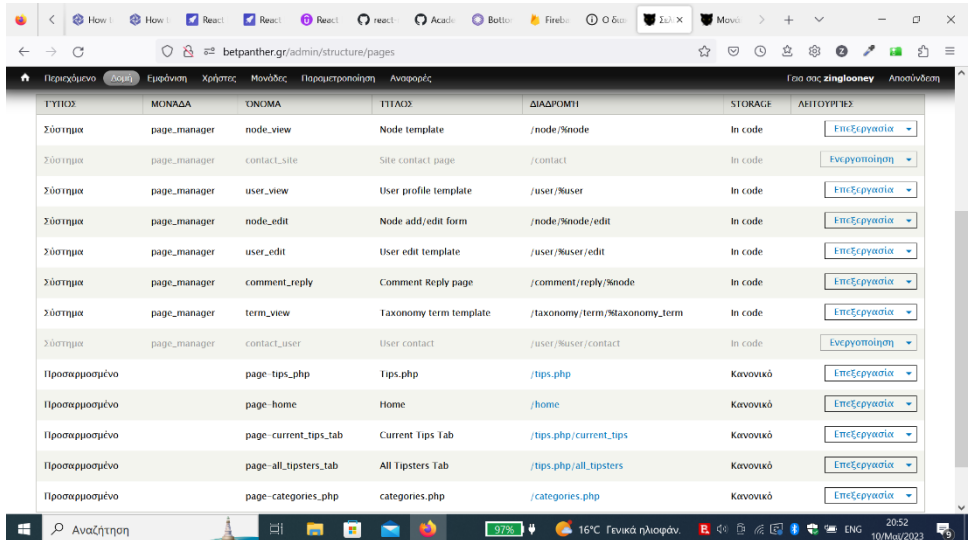

#### **Εικόνα 1.9: διαχείριση σελίδων**

#### <span id="page-27-0"></span>**1.3.2 Λειτουργίες χρηστών**

#### <span id="page-27-1"></span>*1.3.2.1 Σύνδεση χρήστη ως Tipster*

Στην προηγούμενη ενότητα αναλύθηκαν οι ρόλοι τους οποίους θα έχουν οι χρήστες στην ιστοσελίδα. Στην παρούσα ενότητα θα αναλυθούν οι λειτουργίες οι οποίες θα εκτελούνται από αυτούς εντός της ιστοσελίδας ώστε να ολοκληρωθεί και η πρώτη φάση της ανάλυσης του συστήματος μας. Μιας και το προηγούμενο διάγραμμα περιπτώσεων χρήσης ήταν πολύ γενικό και απεικόνιζε γενικές λειτουργίες και χρήστες του συστήματος δημιουργήθηκε ένα νέο, πιο συγκεκριμένο μόνο για τους πιστοποιημένους χρήστες (εικ .1.10) με βάση τους Βώρο, Βώρο (2009: 53-73).

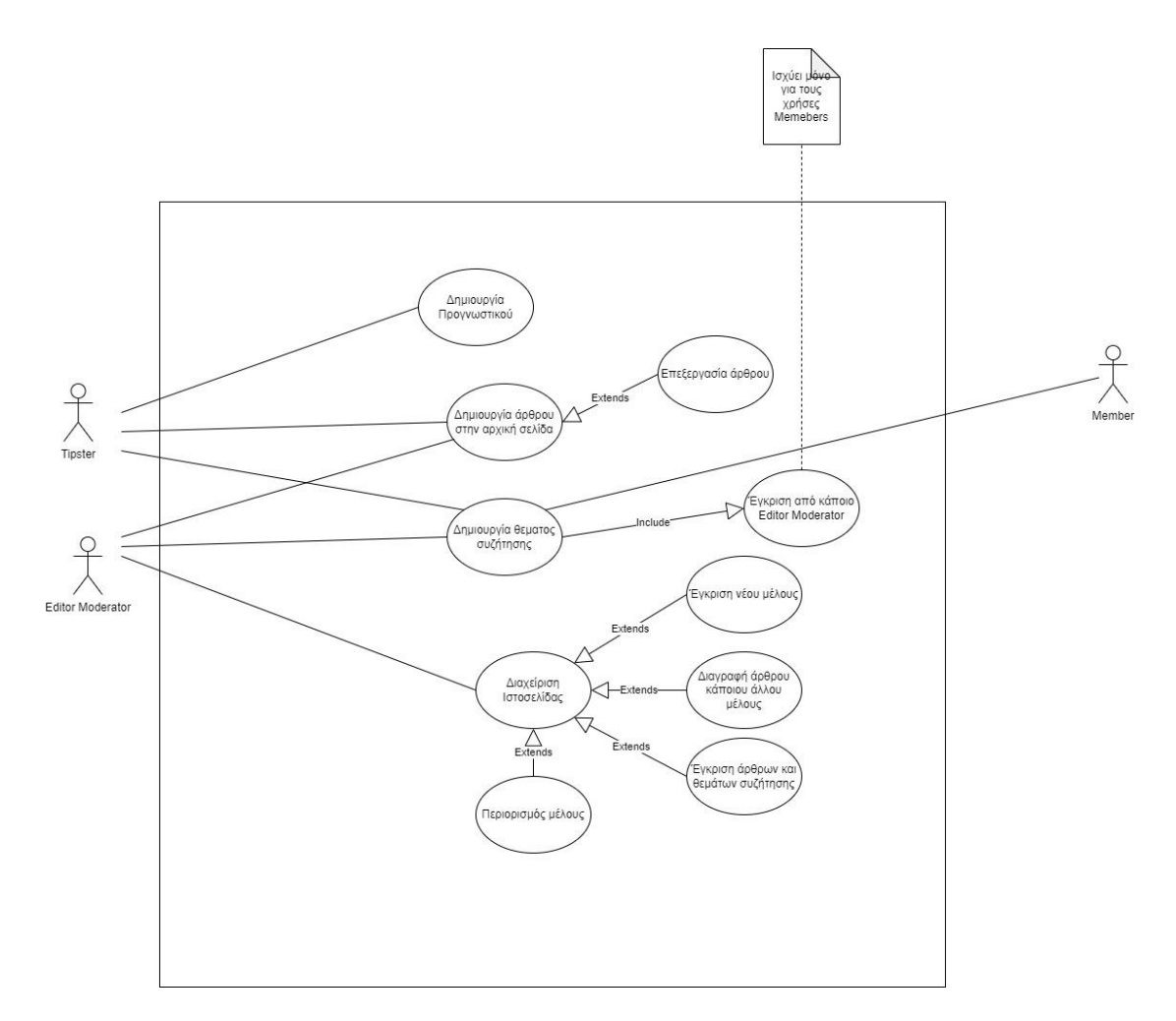

**Εικόνα 1.10 : Λειτουργίες χρηστών**

Οι λειτουργίες εντός της ιστοσελίδας, όπως αναλύθηκε νωρίτερα και απεικονίζεται στο διάγραμμα (εικ 1.10), θα εκτελούνται από χρήστες (ανώνμους, πιστοποιημένος), αλλά μετά από έγκριση, πρωτίστως για λόγους ασφαλείας και σωστής λειτουργίας της. Για να γίνει κάποιος Tipster ή Editor Moderator πρέπει να έχει προηγηθεί η πιστοποίησή του από κάποιον διαχειριστή. Η πιστοποίηση των χρηστών θα γίνεται μέσω μια φόρμας επικοινωνίας (εικ. 1.11) που θα υπάρχει εντός της ιστοσελίδας. Το υποψήφιο μέλος θα πρέπει να διαθέτει διεύθυνση ηλεκτρονικού ταχυδρομείου και να περιμένει μέχρι να επικοινωνήσει μαζί του κάποιος διαχειριστής. Εφόσον γίνει η πρώτη επικοινωνία πρέπει επιλέξει ένα όνομα χρήστη της αρεσκείας του που θα είναι διαθέσιμο και έναν κωδικό ώστε να μπορεί να εισέλθει στην ιστοσελίδα. Τέλος, θα του ζητείται να συμπληρώνει και ένα κωδικό captcha - ο κωδικός captcha αποτελεί μια δικλείδα ασφαλείας προκειμένου να αποφευχθεί μια επίθεση DDoS από κάποιο κακόβουλο λογισμικό. Η ονομασία DDoS αποτελεί ακρωνύμιο του Distributed Denial of Service attack (: *κατανεμημένη επίθεση άρνησης εξυπηρέτησης)*. Έτσι ονομάζονται οι επιθέσεις οι οποίες έχουν σκοπό να καταστήσουν μία οποιαδήποτε

υπηρεσία ανίκανη να δεχθεί άλλες συνδέσεις και να μην μπορεί να εξυπηρετήσει άλλους πιθανούς ενδιαφερόμενους. Στην περίπτωση της συγκεκριμένης ιστοσελίδας αποτρέπει κάποιον κακόβουλο μηχανισμό από το να εγγράψει πολλούς χρήστες ταυτόχρονα στη σελίδα, κάτι που θα είχε ως αποτέλεσμα αυτή να είναι αδύνατο να εμφανιστεί στους αναγνώστες της.

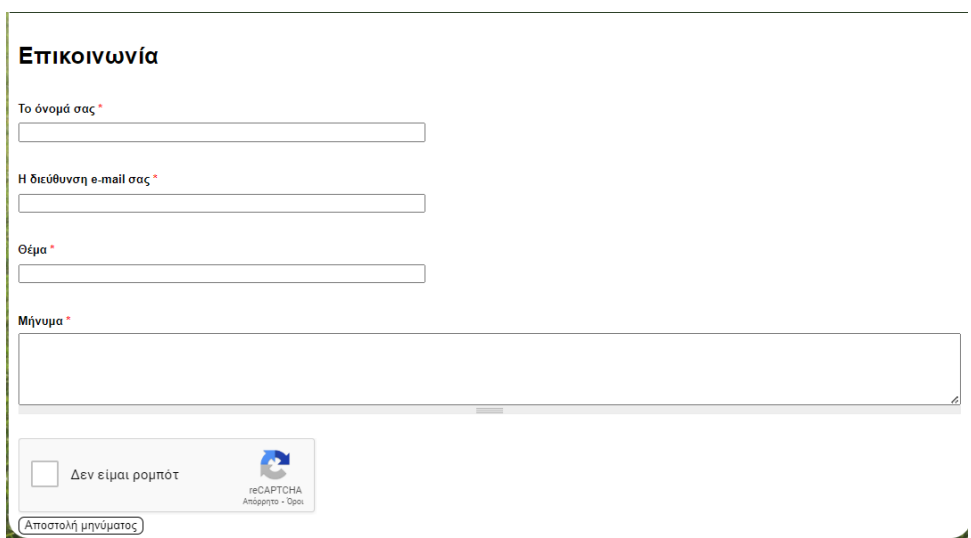

**Εικόνα 1.11: φόρμα εγγραφής χρηστών**

Εφόσον ο χρήστης συμπληρώσει τη φόρμα και την υποβάλει, περιμένει έως ότου ένας διαχειριστής εξετάσει το αίτημά του και το αποδεχτεί, αφού πρώτα έχει γίνει και η επιβεβαίωση του λογαριασμού ηλεκτρονικής αλληλογραφίας που έχει δηλώσει το υποψήφιο μέλος όπως περιγράφεται στο διάγραμμα που ακολουθεί (εικ. 1.12) (Βώρος, Βώρος, 2009: 75-81).

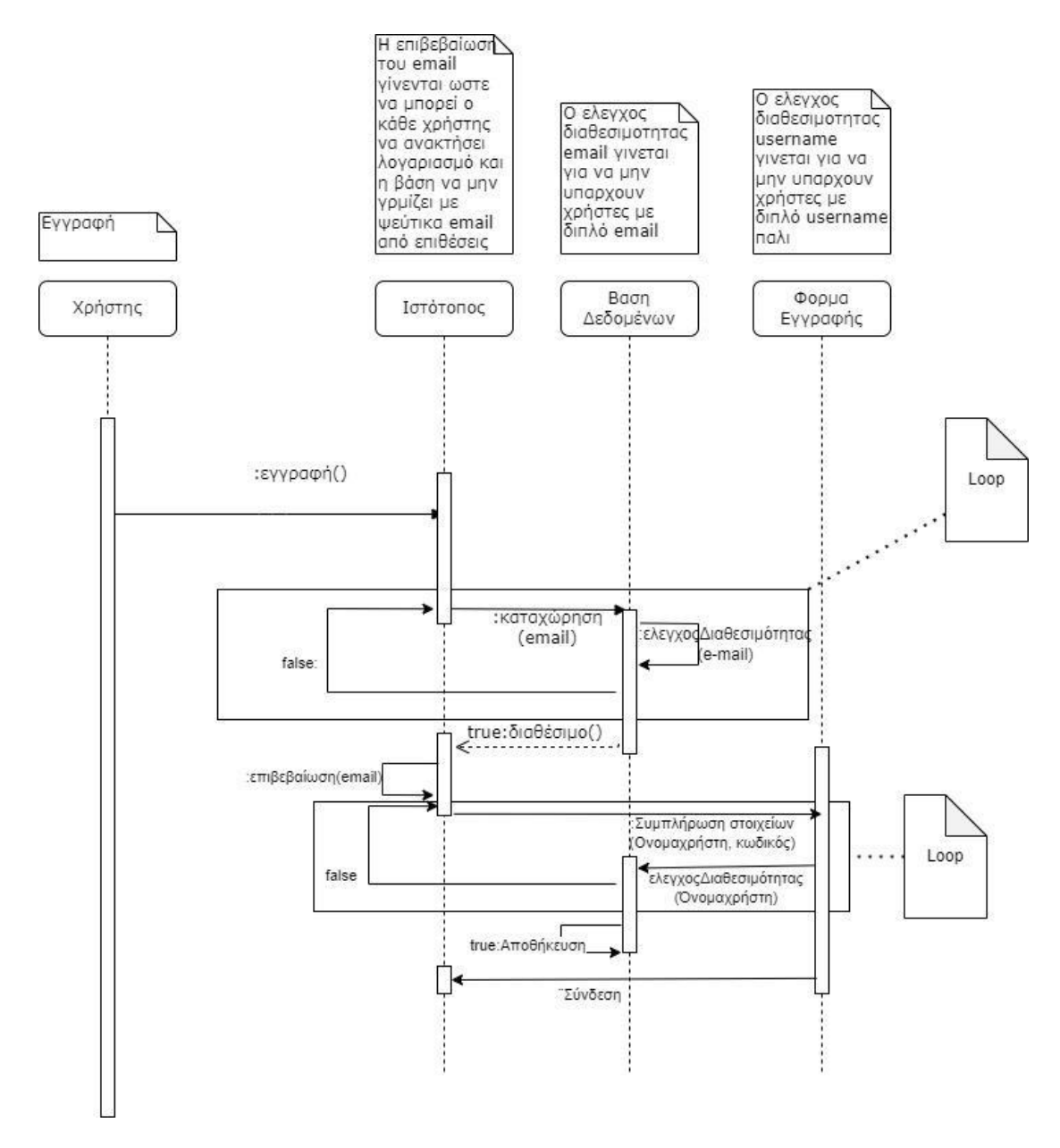

**Εικόνα 1.12: Διάγραμμα ακολουθίας εγγραφής μέλους**

Η φόρμα εγγραφής, όπως φαίνεται και στο διάγραμμα, θα ελέγχεται κατά την υποβολή της. Ο πρώτος έλεγχος γίνεται στη διεύθυνση ηλεκτρονικού ταχυδρομείου (e-mail) ώστε να μην υπάρχουν μέλη με ίδια διεύθυνση ηλεκτρονικού ταχυδρομείου. Αυτό συμβαίνει ώστε να μην υπάρχουν πολλαπλές εγγραφές στη βάση δεδομένων της ιστοσελίδας αφού ο κάθε χρήστης θα έχει ένα συγκεκριμένο αριθμό σε αυτή (Unique ID) που θα είναι αντιστοιχισμένος με τα στοιχεία που έχει υποβάλει. Επίσης σε περίπτωση που ξεχάσει τον κωδικό πρόσβασης θα υπάρχει η δυνατότητα να οριστεί ένας προσωρινός κωδικός από κάποιον διαχειριστή και εν συνεχεία ο χρήστης να

ορίσει τον κωδικό πρόσβασης που επιθυμεί. Ο έλεγχος της διαθεσιμότητας ενός email θα γίνεται κατά την υποβολή της φόρμας εγγραφής.

Ο δεύτερος θα γίνεται στο όνομα χρήστη που έχει επιλέξει το υποψήφιο μέλος, για να αποφευχθούν τυχόν δυσλειτουργίες της βάσης δεδομένων και για να υπάρχει ένας διαχωρισμός μεταξύ χρηστών στον τομέα της συζήτησης του φόρουμ. Οπότε για κάθε χρήστη θα αντιστοιχεί πάλι ένα και μοναδικό όνομα χρήστη. Όπως και με το email, έτσι και στο όνομα χρήστη ο έλεγχος της διαθεσιμότητας θα πραγματοποιείται και αυτός κατά την υποβολή της φόρμας.

Σε ό,τι αφορά στην επιλογή κωδικού πρόσβασης θα τεθούν συγκεκριμένα κριτήρια. Θα πρέπει σε μήκος να περιλαμβάνει τουλάχιστον έξι χαρακτήρες και το μέγιστο μέχρι είκοσι χαρακτήρες, να περιέχει τουλάχιστον ένα κεφαλαίο και ένα πεζό γράμμα της λατινικής αλφαβήτου και τέλος να περιέχει τουλάχιστον έναν αριθμό, της μορφής (aBcdefghijklmnO9). Σε πρώτη φάση η εγγραφή θα γίνεται χειροκίνητα δεν θα υπάρχει κάποιο σύστημα μέχρι να βρεθεί ή δημιουργηθεί από εμάς κάποιο Module που να ικανοποιεί τις απαιτήσεις μας.

#### <span id="page-31-0"></span>*1.3.2.2 Δημιουργία άρθρων*

Αρχικά θα υπάρχουν δύο κατηγορίες άρθρων για την ιστοσελίδα. Η πρώτη θα είναι τα ειδησεογραφικά άρθρα τα οποία θα εμφανίζονται στην αρχική σελίδα και θα αφορούν αθλητικά γεγονότα και θα είναι με τη μορφή Blog καθαρά για την ενημέρωση των αναγνωστών. Τα συγκεκριμένα άρθρα θα αναρτώνται από Tipster και Συντονιστές. Η δεύτερη κατηγορία θα είναι άρθρα που θα αναρτώνται στο φόρουμ, τα οποία θα έχουν μορφή συζήτησης και θα μπορούν να σχολιάζονται. Τα συγκεκριμένα άρθρα θα μπορούν να αναρτηθούν από όλα τα μέλη της ιστοσελίδας και, για να δημοσιευτούν θα πρέπει να πάρουν έγκριση από κάποιο Συντονιστή.

Για να δημιουργηθεί ένα άρθρο στην αρχική σελίδα από έναν Tipster ακολουθείται η διαδρομή από την αρχική σελίδα διαχείρισης Αρχική ®Προσθήκη Ύλης ® Άρθρο και εκεί επιλέγεται ο τίτλος, τα εναλλακτικά κείμενα και οι εναλλακτικοί τίτλοι στην περίπτωση εκείνη που η εικόνα δεν μπορεί να εμφανιστεί και στη συνέχεια το κυρίως κείμενο του άρθρου. Στο συγκεκριμένο άρθρο με τίτλο «Τελευταία ευκαιρία για Αϊντχόφεν» (εικ. 1.13), έχει επιλεγεί η αντίστοιχη εικόνα και έχει γραφτεί το κείμενο με τις επιλογές μορφοποίησης να φαίνονται πάνω από αυτό.

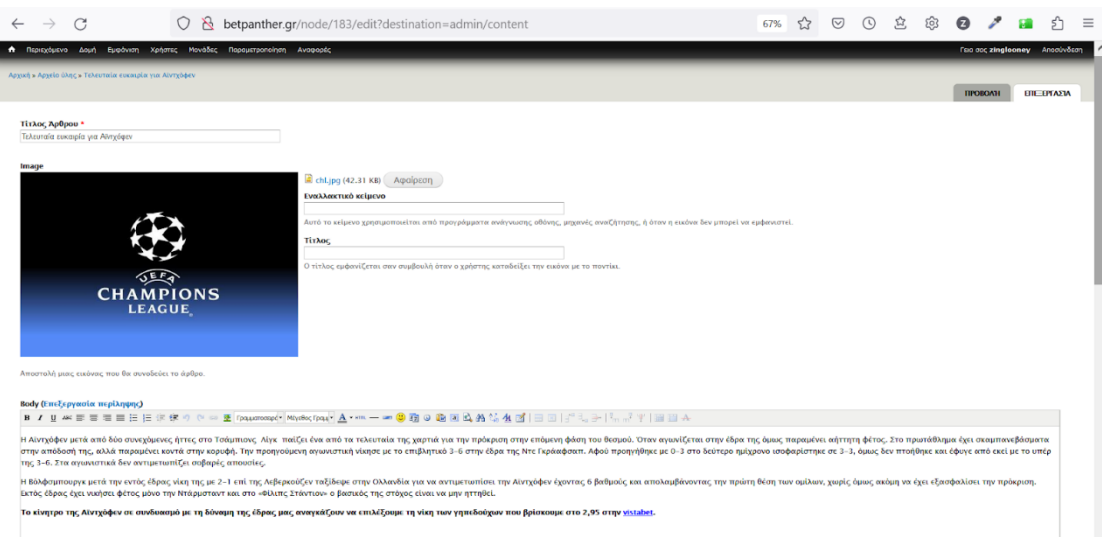

**Εικόνα 1.13: δημιουργία άρθρου**

Ο δημιουργός έχει επίσης την επιλογή από το διαχειριστικό μενού του άρθρου να επιλέξει το μορφότυπο (εικ. 1.14), δηλαδή τον τύπο του κειμένου, την κατηγορία του άρθρου – στη συγκεκριμένη περίπτωση την κατηγορία «ΕΙΔΗΣΕΙΣ», την επιλογή αθλήματος όπως «ΠΟΔΟΣΦΑΙΡΟ», «ΜΠΑΣΚΕΤ», «ΤΕΝΙΣ», τη διοργάνωση την οποία αφορά το άρθρο – «CHL» για Champions League στην προκειμένη περίπτωση – και τέλος θα φαίνεται το ψευδώνυμο του και η ημερομηνία που δημιουργήθηκε το άρθρο από τον αρθρογράφο.

| Διαδρομή: p.MsoNormal                                                                        |                                                                                                    |                                                            |
|----------------------------------------------------------------------------------------------|----------------------------------------------------------------------------------------------------|------------------------------------------------------------|
| Μορφότυπος κειμένου Full HTML<br>· Διευθύνσεις ιστού και Full HTML<br>· Αυτόματες αλλαγές γι | $\vee$<br>ματα σε παραπομπές.<br>Site Editor                                                                                                    | Περισσότερες πληροφορίες για τις επιλογές μορφοποίησης (2) |
| <b>Article Category</b><br>Ειδήσεις<br>$\checkmark$                                          | Filtered HTML<br>Plain text<br>PHP code<br>Display Suite code                                                                                                    |                                                            |
| <b>Article Sport</b><br>ΠΟΔΟΣΦΑΙΡΟ ~                                                         |                                                                                                    |                                                            |
| <b>Article Competition</b><br>CHL<br>$\checkmark$                                            |                                                                                                    |                                                            |
| Συντάχθηκε από<br>panther<br>Αφήστε το κενό για να μείνει το Επισκέπτης.                     | $\circ$                                                                                                    |                                                            |
| Συντάχθηκε στις<br>2022-11-03 18:53:41 +0200                                                 | Μορφότυπος: 2022-11-03 18:53:41 +0200. Ο μορφότυπος ημερομηνίας είναι ΥΥΥΥ-ΜΜ-DD και +0200 είναι η απόκλιση ώρας από τη ζώνη UTC. Αφήστε κενό εάν θέλετε να χρησιμοποιήσετε την ώρα υποβολής της φόρμας.                       |                                                            |
|                                                                                              | Ο Δημιουργία αυτόματων φευδώνομων διευθύνσεων URL<br>Αποεπιλέξτε το για τη δημιουργία προσαρμοσμένων ψευδώνυμων παρακάτω. Ορισμός των προτύπων φευδώνυμων των διευθύνσεων URL                                                  |                                                            |
| Υευδώνυμο URL<br>articles php/teleytaia-eykairia-gia-ainthof<br>δε θα λειτουργεί.            | Εναλλακτικά καθορίστε μια εναλλακτική διεύθυνση URL με την οποία θα είναι προσπελάσιμο το περιεχόμενο. Για παράδειγμα, εισάγετε "about" όταν συντάσσετε μια σελίδα σχετικά. Χρησιμοποιήστε μια σχετική διαδρομή και μην προσθέ |                                                            |
| Αποθήκευση                                                                                   | Διαγραφή                                                                                                    |                                                            |

**Εικόνα 1.14 επιλογή μορφότυπου**

Για τη δημιουργία άρθρων στο φόρουμ ακολουθούνται τα βήματα Αρχική ® Προσθήκη ύλης ® Θέμα φόρουμ (εικ. 1.15). Ο χρήστης που συντάσσει το κείμενο επιλέγει τον τίτλο και την στην επιλογή «FORUM» την κατηγορία του φόρουμ που θέλει να αναρτηθεί το κείμενο. Επί του παρόντος υπάρχουν οι εξής κατηγορίες:

- ΓΕΝΙΚΗ ΣΥΖΗΤΗΣΗ, είναι ο τομέας (topic) της ιστοσελίδας που θα αναλύονται διάφορα θέματα σχετικά με τα αθλήματα ή τον στοιχηματισμό όπως τεχνικές ορθού στοιχηματισμού, αποτελέσματα παιχνιδιών ημέρας, κ.ά.
- ΠΟΔΟΣΦΑΙΡΟ, όπου θα συζητούνται όλα τα στοιχήματα που αφορούν ποδοσφαιρικούς αγώνες.
- ΜΠΑΣΚΕΤ, που αφορά μόνο τα στοιχήματα στους αγώνες καλαθοσφαίρισης.

Η λίστα με τους τομείς στο φόρουμ θα μεγαλώσει καθώς θα αναπτύσσεται η απήχηση της ιστοσελίδας.

Στη συνέχεια ο συγγραφέας, εφόσον έχει επιλέξει και το τίτλο του άρθρου στο φόρουμ στη επιλογή «ΘΕΜΑ», συντάσσει το κείμενο και το δημοσιεύει.

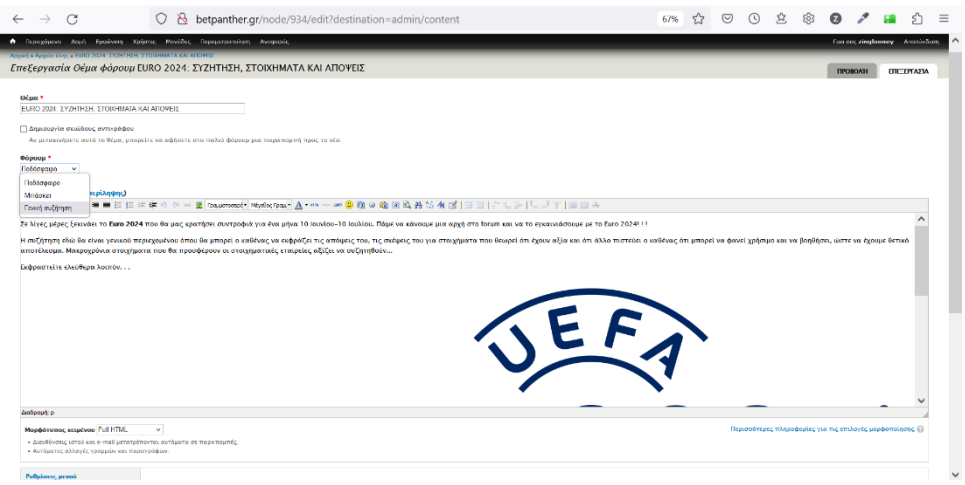

**Εικόνα 1.15: δημιουργία άρθρου στο φόρουμ**

Στη συνέχεια, στον τομέα «ΠΡΟΓΝΩΣΤΙΚΑ», με βάση τη σχεδίαση του συστήματος, για τη δημιουργία προγνωστικών είναι υπεύθυνοι οι tipster, συνεπώς θα είναι και οι μόνοι που θα μπορούν να δημιουργήσουν προγνωστικά. Έτσι, στη σελίδα των προγνωστικών θα εμφανίζεται ο tipster που έχουν επιλέξει οι χρήστες τα στατιστικά του ανά περίοδο και οι αποδόσεις του (εικ. 1.16).

|                                                                           | $\mathcal{B}$                                     | ब <sup>®</sup> betpanther.gr/tips.php                                                 |                                                                                                    |                       |                                                                          |                                   |              |                                                     | 67%                                 |  |  |                                                                                      |                               |  |
|---------------------------------------------------------------------------|---------------------------------------------------|---------------------------------------------------------------------------------------|----------------------------------------------------------------------------------------------------|-----------------------|--------------------------------------------------------------------------|-----------------------------------|--------------|-----------------------------------------------------|-------------------------------------|--|--|--------------------------------------------------------------------------------------|-------------------------------|--|
| Положного доку.                                                           | Eyokway Xalerra: Moviñoc Repeatronoiron Avogozóc. |                                                                                       |                                                                                                    |                       |                                                                          |                                   |              |                                                     |                                     |  |  |                                                                                      | Foo not zinglooney Anonyabore |  |
|                                                                           |                                                   |                                                                                       | <b>C</b> insurancemarket                                                                                                    |                       | είμαστε η #1 online ασφαλιστική<br>αγορά στην Ελλάδα.                    |                                   |              | Πάρε Προσφορά                                       |                                     |  |  |                                                                                      |                               |  |
|                                                                           |                                                   |                                                                                       |                                                                                                    |                       |                                                                          |                                   |              |                                                     |                                     |  |  |                                                                                      |                               |  |
|                                                                           |                                                   |                                                                                       | <b><i>R</i></b> BetPanther                                                                                                    |                       |                                                                          |                                   |              |                                                     |                                     |  |  |                                                                                      |                               |  |
|                                                                           |                                                   |                                                                                       | APXIKH <sup>32</sup> RPOFNOZ TIKA (0) LIVE SCORE                                                                                |                       | ΒΑΘΜΟΛΟΓΙΕΣ-ΣΤΑΤΙΣΤΙΚΑ                                                   |                                   | <b>FORUM</b> |                                                     |                                     |  |  |                                                                                      |                               |  |
|                                                                           |                                                   |                                                                                       | Σημερινά Προγνωστικά                                                                                                    | All Tipsters          |                                                                          |                                   |              | <b>NEXT GOAL</b>                                    | SOUND: ON OFF                       |  |  |                                                                                      |                               |  |
|                                                                           |                                                   | All                                                                                   | $8n^{\circ}$                                                                                                    |                       |                                                                          | Cimbo@belpunthe.gr                |              | Importes - Deportivo C<br>Metropolits - Cd Hermanos | $9.1 - 0$<br>$9 - 1 - 2$            |  |  |                                                                                      |                               |  |
|                                                                           |                                                   |                                                                                       |                                                                                                    |                       |                                                                          |                                   |              | <b>32 Sportivo Am - Teolery</b>                     | $92-1$                              |  |  |                                                                                      |                               |  |
|                                                                           |                                                   | To o ratio také GALAY INV Tipsters<br>Rots Gained Pushed Lost Stakes                  | Returns                                                                                                    | <b>Yield:</b>         | <b>Banka</b><br>Season                                                   | H.<br>Overall                     |              | <b>ED</b> Universitar - Atletico Pa                 | 901                                 |  |  |                                                                                      |                               |  |
|                                                                           |                                                   | 419 19377 19.930,00<br>553,98 553,98<br>2,85%<br>802 376<br>$\overline{ }$<br>$\cdot$ |                                                                                                    |                       |                                                                          |                                   |              | ΠΡΩΤΟΣΕΛΙΔΑ                                         |                                     |  |  |                                                                                      |                               |  |
|                                                                           |                                                   | $N\phi$ $\vee$<br>cnotine                                                             |                                                                                                    | Пророциулас           | 13.05.2023 -                                                             | 13.05.2023                        | <b>OK</b>    |                                                     |                                     |  |  |                                                                                      |                               |  |
|                                                                           |                                                   | Custo<br>Time Comp<br>60 03.11.2922 22:06 BLK                                         | Matrix.<br>DANAMANAGE - STANTAR AIETHE                                                                                          |                       | Fick Colds flet Davidle Socce-<br>00 6 over 20 2.46 20 11111012 03 21.05 | <b>A</b>                          |              | <b>Sport</b>                                        |                                     |  |  |                                                                                      |                               |  |
|                                                                           |                                                   | (a) 03.11.2022 22:05 ELL                                                              | NE-ZANTZATOVPEK                                                                                                    | over 2.5              | 1.78 50<br><b>CONCRETE</b>                                               | $9.2 - 40.00$                     |              | <b>Nixa nas έφυγε για διακοπές ο ΟΦΗ</b>            |                                     |  |  |                                                                                      |                               |  |
|                                                                           |                                                   | (a) 03.11.2022 <sup>(1)</sup> 20:00 FLL                                               | ANTERSENT - MAINTZ                                                                                                    | $\infty$              | 3.40 to stylet                                                           | $-80,00.$<br>$-64$                |              |                                                     |                                     |  |  |                                                                                      |                               |  |
|                                                                           |                                                   | GD 03.11.2910 22.05 ELL                                                               | DADK - KAPWATAK                                                                                                    |                       | tro za novibet                                                           | $9-1$ 20.00                       |              |                                                     | <b>Company</b> An                   |  |  |                                                                                      |                               |  |
|                                                                           |                                                   | @ 01.11.2010 2:105 CHL                                                                | BASINEM - INVELSES ZEPMES                                                                                                    | $0o$ (2.5)            | 1.71 40 PARK                                                             | 12 28.40 1                        |              | <b>Change of the Show</b>                           | <b>Police spoke 11 do no fisien</b> |  |  |                                                                                      |                               |  |
|                                                                           |                                                   | GD 01.11.2010 21.46 CHL                                                               | AINTADREN - MITATEPH                                                                                                    | 00 6 cm 2 6 2 16 20   | агтанов                                                                  | 52 23.00                          |              |                                                     |                                     |  |  |                                                                                      |                               |  |
|                                                                           |                                                   | (д) за не разв. ранов при                                                             | <b>CANADI - DAILERING</b>                                                                                                    | co                    | $M \approx 100$                                                          | 12.00<br>24                       |              |                                                     |                                     |  |  |                                                                                      |                               |  |
|                                                                           |                                                   | 60 31 16 2010 20:00 20YS                                                              | T20YPEKAPNTEN XANEN                                                                                                    | 99 & over 2 6 1.70 25 | <b>SETSHOP</b>                                                           | 10 35.00                          |              | <b>CARL ATLANTA AND SHOPS</b>                       |                                     |  |  |                                                                                      |                               |  |
|                                                                           |                                                   | (a) 31 16 2018 - 12:30 EAA                                                            | <b><i>DANAITO LA COZ - DAILY DANNERA</i></b><br>6 SE162016 17:15 EAM ASTERIA TRITOANS - AEBAGEMACS 1 & under 3.5 1.35 20 THEMPS |                       | 328 10                                                                   | $\sim$<br>$-10,00$<br>14 17.00 16 |              |                                                     |                                     |  |  |                                                                                      |                               |  |
|                                                                           |                                                   | (a) 30.10.2010 10:00                                                                  | ITA1<br>ANTER-EAEDDRAW                                                                                                    | gyar 2.5              | fiet oc nouibet                                                          | $2 - 1$<br>29.90                  |              |                                                     |                                     |  |  |                                                                                      |                               |  |
| 2014 Site and Catalog ASS/AD and a local contact was contacted and charge |                                                   |                                                                                       |                                                                                                    |                       |                                                                          |                                   |              |                                                     |                                     |  |  | وتعاقلا فالمراقص والأراد فالملاحظ والمأدمات والمتراد وعددته وتستوطئ مرسوما والمناوية |                               |  |

**Εικόνα 1.16: επιλογή tipster**

Στην επιλογή «ΠΡΟΦΙΛ» (PROFILE) ενός tipster (εικ. 1.17) θα εμφανίζονται άρθρα τα οποία έχει συντάξει ο ίδιος, τα στατιστικά του σε μορφή πίτας, οι αποδόσεις του (κέρδη) σε μορφή γραφήματος έτσι ώστε ο αναγνώστης να μπορεί να αποφασίσει αν θα συμβουλευτεί τον συγκεκριμένο tipster ή όχι. Η συγκεκριμένη απόφαση πάρθηκε για να υπάρχει διαφάνεια και ο αναγνώστης να μπορεί να κρίνει βάσει στατιστικών ποιον θα συμβουλευτεί και για ποιον λόγο.

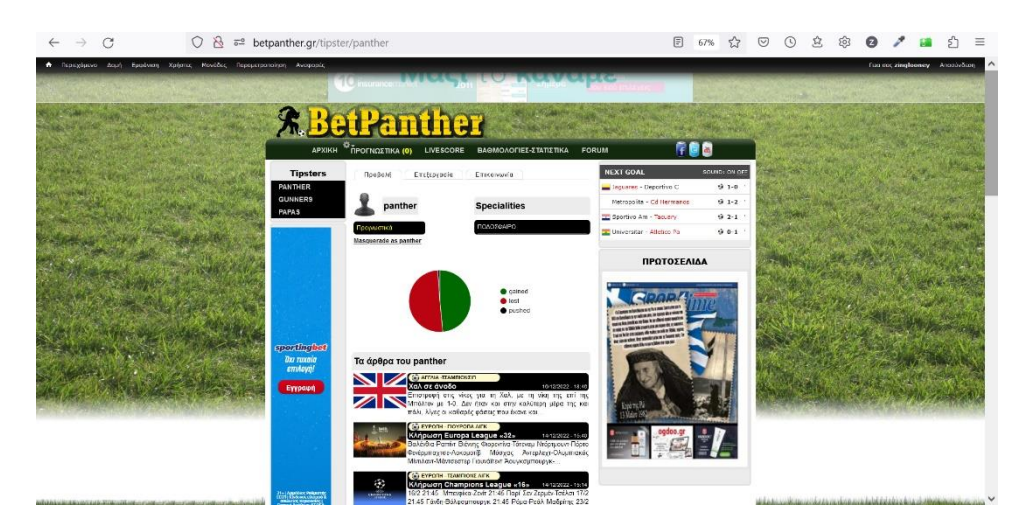

**Εικόνα 1.**Σφάλμα! Χρησιμοποιήστε την καρτέλα "Κεντρική σελίδα", για να εφαρμόσετε το 0 στο κείμενο που θέλετε να εμφανίζεται εδώ. **17: προφίλ tipster**

Ένας Tipster μπορεί να δημιουργήσει προγνωστικό για ένα μεμονωμένο παιχνίδι είτε για συνδυασμό παιχνιδιών. Στον συνδυασμό παιχνιδιών υπάρχει το όριο των τεσσάρων παιχνιδιών ώστε να μην προκαλείται σύγχυση στους αναγνώστες.

Ο Tipster για να δημιουργήσει ένα προγνωστικό πρέπει να επιλέξει έναν τίτλο, τον αριθμό των παιχνιδιών, ημερομηνία και ώρα διεξαγωγής του παιχνιδιού, το άθλημα, τη διοργάνωση – «EUL» για τη διοργάνωση Europa League – να ορίσει τις ομάδες που είναι αντιμέτωπες – στα πεδία «Home/Guest team», το σημείο το οποίο προτείνει, δηλαδή το τελικό αποτέλεσμα του αγώνα. Τέλος θα προτείνει την στοιχηματική εταιρεία την οποία θεωρεί πως έχει την καλύτερη απόδοση στο πεδίο bookmaker, και στο πεδίο «ΣΤΟΙΧΗΜΑ» το ποσό σε ευρώ το οποίο ο ίδιος ο tipster προτείνει (εικ. 1.18).

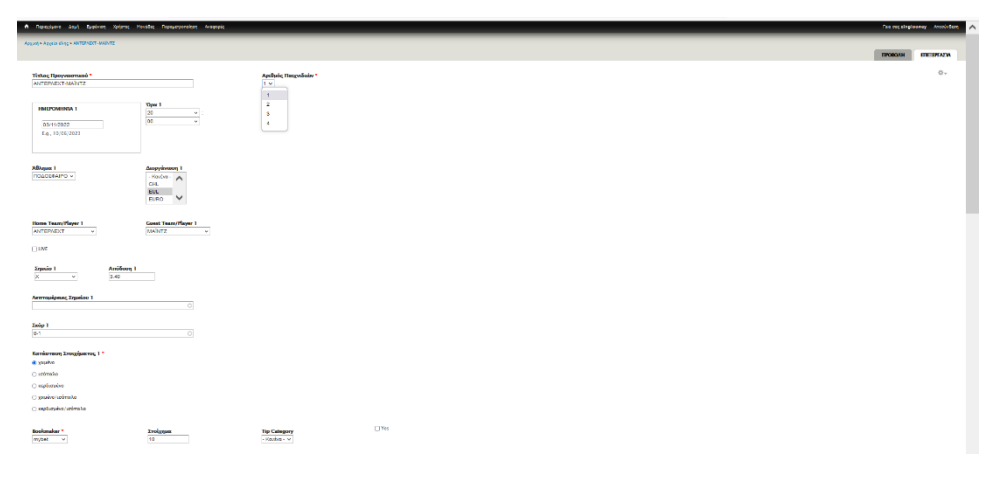

**Εικόνα 1.18: δημιουργία προγνωστικού**

Παρόμοια διαδικασία ακολουθείται για τη δημιουργία στοιχήματος πολλαπλών παιχνιδιών (εικ.1.19).

|                                                                                                    | A hyspian and fashers latent Holds; hyspeyershot Arsento                   |                                                                                     |                                                                   |                                                                              |                                                              |                                                                                                    | <b>Con more alregimental</b><br>Arrest Library                      |
|----------------------------------------------------------------------------------------------------|----------------------------------------------------------------------------|-------------------------------------------------------------------------------------|-------------------------------------------------------------------|------------------------------------------------------------------------------|--------------------------------------------------------------|----------------------------------------------------------------------------------------------------|---------------------------------------------------------------------|
| Appoint . Appoint Ling . ANTERNOT-MAINTZ                                                                                   |                                                                            |                                                                                     |                                                                   |                                                                              |                                                              |                                                                                                    | <b>TIPORGAM</b><br><b>GTR-APEATVA</b>                               |
| Τίτλος Προγνωσταιού<br>ANTEPAEXT-MAINTZ                                                                                    |                                                                            | Apollysis; Hungwalnine*<br>$4 -$                                                    |                                                                   |                                                                              |                                                              |                                                                                                    | $\ddot{\odot}$ .                                                    |
| <b>IMERCHINGA 1</b><br>03/110922<br>E.o., 10/06/2020                                                                       | <b>Tipe 1</b><br>20<br>$\omega$<br>$\overline{\circ}$<br>$\sim$            | HMEPOMHNIA 2<br>E.g., 10/06/2023                                                    | <b>Tiper 2</b><br>- Emailer pia spt - v<br>- Emkilte pie spis - v | HASPOMERIA 3<br>E.g., 10/06/2021                                             | Tiper 3<br>- Emailys pia vph - v<br>- Emaility picture - w   | <b>INSPOARING, 4</b><br>E.g., 10/06/2023                                                              | <b>Tipe</b> 4<br>- Emazine planus - v<br>- Emskille planud - v      |
| <b>ABuyes 1</b><br><b>DOACEN PO V</b>                                                                                      | <b>Augustuary 1</b><br>- Keiter- $A$<br>CHL<br>EUL<br>$\checkmark$<br>EURO | <b>Alliance 2</b><br>$-$ King Eyg -<br>$\sim$                                       | <b>Auspylonson</b> 2<br>-Kevins - $\Lambda$<br>$\checkmark$       | <b>Alliance 3</b><br>$-10$ and $\sigma$<br><b>Sec</b>                        | <b>Auspylonson</b> 3<br>- Keviva - $\Lambda$<br>$\checkmark$ | ABugas 4<br>$-$ Kingler $-$<br><b>Sec</b>                                                             | <b>Διοργάνειση 4</b><br>$-$ Keyfyr $\sim$ $\Lambda$<br>$\checkmark$ |
| Home Team/Player 1<br><b>ANTERNEXT</b><br>×                                                                                | <b>Curet Team/Player 1</b><br><b>MAINTZ</b><br>w.                          | Home Team/Player 2<br>$-$ Kinclys $ -$                                              | <b>Genst Team/Player 2</b><br>$-$ Kaybar $ \vee$                  | Home Team/Player 3<br>- Hacker - $v$                                         | <b>Const Team/Player 3</b><br>- Kayba - v                    | <b>Home Team/Player 4</b><br>$-$ Kindon $-$ v.                                                        | <b>Const Team/Rowr 4</b><br>$-$ Haven's $-$                         |
| <b>CLUVE</b><br>Ambleson 1<br><b>Zigatio 1</b><br>3.40<br>- 64<br><b>Actrossipese</b> ; Equation 1                         |                                                                            | CLINE<br><b>Exerie 2</b><br>$-$ Kingdom -<br><b>ALC</b><br>Actrecedpose; Equation 2 | Ambleon 2                                                         | OUNE<br><b>Zeasio 3</b><br>$-$ Kavbya -<br>$\sim$<br>Actrossipeus; Espeice 3 | Amidoors 3                                                   | OUNE<br><b>Equato 4</b><br>Ambleson 4<br>$-$ Kindler $-$<br>$\sim$<br><b>Acerosolpesec Equalize 4</b> |                                                                     |
| <b>Exity 1</b><br>84                                                                                                    | ਕ<br>$\sim$                                                                | <b>Enlip 2</b>                                                                      | 7                                                                 | <b>Enlip 3</b>                                                               | $\overline{\circ}$<br>$\circ$                                | <b>Zxig-4</b>                                                                                         | $\circ$<br>$\sim$                                                   |
| Karrásmum Eroszigannac 1 *<br><b>B</b> vession<br>O upómaka<br>O replies the<br>O smales university<br>C suderpire/unimate |                                                                            |                                                                                     |                                                                   |                                                                              |                                                              |                                                                                                    |                                                                     |
| <b>Bookmaker</b><br>mybel v                                                                                                | <b>Trolyges</b><br>10                                                      | <b>Tip Category</b><br>$-$ Haven $-$ w<br>- Keybea<br>Special                       | $\Box$ Yes                                                        |                                                                              |                                                              |                                                                                                    |                                                                     |

**Εικόνα 1.**Σφάλμα! Χρησιμοποιήστε την καρτέλα "Κεντρική σελίδα", για να εφαρμόσετε το 0 στο κείμενο που θέλετε να εμφανίζεται εδώ. **19: δημιουργία προγνωστικού πολλαπλών παιχνιδιών**
Μετά το τέλος του αγώνα ή των αγώνων που έχει προτείνει ο συγκεκριμένος Tipster θα πρέπει να ενημερώσει το πεδίο «ΤΕΛΙΚΟ ΣΚΟΡ» με το τελικό αποτέλεσμα του αγώνα και αν το στοίχημα ήταν κερδισμένο, χαμένο ή ισόπαλο.

Στη σελίδα «LIVESCORE» οι αναγνώστες θα έχουν την επιλογή να βλέπουν τα αποτελέσματα των αγώνων «ζωντανά» χωρίς να χρειάζεται να ανατρέχουν σε τρίτες ιστοσελίδες για να ενημερώνονται για την πορεία του αγώνα και κατ' επέκταση την πορεία του στοιχήματος τους. Η ιστοσελίδα είτε θα αντλεί δεδομένα από τρίτη ιστοσελίδα με ζωντανά αποτελέσματα είτε οι Editor-Moderators θα εισάγουν χειροκίνητα αυτά τα αποτελέσματα.

Κατά τον ίδιο τρόπο, η σελίδα «ΒΑΘΜΟΛΟΓΙΕΣ-ΣΤΑΤΙΣΤΙΚΑ» θα ενημερώνεται αυτόματα από κάποια άλλη σελίδα είτε θα κάποιος συντονιστής θα την ενημερώνει χειροκίνητα για τις βαθμολογίες των διοργανώσεων ώστε οι χρήστες που παίζουν «Ειδικά στοιχήματα», όπως για παράδειγμα «νικητής του ελληνικού πρωταθλήματος ποδοσφαίρου» ή «πρώτος παίκτης σε τέρματα στη σεζόν», να ενημερώνονται αναλόγως για την πορεία του στοιχήματος τους.

Τέλος, στη σελίδα «FORUM», που είναι και η πιο σημαντική στην ιστοσελίδα, ο αναγνώστης θα μπορεί να αναρτήσει θέμα συζήτησης και να αλληλεπιδράσει με άλλους αναγνώστες και tipsters και να συζητήσουν για οποιοδήποτε στοίχημα ή για οποιαδήποτε αθλητική διοργάνωση, αρκεί να τηρούνται οι κανόνες οι οποίοι έχουν τεθεί (εικ. 1.20). Εννοείται, φυσικά, πως οι κατηγορίες που έχουν δημιουργηθεί αποτελούν τις επί του παρόντος επιλογές για την ιστοσελίδα χωρίς αυτό να σημαίνει ότι στο μέλλον δεν θα επεκταθούν.

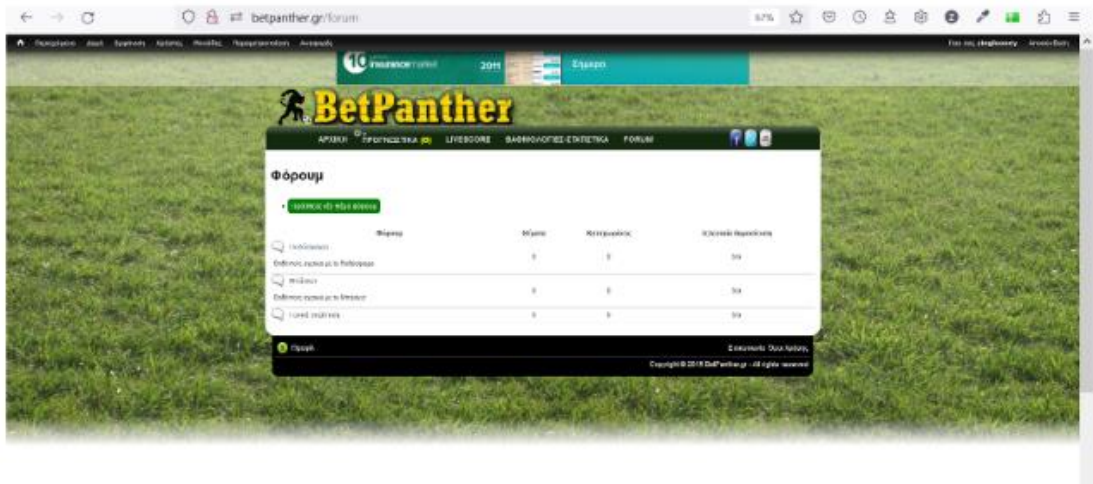

**Εικόνα 1.20: Forum**

# **2. ΥΛΟΠΟΙΗΣΗ ΤΕΧΝΙΚΩΝ ΑΠΑΙΤΗΣΕΩΝ**

Σε αυτό το κεφάλαιο θα αναλυθούν τα βήματα που ακολουθήθηκαν κατά την υλοποίηση των παραπάνω απαιτήσεων όπως επίσης και η ανάλυση των εργαλείων που χρησιμοποιήθηκαν για την επίτευξη του στόχου.

Αρχικά αποφασίστηκε να εγκατασταθεί η ιστοσελίδα σε έναν τοπικό σέρβερ προκειμένου να εκπαιδευτούμε, διότι το εργαλείο ήταν νέο για εμάς και δεν το γνωρίζαμε. Απώτερος στόχος ήταν να γνωρίσουμε τις βασικές λειτουργίες του ώστε να εμβαθύνουμε στις πιο περίπλοκες, να ανακαλύψουμε τι μπορούμε να υλοποιήσουμε με βάση τις δυνατότητες που μας παρέχει το εργαλείο, να προχωρήσουμε στις απαραίτητες δοκιμές πάνω σε αυτά που υλοποιήσαμε ώστε να διορθώσουμε τυχόν λάθη που έγιναν στην πορεία.

Ως εκ τούτου, η ιστοσελίδα εγκαταστάθηκε σε τοπικό σέρβερ (localhost) για να δημιουργηθεί το προσχέδιο. Χρησιμοποιήθηκε η εφαρμογή XAMPP έκδοση v.3.3.0. Η λήψη της συγκεκριμένης εφαρμογής έγινε από τη σελίδα XAMPP Apache + MariaDB + PHP + Perl (στο: [https://www.apachefriends.org/download.html\)](https://www.apachefriends.org/download.html).

## **2.1 Ανάλυση εργαλείων και εγκατάσταση τους**

## **2.1.1 XAMPP**

Εφόσον η παρούσα πτυχιακή εργασία επικεντρώνεται στη δημιουργία ιστοσελίδας, πρωτίστως χρειάζεται να δημιουργηθεί ένας «χώρο» ώστε να «φιλοξενηθεί». Αυτό θα επιτευχθεί με την βοήθεια του εργαλείου XAMPP και του ρόλου του στη δημιουργία βάσεων δεδομένων για ιστοσελίδες. Για την κατανόηση της λειτουργίας του XAMPP, πραγματοποιήθηκε βιβλιογραφική έρευνα για να εξεταστεί το κατά πόσο χρησιμοποιείται το XAMPP στη δημιουργία βάσεων δεδομένων για ιστοσελίδες. Η έρευνα αυτή περιελάμβανε σχετικά άρθρα και βιβλία για το XAMPP, το MySQL και τη δημιουργία βάσεων δεδομένων για ιστοσελίδες όπου αναλύεται η δημιουργία Project με PHP και MySQL (Apache Friends, XAMPP (2021), Welling, L., & Thomson, L. (2015:25,529). Το XAMPP είναι μία εφαρμογή ανοιχτού κώδικα, που περιλαμβάνει τα εργαλεία Apache, MySQL, PHP, τα οποία απαιτούνται για να δημιουργηθούν δυναμικές ιστοσελίδες. Η εφαρμογή XAMPP επιτρέπει στους χρήστες να αναπτύξουν τοπικά ιστοσελίδες χωρίς την ανάγκη να φιλοξενηθούν σε έναν απομακρυσμένο διακομιστή. Έτσι, δίνεται η ευκαιρία να διερευνηθούν οι δυνατότητες του XAMPP τόσο ως προς τη χρήση του για τη δημιουργία βάσεων δεδομένων για ιστοσελίδες όσο και για την αξιοπιστία του ως επιλογή. Στη συνέχεια περιγράφονται τα εργαλεία που χρησιμοποιήθηκαν για τη δημιουργία της ιστοσελίδας.

- Apache: διακομιστής (web server) που παρέχει περιεχόμενο σε ιστοσελίδες στο διαδίκτυο. Στη συγκεκριμένη περίπτωση θα χρησιμοποιηθεί για την σύνδεση της ιστοσελίδας με τη βάση δεδομένων που θα δημιουργηθεί ώστε να αποθηκεύονται δεδομένα που καταχωρούνται.
- MySQL: αρκετά διαδεδομένο εργαλείο διαχείρισης σχεσιακών βάσεων δεδομένων που θα βοηθήσει στην εύκολη διαχείριση της βάσης δεδομένων που θα δημιουργηθεί για την ιστοσελίδα. Το XAMPP εγκαθιστά το MySQL server χωρίς να κάνει κάποια ενέργεια ο χρήστης. Η διαχείριση της βάσης δεδομένων θα γίνεται μέσω της εφαρμογής phpMyAdmin.
- FileZila: λογισμικό FTP (File Transfer Protocol) που χρησιμοποιείται για τη μεταφορά αρχείων από έναν υπολογιστή σε έναν διακομιστή μέσω του

διαδικτύου. Χρησιμοποιείται συνήθως για μεταφορά αρχείων μεταξύ διακομιστών Clients. Υποστηρίζει διάφορα πρωτόκολλα μεταφοράς αρχείων, όπως FTP, FTPS και SFTP. Σε αυτή την περίπτωση θα χρησιμοποιηθεί για να μεταφερθεί η βάση δεδομένων της ιστοσελίδας από την τοπική εγκατάσταση στη διαδικτυακή έκδοσή της και το αντίθετο.

 OpenSSL: βιβλιοθήκη ασφάλειας που παρέχει κρυπτογραφία, αποκρυπτογράφηση και πιστοποίηση. Το XAMPP περιλαμβάνει μια έκδοση του OpenSSL που μπορεί να χρησιμοποιηθεί για τη δημιουργία ασφαλών συνδέσεων στον τοπικό υπολογιστή.

Ταυτόχρονα με την εγκατάσταση του XAMPP γίνεται και η εγκατάσταση της PHP ώστε να μπορούμε να αντλούμε τα δεδομένα των χρηστών της ιστοσελίδας όπως για παράδειγμα Φόρμες Δεδομένων. Η εγκατάστασή της γίνεται τοπικά στον εκάστοτε υπολογιστή μέσω της εφαρμογής phpMyAdmin που είναι ένα εργαλείο διαχείρισης βάσεων δεδομένων.

Το XAMPP, όπως προαναφέρθηκε, δίνει τη δυνατότητα στους χρήστες να δημιουργήσουν και να διαχειριστούν βάσεις δεδομένων MySQL στον τοπικό τους υπολογιστή (Welling, L., & Thomson, L., 2016:25,529). Αυτό, κατ' επέκταση, δίνει στους χρήστες τη δυνατότητα να αναπτύξουν και να δοκιμάσουν ιστοσελίδες με βάση δεδομένων, πριν τις δημοσιεύσουν στον πραγματικό κόσμο.

Ένα άλλο σημαντικό χαρακτηριστικό του XAMPP είναι η δυνατότητα του να χρησιμοποιηθεί για την ανάπτυξη τοπικά εγκατεστημένων εφαρμογών σε PHP, χρησιμοποιώντας τον Apache web server και την MySQL βάση δεδομένων. Αυτό επιτρέπει στους προγραμματιστές να αναπτύσσουν και να δοκιμάσουν τις εφαρμογές τους σε ένα τοπικό περιβάλλον (localhost) πριν τις αναρτήσουν σε πραγματικό server.

Με βάση τα προαναφερθέντα, δοκιμάσαμε και διαπιστώσαμε ότι το XAMPP σαν εργαλείο είναι πάρα πολύ χρήσιμο τόσο για ακαδημαϊκή όσο και εμπορική χρήση για την ανάπτυξη και τη δοκιμή ιστοσελίδων και εφαρμογών που χρησιμοποιούν τις τεχνολογίες PHP και MySQL. Το XAMPP παρέχει όλα τα απαραίτητα εργαλεία και ρυθμίσεις για την εγκατάσταση και τη διαχείριση του Apache web server και της MySQL βάσης δεδομένων σε έναν υπολογιστή μέσω του phpmyadmin. Επιπλέον,

είναι εύκολο στη χρήση και μπορεί να εγκατασταθεί σε διάφορα λειτουργικά συστήματα όπως τα Linux.

# *2.1.1.1 Εγκατάσταση XAMPP*

Μέσω της ιστοσελίδας javaTpoint (στο: [https://www.javatpoint.com/creating-mysql](https://www.javatpoint.com/creating-mysql-database-with-xampp)[database-with-xampp\)](https://www.javatpoint.com/creating-mysql-database-with-xampp) ξεκινήσαμε την εγκατάσταση του ΧΑΜΡΡ ανοίγοντας την εφαρμογή και εκκινώντας τις υπηρεσίες Apache, MySQL και Filezila (εικ.2.1).

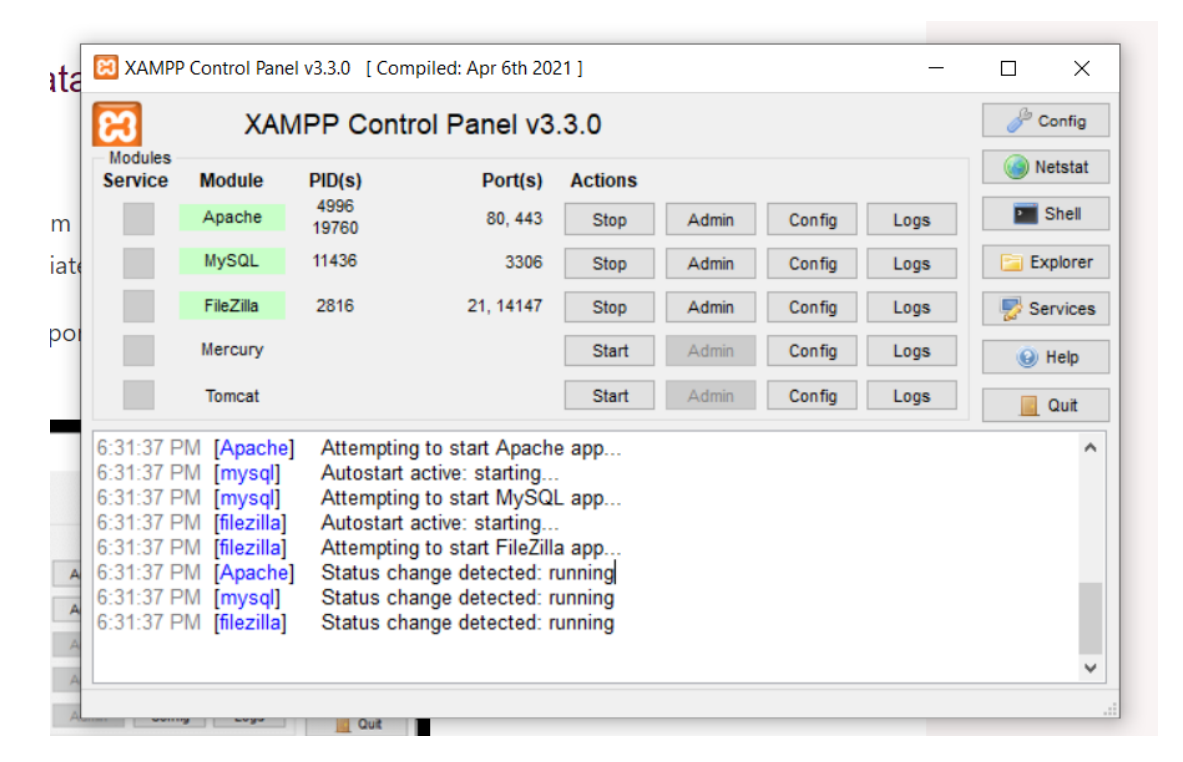

**Εικόνα 2.1: Αρχική σελίδα XAMPP**

Στη συνέχεια, επιλέγοντας το «Αdmin» ανακατευθυνόμαστε, μέσω του προεπιλεγμένου browser, στη διεύθυνση <http://localhost/phpmyadmin> όπου και μπορούμε να δημιουργήσουμε νέα βάση δεδομένων ή να έχουμε πρόσβαση στην ήδη υπάρχουσα (εικ. 2.2).

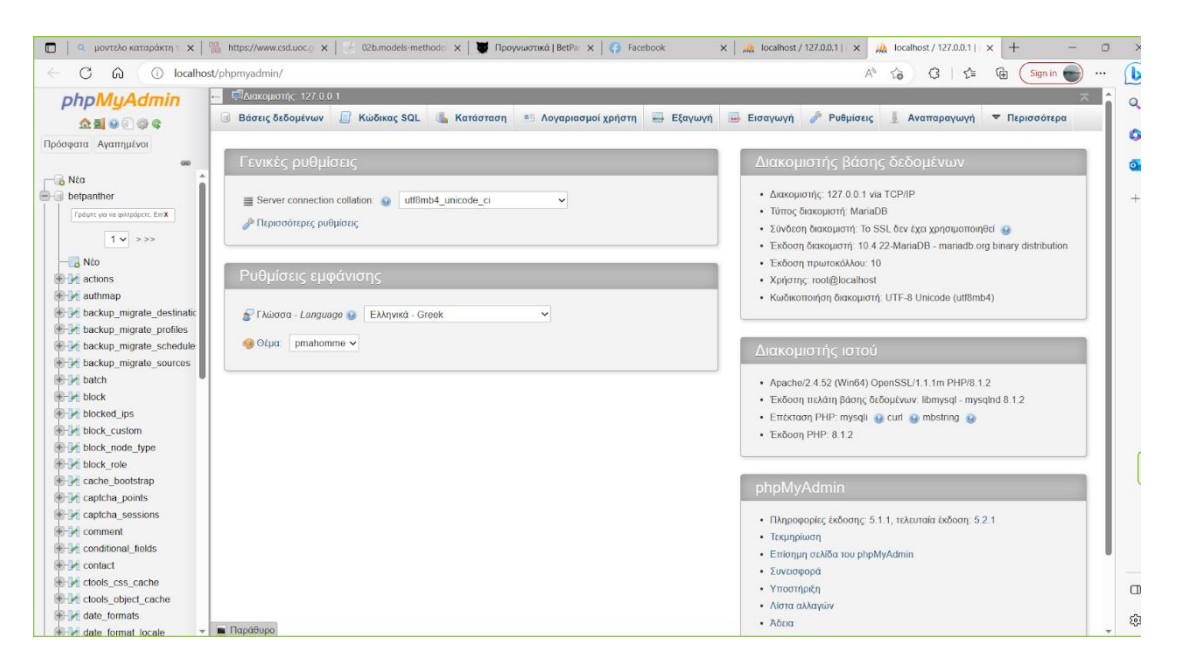

**Εικόνα 2.2: μενού διαχείρισης βάσης δεδομένων**

Με την επιλογή «Νέο», αριστερά στο μενού, ονοματίζουμε τη βάση δεδομένων (εικ. 2.3)

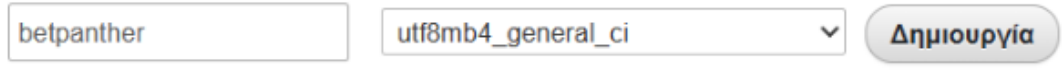

## **Εικόνα 2.3: ονοματοδοσία βάσης δεδομένων**

Και με την επιλογή «Δημιουργία» δημιουργείται αυτόματα ένας χώρος για τη βάση δεδομένων μας. Αφού ολοκληρωθεί και αυτό το βήμα μπορούν να δημιουργηθούν οι πίνακες που θα χρειαστούν για να αποθηκεύονται τα δεδομένα των χρηστών (εικ.2.4).

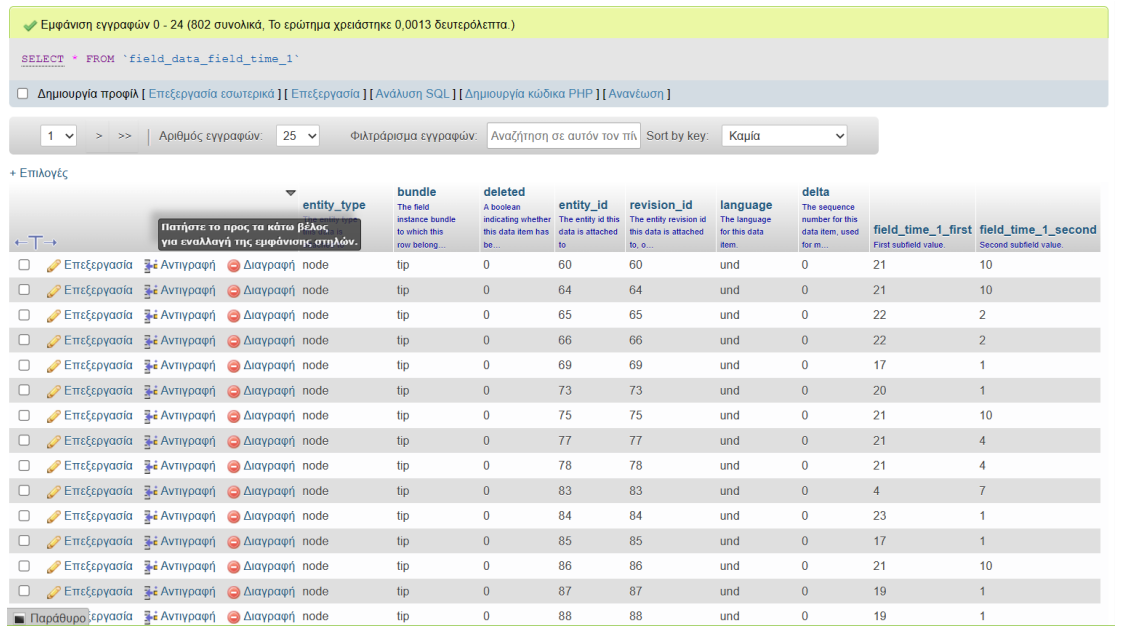

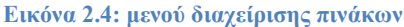

Για τη δημιουργία πινάκων πρέπει να χρησιμοποιηθεί η γραμμή εντολών της MySQL που μας παρέχει το XAMPP μέσω του phpMyAdmin (εικ. 2.5).

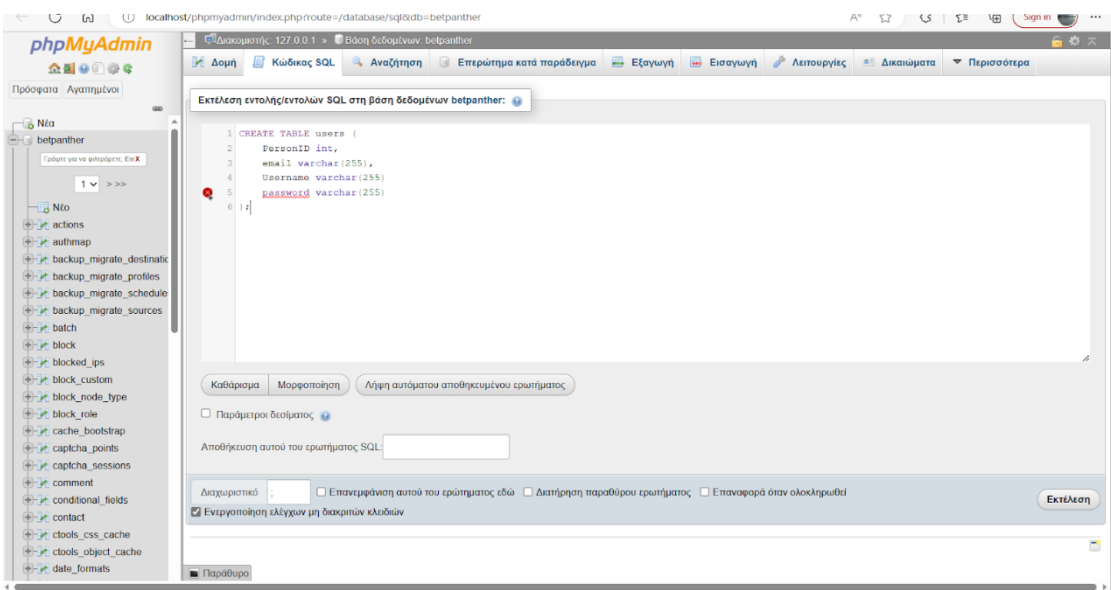

**Εικόνα 2.5: δημιουργία πίνακα με γραμμή εντολών SQL**

Στη γραμμή εντολών υπάρχει η δυνατότητα να τεθούν ερωτήματα στη βάση δεδομένων ώστε να δίνεται πρόσβαση στο είδος των δεδομένων που περιέχονται στους πίνακες (εικ. 2.6)

| • Εμφάνιση εγγραφών 0 - 6 (7 συνολικά, Το ερώτημα χρειάστηκε 0,0019 δευτερόλεπτα.)                                          |                                                                                                 |                                        |                                                                           |                               |                                     |                                  |                                                                |
|----------------------------------------------------------------------------------------------------|-------------------------------------------------------------------------------------------------|----------------------------------------|---------------------------------------------------------------------------|-------------------------------|-------------------------------------|----------------------------------|----------------------------------------------------------------|
| <b>SELECT</b><br>FROM users;                                                                                                |                                                                                                 |                                        |                                                                           |                               |                                     |                                  |                                                                |
| <b>□ Δημιουργία προφίλ [</b> Επεξεργασία εσωτερικά ] [ Επεξεργασία ] [ Ανάλυση SQL ] [ Δημιουργία κώδικα PHP ] [ Ανανέωση ] |                                                                                                 |                                        |                                                                           |                               |                                     |                                  |                                                                |
| <b>Εμφάνιση όλων</b>  <br>Αριθμός εγγραφών:                                                                                 | $25 \times$                                                                                     |                                        | Αναζήτηση σε αυτόν τον πίν Sort by key:<br>Kauía<br>Φιλτράρισμα εγγραφών: | $\checkmark$                  |                                     |                                  |                                                                |
| + Επιλογές                                                                                                    |                                                                                                 |                                        |                                                                           |                               |                                     |                                  |                                                                |
| $\leftarrow$ T $\rightarrow$                                                                                                | $\overline{\phantom{0}}$<br>uid<br>Primary<br><b>Key:</b><br><b>Unique</b><br><b>USB</b><br>ID. | name<br><b>Unique</b><br>user<br>name. | pass.<br>User's password (hashed).                                        | mail<br>User's e-mail address | theme<br>User's<br>default<br>theme | signature<br>User's<br>signature | signature form<br>The filter_format.forma<br>of the signature. |
| Επεξεργασία <b>- Ε</b> λντιγραφή Ο Διαγραφή 0                                                                               |                                                                                                 |                                        |                                                                           |                               |                                     |                                  | <b>NULL</b>                                                    |
| ΣΕπεξεργασία <b>3-ε</b> Αντιγραφή Θ Διαγραφή 1                                                                              |                                                                                                 | alltipsters                            | \$S\$DgvesHuXR6c/3R8pjv5o0MifXVryhLpP1K2tmvHM/4Ns1Bc                      | info@betpanther.gr            |                                     |                                  | filtered html                                                  |
| ΣΕπεξεργασία - Επίλντιγραφή - Διαγραφή 156                                                                                  |                                                                                                 | panther                                | \$S\$Dd/Czu95q5zQqdUNf4H3QMH4uCChoEsllx2k/QD5Oqt1lwx                      | panther@betpanther.gr         |                                     |                                  | filtered html                                                  |
| Eπεξεργασία <b>7 έ</b> Αντιγραφή Θ Διαγραφή 325                                                                             |                                                                                                 |                                        | zinglooney \$S\$DrpnBMiL/DGZHuqfYi4jt/XrfC2uq6aAOQ5A52MSZEjcWDk           | zinglooney@hotmail.com        |                                     |                                  | full_html                                                      |
| Επεξεργασία - Ει Αντιγραφή - Διαγραφή 364                                                                                   |                                                                                                 | qunner9                                | \$S\$DwtipiaSe5GrLyMsOdLLewMJ8kFTpv.xvu2lp23pJlLhjrP                      | gunner9@betpanther.gr         |                                     |                                  | full_html                                                      |
| Ο Επεξεργασία <b>7 ε</b> Αντιγραφή Ο Διαγραφή 432                                                                           |                                                                                                 | papas                                  | \$S\$DBDJO9smoyQt1ZoZdw3Ukn1S8jENeyUwFDMF0xaa9grQp.                       | papas@betpanther.gr           |                                     |                                  | full html                                                      |
| Επεξεργασία <b>- Αντιγραφή</b> Διαγραφή 1190 Parisp                                                                         |                                                                                                 |                                        | \$S\$Div4rK7YyvNobMJpSsL3SuiEjZYjCXxvm9VC9/znp7eZbVf                      | Parisp97@gmail.com            |                                     |                                  | full html                                                      |

**Εικόνα 2.6: δημιουργία ερωτήματος στη βάση δεδομένων**

Τέλος, για την επεξεργασία των δεδομένων εντός των πινάκων ή για την διαγραφή αυτών δε χρειάζεται να χρησιμοποιηθεί μόνο η γραμμή εντολών SQL αλλά μπορεί να γίνει η εκτέλεση αυτών των εργασιών από το μενού με τις επιλογές που εμφανίζονται στο πεδίο "Δομή" (εικ. 2.7) στη διαχείριση της βάσης δεδομένων.

| phpMyAdmin                                                   | C Ακακομιστής: 127.0.0.1 > Βάση δεδομένων: betpanther |                                                  |                                                                  |                                               |                                     | 春天                 |
|--------------------------------------------------------------|-------------------------------------------------------|--------------------------------------------------|------------------------------------------------------------------|-----------------------------------------------|-------------------------------------|--------------------|
| 企画 ◎ ◎ ◎ ◎                                                   | Κώδικας SQL<br><b>Aoun</b>                            | Επερώτημα κατά παράδειγμα<br>Αναζήτηση<br>$-146$ | Eξαγωγή<br><b>Εισαγωγή</b>                                       | <b>AEITOUPVIES</b><br><sup>π</sup> Δικαιώματα | <b>Epyadisc</b>                     | <b>v</b> Περισσότε |
| Πρόσφατα Αγαπημένοι<br>da)                                   | Σελίδα $1$ $\vee$ > >>                                |                                                  |                                                                  |                                               |                                     |                    |
| & Nέα                                                        | Φίλτρα                                                |                                                  |                                                                  |                                               |                                     |                    |
| betpanther                                                   |                                                       |                                                  |                                                                  |                                               |                                     |                    |
| Γράψτε για να φιλεράρετε, ΕπίΧ.                              | Να περιλαμβάνει τη λέξη:                              |                                                  |                                                                  |                                               |                                     |                    |
| $1 - 222$                                                    |                                                       |                                                  |                                                                  | Εγγραφές                                      |                                     |                    |
| $\overline{\phantom{a}}$ N <sub>io</sub>                     | Πίνακας -                                             | Ενέργεια                                         |                                                                  |                                               | Τύπος Σύνθεση                       | Μέγεθος Πε         |
| + actions                                                    | $\Box$ actions                                        |                                                  | Περιήγηση Μιλομή ο Αναζήτηση 3 Προσθήκη Αδεκασμα Ο Διαγραφή      |                                               | 23 InnoDB utf8_general_ci           | 16,0 KB            |
| + authmap                                                    | $a$ uthmap                                            |                                                  | Περιήγηση   Λομή · «Αναζήτηση Ε Προσθήκη Ε Αδειασμα Θ Διαγραφή   |                                               | 0 InnoDB utf8_general_ci            | 48,0 KB            |
| + + backup migrate destinati                                 | backup_migrate_destinations                           |                                                  | Περιήγηση Μάρμή ε Αναζήτηση με Προσθήκη Αδειασμα Ο Διαγραφή      |                                               | 0 InnoDB utf8 general ci            | 16,0 KB            |
| +- c backup_migrate_profiles<br>+- r backup migrate schedule | backup_migrate_profiles                               |                                                  | Περιήγηση γι Δομή ε Αναζήτηση γε Προσθήκη ΘΑδεκασμα Ο Διαγραφή   |                                               | 1 InnoDB utf8 general ci            | 16,0 KB            |
| +- r backup migrate sources                                  | backup_migrate_schedules                              |                                                  | Περιήγηση Αλομή ε Αναζήτηση 3 Προσθήκη Αδειασμα Ο Διαγραφή       |                                               | 0 InnoDB utf8_general_ci            | 16,0 KB            |
| + v batch                                                    | backup_migrate_sources                                |                                                  | Περιήγηση γ Δομή · Αναζήτηση Ε Προσθήκη - Αδειασμα · Διαγραφή    |                                               | 0 InnoDB utf8 general ci            | 16,0 KB            |
| + c block                                                    | $B$ batch                                             | Περιήγηση                                        | Αρμή Αναζήτηση <b>3-ε</b> Προσθήκη Αδειασμα Ο Διαγραφή           |                                               | 0 InnoDB utf8_general_ci            | 32,0 KB            |
| + blocked ips                                                | block                                                 |                                                  | Περιήγηση Αρμή Αναζήτηση λε Προσθήκη Αδειασμα Ο Διαγραφή         |                                               | 312 InnoDB utf8 general ci          | 80,0 KB            |
| +- vt block custom<br>+ v block node type                    | blocked_ips                                           |                                                  | Περιήγηση Μ. Δομή & Αναζήτηση 3 ΕΠροσθήκη Αδειασμα Ο Διαγραφή    |                                               | <sup>0</sup> InnoDB utf8 general ci | 32,0 KB            |
| + c block role                                               | block_custom                                          |                                                  | Περιήγηση Αλομή · Αναζήτηση - Προσθήκη - Αδειασμα - Διαγραφή     |                                               | 19 InnoDB utf8 general ci           | 32,0 KB            |
| + cache_bootstrap                                            | block_node_type                                       |                                                  | Περιήγηση Μιλομή ο Αναζήτηση 3 Προσθήκη Μιλοειασμα Ο Διαγραφή    |                                               | 0 InnoDB utf8 general ci            | 32,0 KB            |
| + reptcha points                                             | block_role                                            | the                                              | Περιήγηση γ Δομή · Αναζήτηση γι Προσθήκη · Αδειασμα · Διαγραφή   |                                               | <sup>3</sup> InnoDB utf8 general ci | 32,0 KH            |
| +- v captcha sessions                                        | cache_bootstrap                                       |                                                  | Περιήγηση 14 Δομή · Αναζήτηση 3 Ε Προσθήκη · Αδειασμα · Διαγραφή |                                               | <sup>6</sup> InnoDB utf8_general_ci | 256,0 KB           |
| +- v comment                                                 | captcha_points                                        | Περιήγηση - Δομή                                 | • Αναζήτηση - Τροσθήκη - Αδειασμα - Διαγραφή                     |                                               | 12 InnoDB utf8 general ci           | 16,0 KH            |
| + + conditional fields                                       | captcha_sessions                                      | Περιήγηση Μάλομή                                 | · Αναζήτηση - Προσθήκη - Αδειασμα - Διαγραφή                     |                                               | 972 InnoDB utf8_general_ci          | 240,0 KB           |
| $+$ contact<br>+- clools_css_cache                           | comment                                               |                                                  | Περιήγηση Τη Δομή · Αναζήτηση Πε Προσθήκη - Αδειασμα · Διαγραφή  |                                               | 3 InnoDB utf8 general ci            | 96,0 KB            |
| +- clools object cache                                       | conditional fields                                    | Περιήνηση Με Δομή                                | · Αναζήτηση Ε Προσθήκη Αδειασμα Ο Διαγραφή                       |                                               | 72 InnoDB utf8 general ci           | 96,0 KB            |
| + date formats                                               | <b>B</b> Παράθυρο                                     | <b>SOF</b>                                       | Περιήγηση Γε Δομή · Αναζήτηση Ε Προσθήκη ΘΑδειασμα Ο Διαγραφή    |                                               | 1 InnoDB utf8 general ci            | 48,0 KB            |

**Εικόνα 2.7: αρχικό μενού προβολής πινάκων και διαχείρισή τους**

Αφού δημιουργηθεί η βάση δεδομένων και τα αντίστοιχα πεδία, μετακινείται εντός του φακέλου της εφαρμογής XAMPP. Η παραπάνω ενέργεια γίνεται ώστε η εφαρμογή, και πιο συγκεκριμένα ο πίνακας ελέγχου αυτής, να διαχειρίζεται άμεσα την βάση μας και να μπορούμε να κάνουμε αλλαγές πάνω σε αυτή εύκολα, με μικρή πιθανότητα να κάνουμε κάποιο λάθος και κατά συνέπεια να κερδίζουμε και ανάλογο χρόνο. Η δομή της βάσης δεδομένων σχεδιάστηκε και βελτιώθηκε με βάση τον Ταμπακά (2017: 77-136 & 215-266).

Αφού δημιουργηθεί το localhost και η βάση δεδομένων μέσω του XAMPP, εγκαθίσταται η τελευταία έκδοση του Drupal 7.0 αρχικά στον υπολογιστή και στη συνέχεια μέσα στο localhost μέσω του εργαλείου phpMyAdmin . Το εργαλείο αυτό μας προσφέρεται, όπως προαναφέρθηκε, μαζί με το XAMPP και αφού εγκαταστήσει το πρόγραμμα επεξεργασίας της ιστοσελίδας μας, συνδέει τη βάση δεδομένων άμεσα πάνω σε αυτή.

Επίσης, μέσω του εργαλείου phpMyAdmin μπορεί να περιοριστεί η πρόσβαση χρηστών στη βάση δεδομένων ως προς την τροποποίηση ή την προβολή της μέσω του μενού «Δικαιώματα» (εικ. 2.8) για την δημιουργία λογαριασμού χρήστη.

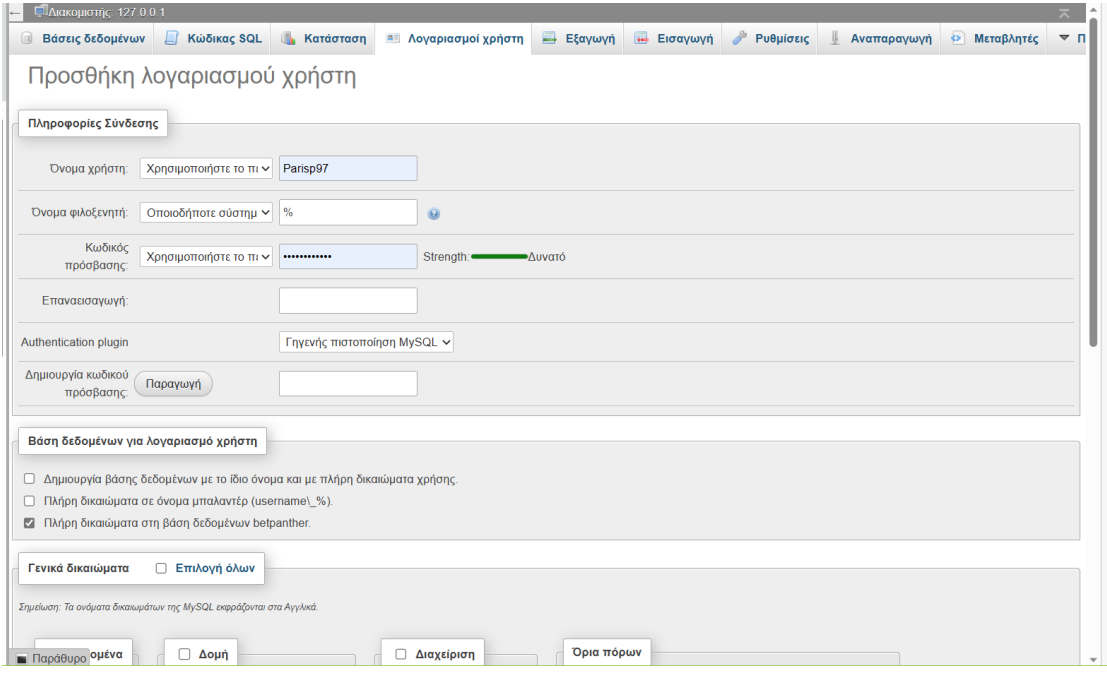

**Εικόνα 2.8: μενού διαχείρισης λογαριασμών χρηστών**

# **2.1.2 Drupal 7.0**

Η Drupal 7.0 είναι μια πλατφόρμα ανοιχτού κώδικα διαχείρισης περιεχομένου (CMS) που χρησιμοποιείται για τη δημιουργία περιεχομένου σε ιστοσελίδες και σε άλλες εφαρμογές. Κυκλοφόρησε τον Ιανουάριο του 2011 και αποτελεί μια από τις πιο σταθερές και αξιόπιστες εκδόσεις της πλατφόρμας. Τα βασικά χαρακτηριστικά της είναι τα εξής:

- Αρχιτεκτονική: βασίζεται στην αρχιτεκτονική του MVC (Model-View-Controller), η οποία διευκολύνει την ανάπτυξη διαδραστικών εφαρμογών. Επίσης, χρησιμοποιείται η αρχιτεκτονική των modules, η οποία επιτρέπει στους προγραμματιστές να δημιουργούν και να επεκτείνουν λειτουργίες της πλατφόρμας.
- Λειτουργίες: η διαχείριση περιεχομένου, η δημιουργία επικοινωνίας με τους χρήστες, η δημιουργία e-commerce ιστοσελίδων, η διαχείριση χρηστών, η παρακολούθηση και αναφορά δεδομένων, τα εργαλεία Panel Module, Panel Views και Taxonomy Module καθώς και η συνεργασία με το XAMPP είναι μερικές από τις διαθέσιμες λειτουργίες της.
- Ασφάλεια: προσφέρει αξιοπιστία και ασφάλεια στα συστήματα, στην προκειμένη περίπτωση στην ιστοσελίδα μας, που βασίζονται σε αυτήν. Η πλατφόρμα προσφέρει διάφορα μέτρα ασφαλείας όπως ανάλυση των τρωτών σημείων του κώδικα, έλεγχο πρόσβασης, κρυπτογράφηση δεδομένων, ενσωμάτωση SSL plugins κ.ά.
- Υποστήριξη: υποστηρίζεται από μια μεγάλη κοινότητα προγραμματιστών και χρηστών, η οποία παρέχει υποστήριξη και βοήθεια στους χρήστες της πλατφόρμας. Επίσης, η κοινότητα συνεχώς δημιουργεί νέα modules και λειτουργίες που επεκτείνουν τις δυνατότητες της πλατφόρμας, πράγμα το οποίο ήταν καταλυτικό στο να την επιλέξουμε.

Παρά τα πλεονεκτήματα της Drupal 7.0, όπως η ευελιξία στα θέματα, το περιεχόμενο και η ασφάλεια, υπάρχουν και μειονεκτήματα, όπως η περίπλοκη διαχείριση και το ότι χρειάζεται χρόνο για την κατανόηση των λειτουργιών για την εγκατάσταση και τη διαμόρφωση της πλατφόρμας. Η Drupal 7.0 είναι μια από τις πιο δυνατές και ευέλικτες πλατφόρμες δημιουργίας και διαχείρισης περιεχομένου που προσφέρει πολλαπλές λειτουργίες και εργαλεία για τη δημιουργία ιστοσελίδων. Η πλατφόρμα χρησιμοποιείται ευρέως από επαγγελματίες και εταιρείες για δημιουργία περιεχομένου. Ωστόσο, η εγκατάσταση και η διαμόρφωσή της μπορεί να απαιτεί αρκετά καλή μελέτη της βιβλιογραφίας ώστε να μπορεί να καταστεί λειτουργική, ειδικά για τους νέους χρήστες. Συνολικά, η Drupal 7.0 είναι μια πολύ καλή επιλογή για τη δημιουργία ιστοσελίδων, ειδικά για επιχειρήσεις και οργανισμούς που χρειάζονται πολλές λειτουργίες και δυνατότητες διαχείρισης περιεχομένου. Αξίζει να αναφερθεί ότι το βασικότερο χαρακτηριστικό που διευκόλυνε πολύ τη διαδικασία είναι η ύπαρξη των modules που θα αναλυθούν στη συνέχεια.

Τα modules είναι επεκτάσεις (plugins) που παρέχουν πρόσθετη λειτουργικότητα στην υπάρχουσα πλατφόρμα Drupal την οποία έχουμε εγκαταστήσει και αναπτύσσουμε την ιστοσελίδα μας. Τα modules επιτρέπουν την παραμετροποίηση της πλατφόρμας σύμφωνα με τις προδιαγραφές που έχουμε θέσει για τον ιστότοπό μας μια και προσθέτουν επιπλέον λειτουργίες. Τα modules ενσωματώνουν λειτουργίες όπως:

- Διαχείριση περιεχομένου: modules που παρέχουν επιπλέον τύπους περιεχομένου, όπως εικόνες, βίντεο, σελίδες κατηγοριών για τον ιστότοπο μας και τα άρθρα μας.
- Διαχείριση χρηστών: δίνουν επιπλέον δυνατότητες αυθεντικοποίησης χρηστών, όπως επέκταση των πεδίων των χρηστών, επαλήθευση e-mail, δικαιώματα χρηστών κ.ά.
- Εμφάνιση και θέματα: παρέχουν δυνατότητες αισθητικής διαμόρφωσης του περιβάλλοντος της πλατφόρμας όπως θέματα (themes, το zen στη συγκεκριμένη περίπτωση), επεξεργασία της διάταξης με CSS και ποικίλα εργαλεία για την διαμόρφωση και τη διαχείριση της εμφάνισης του ιστότοπου.
- Αυτοματοποίηση σειράς εργασιών: στην περίπτωσή μας το rule modules που παρέχει δυνατότητες δημιουργίας κανόνων (rules) για την αυτοματοποίηση εργασιών, όπως αποστολή e-mail ειδοποιήσεων, ενημέρωση περιεχομένου και εκτέλεση ενεργειών με βάση συγκεκριμένες παραμέτρους

Υπάρχουν πολλά διαφορετικά modules από την ίδια την εταιρεία αλλά και από διάφορες πηγές που είναι δυνατή η εγκατάστασή τους ώστε να χρησιμοποιηθούν στην ιστοσελίδα μας. Τα πλέον χρήσιμα ήταν τα Panel Module, Views Module, Taxonomy module, χωρίς αυτό να σημαίνει ότι όλα τα υπόλοιπα δεν ήταν το ίδιο σημαντικά για την δημιουργία της ιστοσελίδας.

Εν συντομία, τo Panel Module επιτρέπει στον προγραμματιστή, μέσω του Panels UI, να διαμορφώσει τη σελίδα αποφεύγοντας σε πολλές περιπτώσεις να γραφτεί κώδικας CSS για την διαμόρφωση της σελίδας, χωρίς περιορισμούς. Επίσης πάνω στα Panel μπορούμε να ενσωματώσουμε και Views με τη χρήση του Views Module, εικονικούς πίνακες, φιλτραρισμένα δεδομένα από ήδη υπάρχοντες πίνακες στη βάση δεδομένων μας. Παρόλο που τα Views δεν μπορούν να αποθηκεύσουν δεδομένα, μας αρκεί που μπορούμε να τα παρουσιάσουμε στον χρήστη και να τα ταξινομήσουμε με βάση το περιεχόμενο με το εργαλείο Taxonomy Module.

# *2.1.2.1 Εγκατάσταση Drupal*

Για την εγκατάσταση του Drupal 7.0 τοπικά ακολουθούνται τα παρακάτω βήματα:

 Λήψη της κατάλληλης έκδοσης για τον υπολογιστή μας από την επίσημη ιστοσελίδα Drupal (διαθέσιμο στο: [https://www.drupal.org/\)](https://www.drupal.org/)

 Εφόσον ολοκληρωθεί η λήψη και αποσυμπίεση του αρχείου (εικ. 2.9) και έχοντας δημιουργήσει τη βάση δεδομένων που θα φιλοξενηθεί η ιστοσελίδα μέσω του εργαλείου Apache και της κονσόλας διαχείρισης phpMyAdmin, όπως αναλύθηκε στην ενότητα 2.1.1, μετονομάζεται ο φάκελος drupal-7.91 σε betpanther και αντιγράφεται στη διεύθυνση του διακομιστή Apache που έχει δημιουργηθεί τοπικά στον υπολογιστή μας C:\xampp\htdocs (εικ. 2.10)

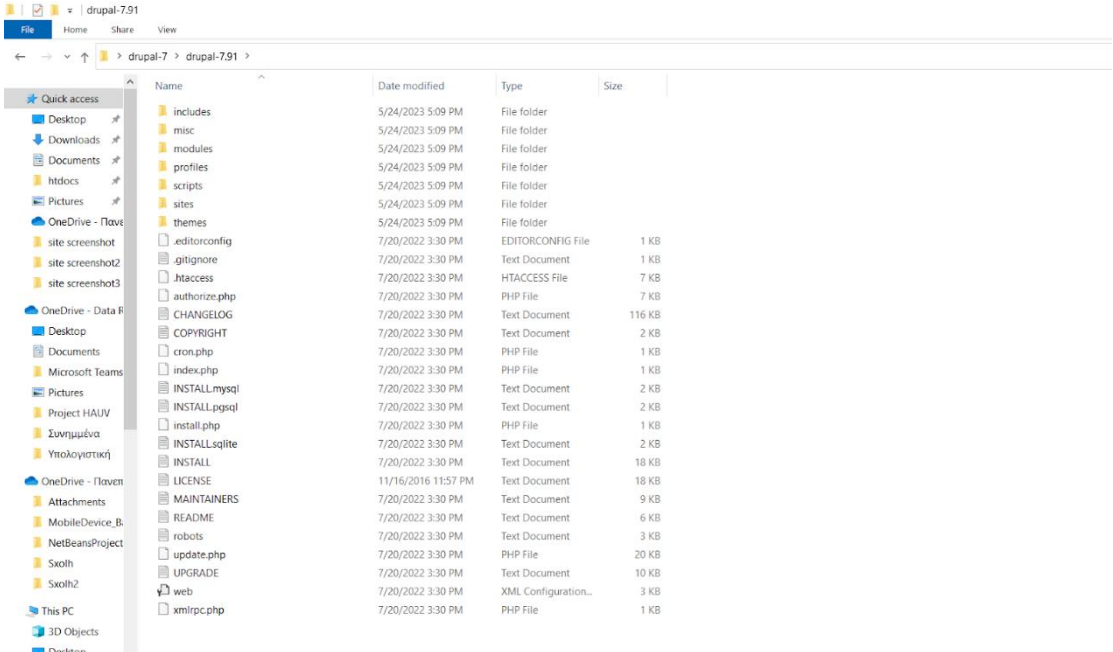

**Εικόνα 2.9: αποσυμπίεση αρχείου Drupal**

| htdocs<br>$\equiv$         |       |           |                       |                                                                                        |               |                          | $\times$             |
|----------------------------|-------|-----------|-----------------------|----------------------------------------------------------------------------------------|---------------|--------------------------|----------------------|
| File<br>Home               | Share | View      |                       |                                                                                        |               |                          | 2                    |
| ≻                          |       |           |                       | This PC $\rightarrow$ OS (C:) $\rightarrow$ xampp $\rightarrow$ htdocs<br>$\checkmark$ | $\mathcal{C}$ | Search htdocs<br>$\circ$ |                      |
| Sxolh                      |       | Name      |                       | ́                                                                                      |               | Date modified            | <b>Type</b>          |
| Sxolh <sub>2</sub>         |       |           | betpanther            |                                                                                        |               | 7/29/2022 1:53 AM        | File fold $\epsilon$ |
| This PC                    |       |           | dashboard             |                                                                                        |               | 3/18/2022 1:04 PM        | File fold $\epsilon$ |
| 3D Objects                 |       |           | drupal-7              |                                                                                        |               | 5/24/2023 5:23 PM        | File folde           |
| Desktop                    |       |           | img                   |                                                                                        |               | 3/18/2022 1:04 PM        | File folde           |
| 自<br><b>Documents</b>      |       |           | shopgo                |                                                                                        |               | 3/25/2022 12:13 AM       | File folde           |
| $\blacksquare$ Downloads   |       |           | webalizer             |                                                                                        |               | 3/18/2022 1:04 PM        | File folde           |
|                            |       |           | xampp                 |                                                                                        |               | 3/18/2022 1:04 PM        | File fold $\epsilon$ |
| $M$ Music                  |       |           | <b>C</b> applications |                                                                                        |               | 8/27/2019 5:02 PM        | Microsof             |
| $\blacksquare$ Pictures    |       |           | bitnami               |                                                                                        |               | 8/27/2019 5:02 PM        | Cascadin             |
| ₩ Videos                   |       |           | <b>83</b> favicon     |                                                                                        |               | 7/16/2015 6:32 PM        | Icon                 |
| $\frac{11}{2}$ OS (C:)     |       |           | index.php             |                                                                                        |               | 7/16/2015 6:32 PM        | PHP File             |
| $\rightarrow$ Storage (D:) |       |           |                       |                                                                                        |               |                          |                      |
| $\sim$ KINGSTON (E:)       |       |           |                       | <b>Type: PHP File</b><br>Size: 260 bytes<br>Date modified: 7/16/2015 6:32 PM           |               |                          |                      |
| $\angle$ KINGSTON (E:)     |       | $\langle$ |                       |                                                                                        |               |                          | $\rightarrow$        |
| 11 items                   |       |           |                       |                                                                                        |               |                          | 睚                    |

**Εικόνα 2.10: μετονομασία σε betpanther**

 Για να λειτουργήσει σωστά η ιστοσελίδα και να συνδεθούμε με κάποια διαπιστευτήρια πρέπει να γίνουν ορισμένες επιπλέον αλλαγές ώστε να μπορέσουμε να συνδεθούμε σαν ιδιοκτήτες της βάσης (Database Owner). Η διαδρομή C:\xampp\htdocs\betpanther\sites\default στον φάκελο αποθήκευσης του XAMPP μας οδηγεί στο αρχείο settings.php το οποίο ανοίγουμε με το Notepad++ και αλλάζουμε τα attributes (εικ. 2.11).

```
245
        * @endcode
      \cdot */
246
247
       \deltadatabases = array (
248
         'default' =>
249
         array (
250
            'default' =>
251
           array (
252
              'database' => 'betpanther',
253
              'username' => 'Parisp97',
254
              'password' => '123456',
255
              'host' => 'localhost',
256
              'port' => '',
257
              'driver' => 'mysql',
              'prefix' => \cdot',
258
259
           \mathcal{E}260
         \,,
       );
261
262
000
```
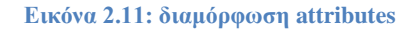

 Για την εγκατάσταση της πλατφόρμας και όλων των απαραίτητων πακέτων, επιλέγεται ένας οποιοδήποτε browser και πληκτρολογώντας τη διεύθυνση url localhost/betpanther εμφανίζεται το παρακάτω μενού ώστε να ξεκινήσει η εγκατάσταση της (εικ. 2.12)

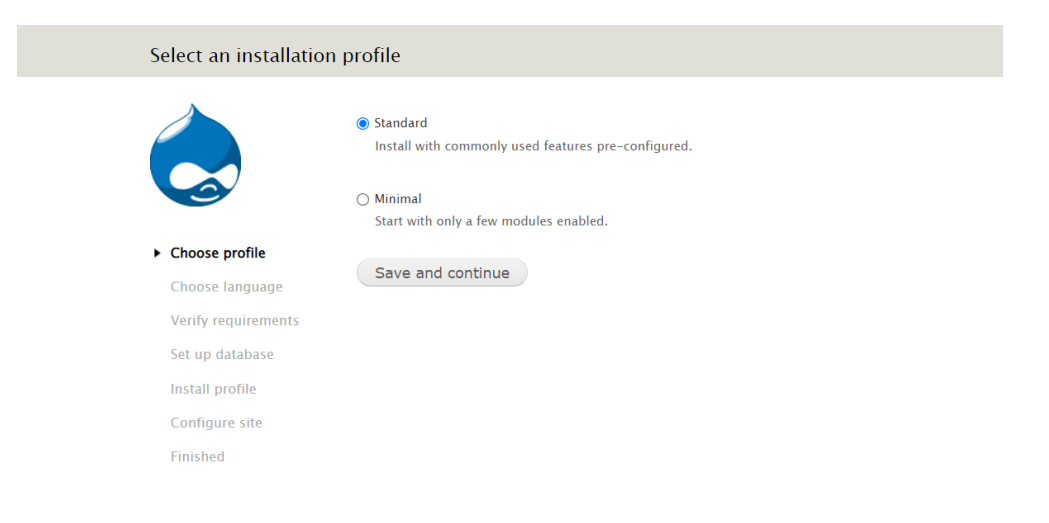

**Εικόνα 2.12: αρχή εγκατάστασης**

Με την επιλογή "Standard" εγκαθίστανται όλα τα απαραίτητα πακέτα. Με την επιλογή εγκατάστασης "Minimal" εγκαθίστανται μόνο τα βασικά χαρακτηριστικά της πλατφόρμας.

Στη συνέχεια επιλέγεται η γλώσσα εγκατάστασης (εικ. 2.13)· η ελληνική μετάφραση προστέθηκε αργότερα σαν πακέτο.

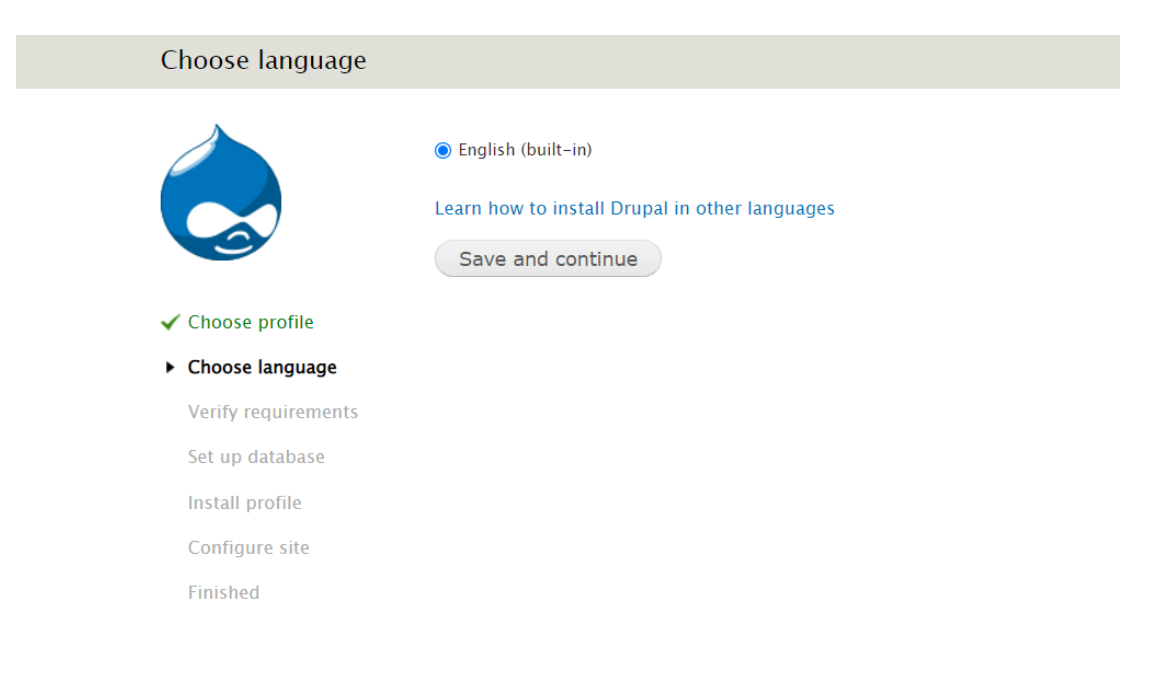

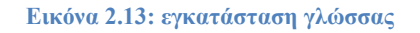

 Αφού επικυρώσουμε τις επιλογές μας συνεχίζουμε με τη παραμετροποίηση της βάσης δεδομένων, έχοντας επιλέξει το XAMPP σαν εργαλείο που κάνει χρήση MySQL. Επιλέγουμε να δημιουργηθεί βάση με την αντίστοιχη υποδομή, συνεχίζουμε με την ονομασία της βάσης δεδομένων, στη περίπτωση μας "betpanther" και χρησιμοποιούμε τα διαπιστευτήρια που θέσαμε πρωτύτερα (εικ. 2.11) και στις επιλογές για προχωρημένους θέτουμε ότι θα την τρέξουμε σε localhost και όχι σε κάποιο domain (Εικόνα 2.14). Με το "Save and Continue", γίνονται οι απαραίτητες εγκαταστάσεις και προχωρούμε στο επόμενο στάδιο.

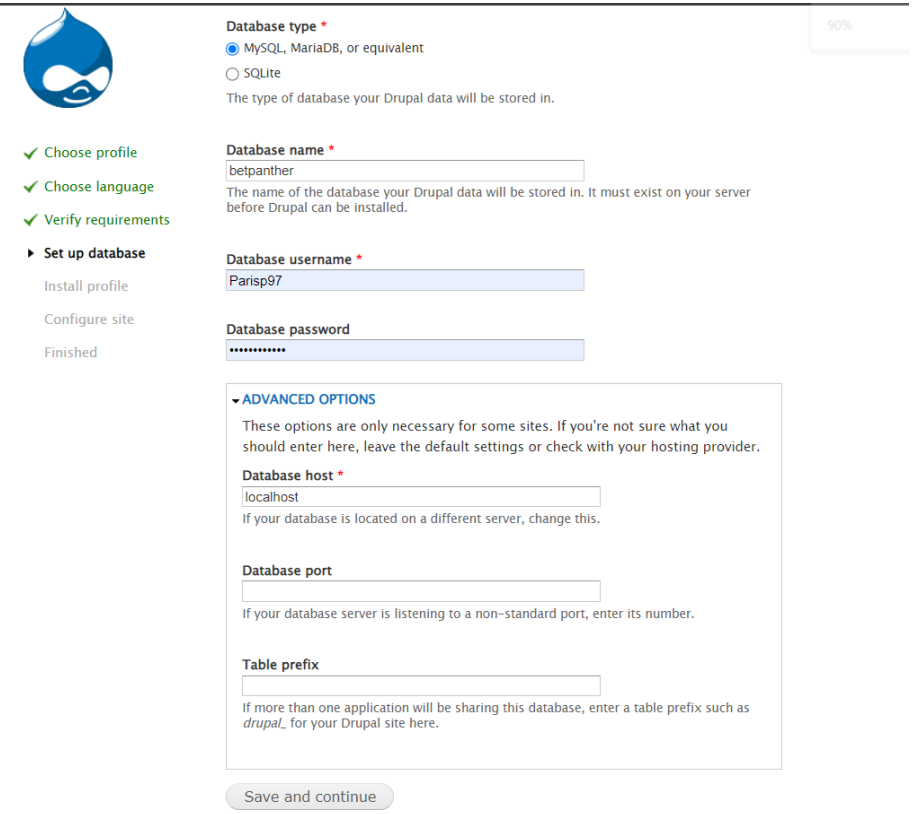

**Εικόνα 2.14: ολοκλήρωση εγκατάστασης**

## **2.1.3 Git Bash**

Tο Git Bash είναι λογισμικό ανοικτού κώδικα (Open-Source) και είναι διαθέσιμο για λήψη από τον ιστότοπο του [Git.](https://git-scm.com/downloads) Όπως και η πλατφόρμα Drupal, είναι open source οπότε μπορεί να χρησιμοποιηθεί χωρίς κάποια οικονομική επιβάρυνση. Επίσης, επειδή είναι ελεύθερο, μπορούμε και εμείς σαν προγραμματιστές μέσα από τις γνώσεις και τις δυνατότητες που θα ανακαλύψουμε χρησιμοποιώντας το να συμβάλουμε επίσης στη βελτίωση του.

Το Git Bash είναι ένα εργαλείο που παρέχει μια προσομοίωση Unix για τα συστήματα Windows και επιτρέπει στους χρήστες να εκτελούν εντολές του Linux. Το Git είναι ένα εργαλείο διαχείρισης κατανεμημένων εκδόσεων [\(distributed version](https://en.wikipedia.org/wiki/Distributed_version_control)  [control system,](https://en.wikipedia.org/wiki/Distributed_version_control) Wikipedia). Αυτά τα συστήματα επιτρέπουν όλος ο πηγαίος κώδικας ενός λογισμικού να είναι προσβάσιμος από όλους τους προγραμματιστές και μπορούν να αποθηκεύουν και να ελέγχουν τις αλλαγές στον κώδικα του συστήματος. Το Git Bash εφόσον προσφέρει τη γραμμή εντολών Linux σε περιβάλλον Windows αφενός

μας εξοικονομεί πολύ χρόνο, διότι γίνεται άμεση επεξεργασία του κώδικα χωρίς να είναι αναγκαία η ύπαρξη υπολογιστή με διπλό λογισμικό στο δίσκο του, αφετέρου είναι οικονομικότερο διότι δε χρειάζεται να έχουμε δεύτερο υπολογιστή με λογισμικό Linux. Τα παραπάνω καθιστούν τη χρήση του Git Bash πολύ αποδοτική δεδομένου ότι όλες οι εργασίες εκτελούνται πιο γρήγορα σε σχέση με τη χρήση κάποιας εφαρμογής εικονικού μηχανήματος (Virtual Machine) όπως το GitHub Desktop. Επιπλέον, το Git Bash παρέχει εύκολη πρόσβαση σε εντολές Unix όπως οι grep, awk και sed. Αυτό επιτρέπει στους χρήστες να εκτελούν μαζικές εργασίες όπως είναι η επεξεργασία κώδικα ή δεδομένων, με μια μόνο εντολή στο τερματικό. Μιας και είναι πλατφόρμα ανοιχτού κώδικα αυτό σημαίνει ότι μπορούμε να χρησιμοποιήσουμε πολλές βιβλιοθήκες που έχουν δημιουργηθεί για το συγκεκριμένο εργαλείο και να τις ενσωματώσουμε στο σύστημα μας όπως και να δημιουργήσουμε δικές μας.

Με το Git κάνουμε διάφορες εργασίες στη πλατφόρμα drupal μέσω της γραμμής εντολών που μας παρέχει το πρόγραμμα και χρησιμοποιώντας το composer μπορούμε να εκτελέσουμε εργασίες πολύ σύντομα, όπως αναβάθμιση Plug in, καθαρισμό cache memory μέχρι ακόμη να κρατάμε και backup χωρίς να χρειάζεται να επιλέξουμε μεμονωμένα τις επιλογές από το διαχειριστικό μενού. Επίσης μας δίνεται η δυνατότητα να χρησιμοποιηθεί το εργαλείο compass που μετατρέπει τη γλώσσα SASS σε CSS και θα αναλυθεί παρακάτω.

Το συγκεκριμένο εργαλείο μετατρέπει αυτόματα τη γλώσσα SASS (Syntactically Awesome Stylesheets) στη γλώσσα μορφοποίησης CSS (Cascading Style Sheets). Η Sass βάσει του άρθρου [7 benefits of using SASS over conventional CSS](https://www.mugo.ca/Blog/7-benefits-of-using-SASS-over-conventional-CSS#:~:text=What%20is%20SASS%3F,writing%20CSS%20much%20more%20powerful.) είναι μια γλώσσα επέκτασης του CSS που παρέχει πρόσθετες δυνατότητες και συντακτική απλοποίηση για τη συγγραφή και τη διαχείριση στυλ. Το εργαλείο αυτό έχει πρόσβαση σε βιβλιοθήκες από έτοιμες συναρτήσεις μίξης (mixins) και έχει ενσωματωμένο μεταγλωττιστή SASS που μετατρέπει SASS κώδικα σε CSS ταυτόχρονα. Το κύριο χαρακτηριστικό που οδήγησε στην επιλογή του συγκεκριμένου εργαλείου είναι ότι δημιουργούμε προετοιμασμένα mixins για τη δημιουργία επαναχρησιμοποιήσιμων στυλ. Παρόλο που η υποστήριξη του εργαλείου έχει σταματήσει από το 2016 υποστηρίζεται ακόμη η έκδοση της CSS που χρησιμοποιήθηκε (CSS3).

Η CSS (*C*ascading Style Sheets – διαδοχικά φύλλα ύφους ή επάλληλα φύλλα ύφους) είναι μια γλώσσα που χρησιμοποιείται τη μορφοποίηση ενός εγγράφου που γράφτηκε

στις γλώσσες [HTML](https://el.wikipedia.org/wiki/HTML) και [XHTML,](https://el.wikipedia.org/w/index.php?title=XHTML&action=edit&redlink=1) δηλαδή για τον έλεγχο της εμφάνισης ενός ιστότοπου. Η CSS είναι προορισμένη να αναπτύσσει στυλιστικά μια ιστοσελίδα δηλαδή να διαμορφώνει περισσότερα χαρακτηριστικά, χρώματα, στοίχιση και να δίνει περισσότερες δυνατότητες σε σχέση με την HTML (Wikipedia, [https://el.wikipedia.org/wiki/CSS\)](https://el.wikipedia.org/wiki/CSS). Στην ιστοσελίδα δεν χρειάστηκε να χρησιμοποιηθεί κώδικας HTML παρά μόνο σε κάποια πολύ συγκεκριμένα σημεία. Παρ' όλα αυτά η πλατφόρμα Drupal μας δίνει τη δυνατότητα να μορφοποιούμε το περιεχόμενο εντός της εκάστοτε Node σελίδας.

Για την εγκατάσταση του Compass, ακολουθούνται τα παρακάτω βήματα:

- Το Compass απαιτεί εγκατάσταση της γλώσσας προγραμματισμού Ruby, η οποία είναι προσβάσιμη στον επίσημο ιστότοπο του Ruby [\(https://www.ruby](https://www.ruby-lang.org/en/downloads/)[lang.org/en/downloads/\)](https://www.ruby-lang.org/en/downloads/). Από τον ίδιο ιστότοπο παρέχονται οδηγίες εγκατάστασης.
- Αφού εγκατασταθεί το Ruby, ανοίξτε ένα τερματικό παράθυρο (command prompt) στον υπολογιστή σας.
- Στο τερματικό, εκτελέστε την εντολή gem install compass για να εγκαταστήσετε το Compass gem.
- Αφού ολοκληρωθεί η εγκατάσταση, μπορείτε να επαληθεύσετε ότι το Cοmpass έχει εγκατασταθεί σωστά εκτελώντας την εντολή compass --version στο τερματικό. Θα πρέπει να εμφανιστεί η έκδοση του Cοmpass που εγκαταστάθηκε. Αφού ολοκληρωθούν αυτά τα βήματα, το Cοmpass θα είναι εγκατεστημένο στο σύστημα και μπορεί να χρησιμοποιηθεί για τη μετατροπή των αρχείων SΑSS σε CSS.

## **2.1.4. Υλοποίηση εργασιών**

Εφόσον ολοκληρωθεί η εγκατάσταση και συνδεθούμε με τα διαπιστευτήριά μας ως διαχειριστές μας δίνεται επιλογή να επιλέξουμε ένα θέμα από τα ήδη διαθέσιμα στην έκδοση που επιλέξαμε. Με την επιλογή του θέματος η πλατφόρμα έχει σχεδιασμένα Panels με συγκεκριμένη διάταξη (layout) ώστε να βοηθήσει τον προγραμματιστή να εξοικονομήσει χρόνο για την αρχική σχεδίαση των σελίδων

χωρίς όμως να τον δεσμεύει, όπως συμβαίνει σε άλλες πλατφόρμες, στο να μην κάνει τροποποιήσεις αργότερα. Στην ιστοσελίδα έχουμε κάνει αρκετές τροποποιήσεις με τη γλώσσα SASS και με την βοήθεια του εργαλείου Compass την έχουμε μετατρέψει σε CSS. Σαν επιλογή για το προεπιλεγμένο θέμα επιλέξαμε το "Zen" (εικ. 2.15) και προχωρήσαμε στην εγκατάσταση. Η πλατφόρμα εξαρχής έχει εγκατεστημένο και ενεργοποιημένο το administrative module που είναι το μενού διαχείρισης της πλατφόρμας και επιτρέπει την εγκατάσταση και άλλων modules όπως των Panel modules

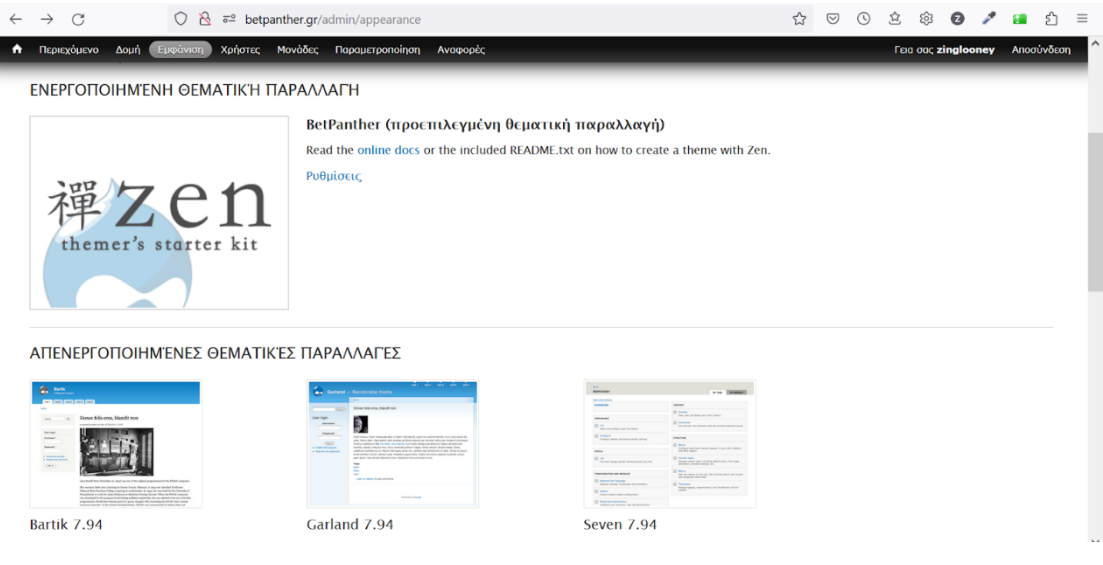

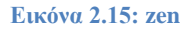

Το προεπιλεγμένο θέμα εγκαταστάθηκε οπότε προχωρήσαμε στη δημιουργία χρηστών για την ιστοσελίδα μας. Όπως αναφέρθηκε στην ενότητα 1.2 οι ρόλοι που θα δημιουργήσουμε για τα πιστοποιημένα μέλη στην ιστοσελίδα μας είναι οι εξής: Super Administrator, Administrator, editor-moderator, tipster, πιστοποιημένος χρήστης. Αφού τους δημιουργήσουμε και τους παραχωρούμε τα ανάλογα δικαιώματα. Το μενού διαχείρισης και οι ρόλοι που δημιουργήθηκαν καθώς και το συγκεντρωτικό μενού για επεξεργασία των δικαιωμάτων που δώσαμε ανά ρόλο για την ιστοσελίδα απεικονίζονται παρακάτω (εικ. 2.16 & 2.17).

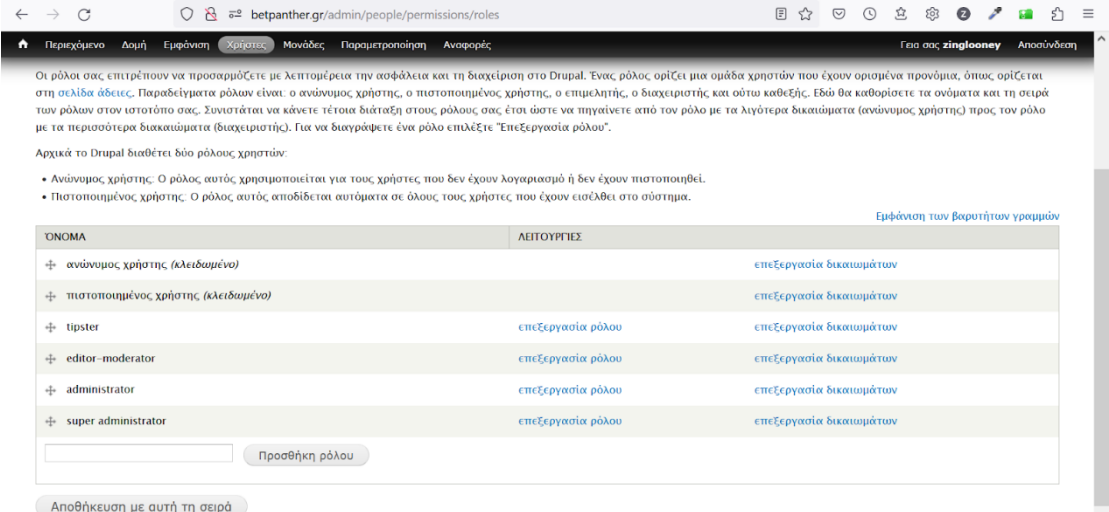

## **Εικόνα 2.16: μενού διαχείρισης ρόλων**

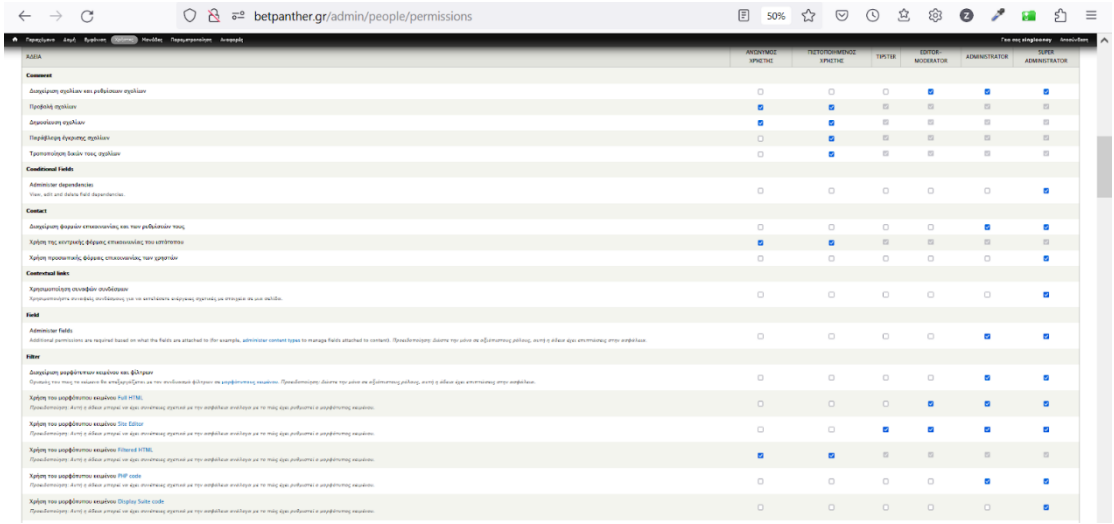

# **Εικόνα 2.17: μενού διαχείρισης δικαιωμάτων**

Ολοκληρώνοντας τη δημιουργία και την παραμετροποίηση των χρηστών προχωράμε στο μενού για την επιλογή των Modules (εικ. 2.18).

| Περιεχόμενο Δομή Εμφάνιση Χρήστες Μονόδ                    |           | Παραμετροποίηση Αναφορές                               |                                                                                                    | Fee out zinglooney Anonuvõem     |
|------------------------------------------------------------|-----------|--------------------------------------------------------|----------------------------------------------------------------------------------------------------|----------------------------------|
| modules were involved or disabled<br>within the last week. |           | <b>ONOMA</b>                                           | <b>TIFPIFPAQH</b>                                                                                                    | <b><i>EYNAFEMOL</i></b>          |
| Amnoopyin                                                  | ON        | AddToAny (addtoare)                                    | > Share buttons by AddToAny; including the AddToAny universal sharing button; Facebook; Twitter, Pinterest; and over 100   | $X6c$ <sub>v</sub> $\rightarrow$ |
| Filt modules added within the last week.                   | ON        | Administration menu Toolbar style (admin.menu.toolbar) | > A better Toolbar.                                                                                                    |                                  |
| <b>Advanced Forum</b>                                      | ON        | <b>Backup and Migrate (backup migrate)</b>             | » Backup the Drupal database and files or migrate them to another environment.                                             | Römer -                          |
| <b>Chaos</b> tool suite                                    | ON        | <b>Boost</b> (boost)                                   | > Caches generated output as a static file to be served directly from the webserver.                                       | RScore =                         |
| <b>Charts</b>                                              | ON        | Conditional Fields (conditional fields)                | > Define dependencies between fields based on their states and values                                                      | Abricc v                         |
| <b>Example modules</b>                                     | ON        | Contact (contact)                                      | » Επιτρέπει να χρησιμοποιούνται φόρμες επικοινωνίας, προσωπικές ή κεντρικές, για ολόκληρο τον ιστοτόπο.                    | Abrien -                         |
| Feeds                                                      |           | Contextual links (contextual)                          |                                                                                                    |                                  |
| Flags                                                      | ON        |                                                        | > Παρέχει συναφείς συνδέσμους για εκτέλεση ενεργειών που σχετίζονται με στοιχεία σε μία σελίδα.                            | <b>Abetec</b>                    |
| Multilingual - Internationalization                        | ON        | Date Popup (date popup)                                | » Enables jquery popup calendars and time entry widgets for selecting dates and times.                                     | <b>Avrebernon</b>                |
| <b>Noders</b>                                              | ON        | Date Views (date_views)                                | » Views integration for date fields and date functionality.                                                                |                                  |
| <b>Only For Testing</b>                                    | ON        | DDF Entity Reference (ddf, entityreference)            | > Supports dynamic dependency for entity reference fields.                                                                 |                                  |
| <b>Panels</b>                                              | ON        | ExFiltUrl (extituri)                                   | » Redirect the exposed filter in the riht path, when it used in different panel.                                           |                                  |
| <b>Path management</b>                                     | ON        | Field UI theld.uit                                     | · Διεπαφή χρήστη για το Field APL                                                                                          |                                  |
| Performance and scalability                                | <b>ON</b> | Forum (forum)                                          | » Παρέχει φόρουμ συζητήσεων.                                                                                               | $A\delta$ encc $-$               |
| <b>Rules</b>                                               | ON        | Global Redirect (globalred rect)                       | * Searches for an alias of the current URL and 301 redirects if found. Stops duplicate content arising when path module is | <b>Alcubergon</b>                |
| <b>SEO</b>                                                 |           |                                                        | enabled<br>Version: 7.x-1.6                                                                                                |                                  |
| Spam control                                               | ON        | <b>Google Analytics (googleanalytics)</b>              | > Επιτρέπει την παρακολούθηση του ιστοτόπου σας από το Google Analytics με την προσθήκη κώδικα παρακολούθηση               | Abence =                         |
| views                                                      | ON        | Google Charts (charts_google)                          | > Charts module integration with Google Charts.                                                                            |                                  |
| AAAo                                                       | ON        | Image CAPTCHA dmage_captcha)                           | · Provides an image based CAPTCHA challenge.                                                                               | Διευθέτηση                       |
| <b>Aventuces</b>                                           | <b>ON</b> | IMCE Wysiwyg API bridge (ince wysiwyg)                 | » Makes IMCE available as plugin for client-side editors integrated via Wysiwyg API.                                       |                                  |
|                                                            | ON        | Query Update (jquery_update)                           | » Αναβάθμιση του jQuery και jQuery Ul σε πιο πρόσφατη έκδοση.                                                              | Abetec -                         |
| Αποθήκευση ρυθμίσεων                                       | ON        | Localization update (110n_update)                      | » Provides automatic downloads and updates for translations.                                                               | <b>Avrubérmon</b>                |

**Εικόνα 2.18: modules διαχειριστικού μενού**

Επειδή τα Modules που χρησιμοποιήθηκαν είναι αρκετά, για την οικονομία του χρόνου θα περιγραφούν τα πιο σημαντικά, κατά τη γνώμη μας.

### *2.1.4.1 Panel Module*

Το συγκεκριμένο module επιτρέπει τη διαχείριση της δομή και την εμφάνισης των διαφορετικών σελίδων που δημιουργούνται. Πιο αναλυτικά, δίνεται η δυνατότητα να διαμορφωθούν προσαρμοσμένες διατάξεις σελίδων, να τροποποιηθεί ο τρόπος προβολής των περιεχομένων και να προστεθούν προσαρμοσμένα τμήματα (π.χ. περιεχόμενο, μενού, μπλοκ) στις σελίδες μας. Επίσης, δίνει την επιλογή είτε να δημιουργηθεί μια προεπιλεγμένη διάταξη (template) για τις σελίδες εξοικονομώντας χρόνο είτε να δημιουργηθεί η κάθε μια ξεχωριστά. Παρακάτω (εικ. 2.19) απεικονίζονται κάποιες προεπιλεγμένες διατάξεις σελίδας που προσφέρει η πλατφόρμα και το θέμα που επιλέχθηκε. Εκτός από αυτές τις προεπιλεγμένες διατάξεις μπορούμε και εμείς σαν διαχειριστές να επεξεργαστούμε με CSS τη διάταξη και να τη διαμορφώσουμε όπως εμείς επιθυμούμε.

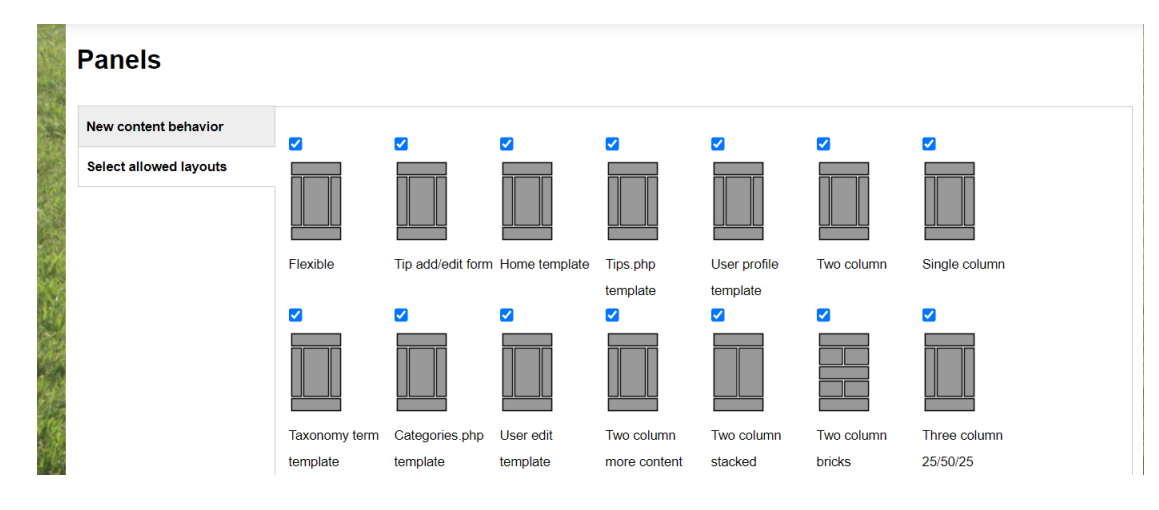

**Εικόνα 2.19: διατάξεις σελίδας**

Βλέπουμε, επίσης, πώς, μέσω του Panel Module, έχει διαμορφωθεί ένα συγκεκριμένο template για την αρχική σελίδα του ιστότοπου με όνομα home\_template και με ποιον τρόπο έχουν εμφωλευθεί τα blocks μέσα σε αυτό (εικ. 2.20). Blocks είναι τμήματα περιεχομένου που προέρχονται από Modules εντός της πλατφόρμας Drupal. Τα Blocks μπορούν να παραμετροποιηθούν και να εμφανίζουν περιεχόμενο αναλόγως του ρόλου που έχει ο εκάστοτε χρήστης στην ιστοσελίδα.

| G<br>$\leftarrow$<br>$\rightarrow$                                                                                | $\circ$                                                                                         | 준 하는 betpanther.gr/admin/structure/panels/layouts/list/home_template/edit | 67% | ☆ | $\odot$ | $\odot$ | 立 | ණි | $\bullet$ | ₽          | £,                            | $\equiv$ |
|----------------------------------------------------------------------------------------------------|-------------------------------------------------------------------------------------------------|---------------------------------------------------------------------------|-----|---|---------|---------|---|----|-----------|------------|-------------------------------|----------|
|                                                                                                    | 1 Περιεχόμενο (20μή) Εμφάνιση Χρήστες Μονόδες Παραμετροποίηση Αναφορές                          |                                                                           |     |   |         |         |   |    |           |            | Γειο σας zinglooney Anceuvõem |          |
| Архэхл » далхегдчэл » Донл » Panels<br>Edit layout home_template                                                  |                                                                                                 |                                                                           |     |   |         |         |   |    |           | ΠΙΕΤΡΙΑΣΙΑ | EMOIN                         |          |
| Διαχειριστικός τίτλος<br>Home template<br>This will appear in the administrative interface to easily identify it. | Ovopa propovnc: home_template                                                                   |                                                                           |     |   |         |         |   |    |           |            |                               |          |
| <b>Administrative description</b>                                                                                 |                                                                                                 |                                                                           |     |   |         |         |   |    |           |            |                               |          |
|                                                                                                    |                                                                                                 |                                                                           |     |   |         |         |   |    |           |            |                               |          |
|                                                                                                    |                                                                                                 |                                                                           |     |   |         |         |   |    |           |            |                               |          |
|                                                                                                    |                                                                                                 |                                                                           |     |   |         |         |   |    |           |            |                               | M.       |
| Κατηγορία                                                                                                    |                                                                                                 |                                                                           |     |   |         |         |   |    |           |            |                               |          |
| Custom                                                                                                    | What category this layout should appear in. If left blank the category will be "Miscellaneous". |                                                                           |     |   |         |         |   |    |           |            |                               |          |
|                                                                                                    |                                                                                                 | <b>T Canvas</b>                                                           |     |   |         |         |   |    |           |            |                               |          |
|                                                                                                    |                                                                                                 | $T \Sigma \eta \lambda \eta$                                              |     |   |         |         |   |    |           |            |                               |          |
|                                                                                                    |                                                                                                 | ⊤ Грацці)                                                                 |     |   |         |         |   |    |           |            |                               |          |
| $V$ Στήλη                                                                                                    | $92$ Στήλη                                                                                      | $V \Sigma \tau \eta \lambda \eta$                                         |     |   |         |         |   |    |           |            |                               |          |
| т грешиф                                                                                                    | ™ Грецций                                                                                       | У Гроцциј                                                                 |     |   |         |         |   |    |           |            |                               |          |
| <sup>у</sup> Периодії                                                                                             | <sup>V</sup> Пертохи                                                                            | У Періохії                                                                |     |   |         |         |   |    |           |            |                               |          |
| <b>Left Region</b>                                                                                                | <b>Middle Region</b>                                                                            | <b>Right Region</b>                                                       |     |   |         |         |   |    |           |            |                               |          |
|                                                                                                    |                                                                                                 | τ Γραμμή                                                                  |     |   |         |         |   |    |           |            |                               |          |
|                                                                                                    |                                                                                                 | У Періоху́і<br><b>Bottom Region 1</b>                                     |     |   |         |         |   |    |           |            |                               |          |
| Ζωντανή προεπισκόπηση                                                                                             |                                                                                                 |                                                                           |     |   |         |         |   |    |           |            |                               |          |
| Προεπισκόπηση                                                                                                    |                                                                                                 |                                                                           |     |   |         |         |   |    |           |            |                               |          |
| Amathiances I Associated                                                                                          |                                                                                                 |                                                                           |     |   |         |         |   |    |           |            |                               |          |

**Εικόνα 2.20: Template αρχικής σελίδας**

Για τη σελίδα με τα προγνωστικά, αντίστοιχα, έχει δημιουργηθεί ένα άλλο template που ονομάζεται "tips.php" και για κάθε tipster που θα έχει δική του καρτέλα με τα στατιστικά του αλλά και τα παιχνίδια που προτείνει θα εφαρμόζεται το προεπιλεγμένο template για την σελίδα (εικ. 2.21).

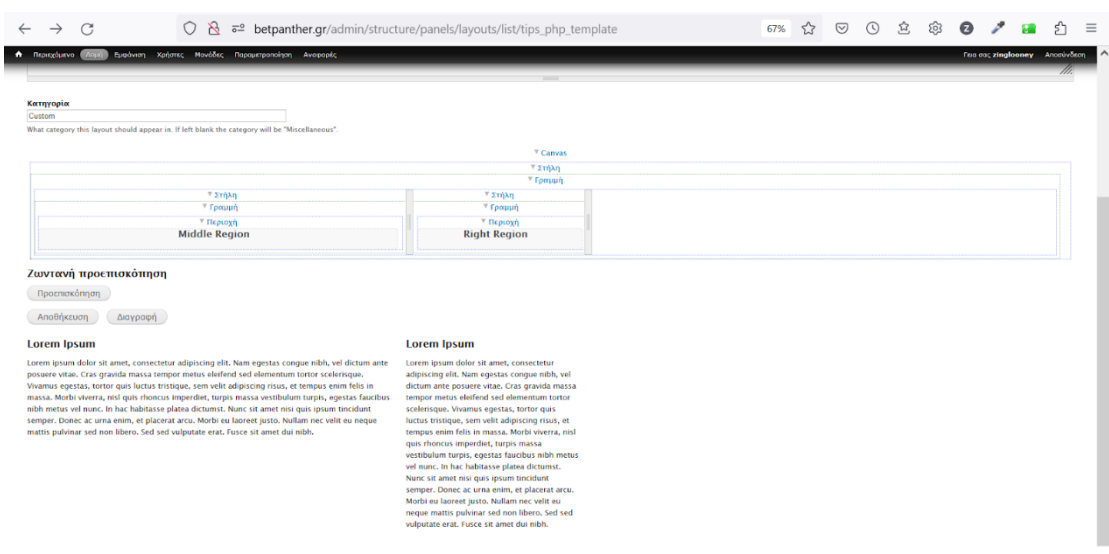

**Εικόνα 2.21: Template προγνωστικών**

Το Panel Module δεν περιορίζει τη διάταξη της εκάστοτε σελίδας με βάση το θέμα που έχει επιλεγεί (Zen) αλλά με τη βοήθεια των Blocks μπορούν να δημιουργηθούν περιοχές εντός της κάθε σελίδας με κάθε επιθυμητή διάταξη ώστε να φιλοξενηθεί το περιεχόμενο.

Εν ολίγοις τα Panels είναι ο «καμβάς» δηλαδή ο χώρος που θα τοποθετηθεί ο «Πίνακας Ζωγραφικής », το περιεχόμενο.

# *2.1.4.2 Node Module*

Το Node module είναι το module του που χρησιμοποιείται για τη δημιουργία, τη διαχείριση και πρωτίστως την προβολή του περιεχομένου της κάθε σελίδας στον ιστότοπο. Με το Node module, μπορούν να δημιουργηθούν διάφοροι τύποι περιεχομένου, όπως άρθρα, σελίδες, εικόνες, βίντεο κ.λπ., και να είναι διαχειρίσιμα μέσω του μενού διαχείρισης της πλατφόρμας Drupal.

Κάθε φορά που προστίθεται νέο περιεχόμενο με το Node module, στην αρχική σελίδα για παράδειγμα, δημιουργείται μια αντίστοιχη σελίδα Node. Εφόσον δημιουργηθεί η σελίδα, περιλαμβάνει το περιεχόμενο που έχει δημιουργηθεί, μαζί με όλες τις πληροφορίες, τα πεδία και τις ρυθμίσεις που έχουν οριστεί για την εκάστοτε σελίδα .

Οι Node pages ενσωματώνουν περιεχόμενο και το προβάλουν στους χρήστες. Έπειτα οι χρήστες μπορούν να περιηγηθούν στις σελίδες, να διαβάσουν το περιεχόμενο (Άρθρα, ειδήσεις, προγνωστικά), να σχολιάσουν αυτό (στην περίπτωσή μας στη σελίδα του φόρουμ) και να το μοιραστούν στα μέσα κοινωνικής δικτύωσης μέσω των εικονιδίων που έχουν ενσωματωθεί.

Στην παρακάτω εικόνα (εικ. 2.22) βλέπουμε το μενού διαχείρισης των Node σελίδων, έχοντας δημιουργήσει τα Panel και τα Blocks για την κάθε σελίδα. Το Node Mοdule δημιουργεί ακριβώς μια ίδια σελίδα στο μενού του για να γίνει η προσθήκη του περιεχομένου.

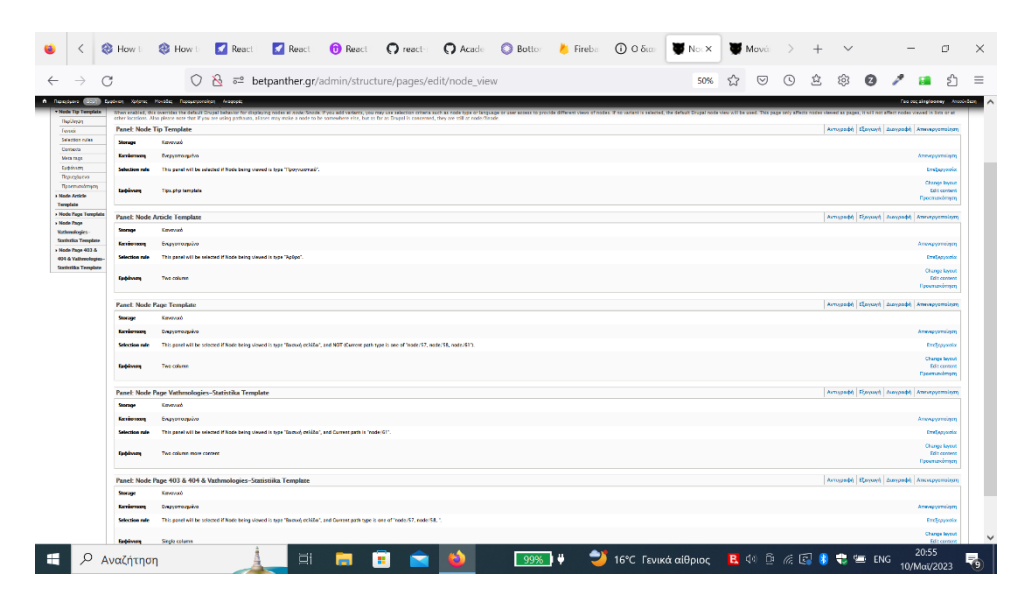

**Εικόνα 2.22: μενού διαχείρισης Node**

Επιλέγοντας μια Node σελίδα μπορούμε να αλλάξουμε τα χαρακτηριστικά της καθώς και το είδος της σελίδας που θα αντιπροσωπεύει εντός του ιστότοπου. Για παράδειγμα η Node σελίδα με όνομα Node Tip Template θα αναφέρεται στη Σελίδα των προγνωστικών. Έχοντας δημιουργήσει μέσω του Panel module πάνελ για την σελίδα των προγνωστικών «tips.php», η Node σελίδα κληρονομεί τη διάταξη που έχουμε δημιουργήσει επάνω στο Panel με τα Blocks.

Αφού οι Tipster θα είναι περισσότεροι από ένα άτομο και ο καθένας θα έχει τα δικά του προγνωστικά όπως και τη δική του καρτέλα με τα αποτελέσματα, η κάθε σελίδα Node που έχει δημιουργηθεί από τους διαχειριστές της ιστοσελίδας θα λειτουργεί σαν Template, δηλαδή σαν προεπιλεγμένη μορφή για όλο το περιεχόμενο που δημιουργείται (π.χ. Για τη σελίδα "ΠΡΟΓΝΩΣΤΙΚΑ" η μορφή και το περιεχόμενο της σελίδας του κάθε Tipster θα είναι ίδια όπως έχει οριστεί στο Node Tip Template) (εικ. 2.23 & 2.24).

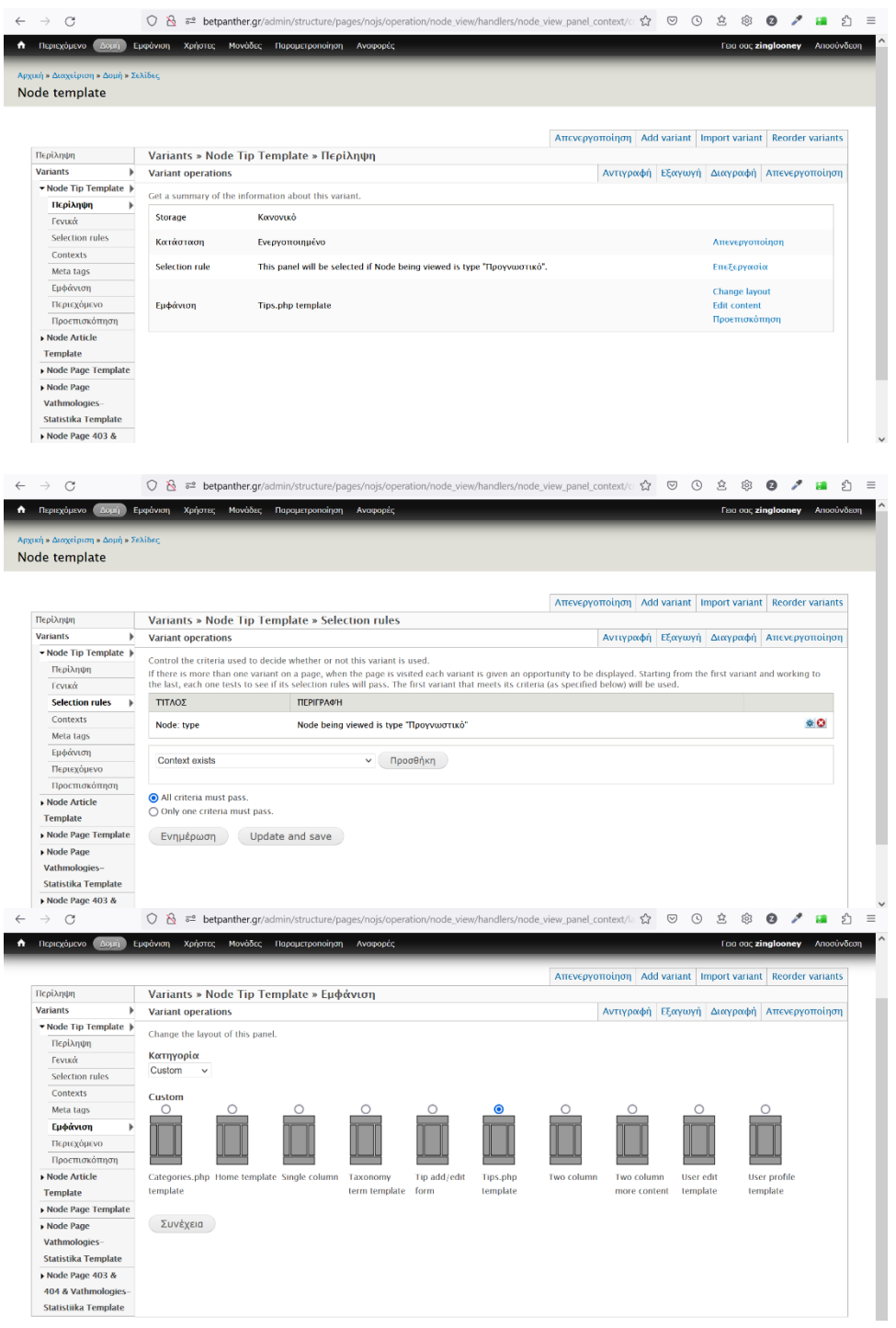

**Εικόνα 2.23: Αντιστοίχιση Node Σελίδας προγνωστικών με το αντίστοιχο Panel και επιλογή διάταξης**

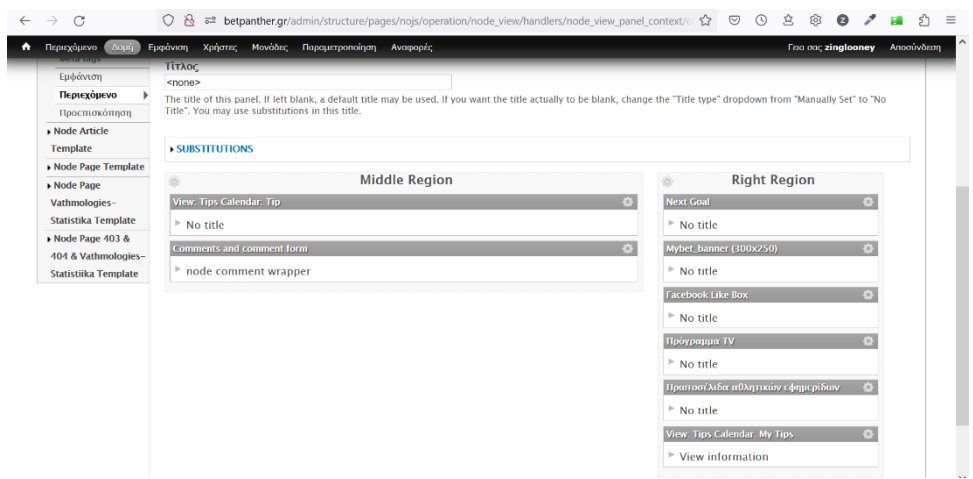

**Εικόνα 2.24: Διάταξη Node Tip Template για προγνωστικά Tipster**

#### *2.1.4.3 Views Module*

Το συγκεκριμένο module επιτρέπει το φιλτράρισμα, την ταξινόμηση και την παρουσίαση του περιεχομένου με διάφορους τρόπους, όπως π.χ. λίστες ή πίνακες. Μπορείτε να ορίσετε τα πεδία που θα εμφανίζονται, τα κριτήρια φιλτραρίσματος και τα κανόνια ταξινόμησης για τις προβολές σας. Views μπορούν να εφαρμοστούν σε όλους τους τομείς και τις σελίδες του ιστότοπου με σκοπό να παρουσιάζουν στο χρήστη φιλτραρισμένα δεδομένα από τους πίνακες της βάσης δεδομένων, χωρίς να εμφανίζονται σε αυτόν περιττά δεδομένα. Με απλά λόγια αυτό το Module επιτρέπει να δείχνετε στο χρήστη τα δεδομένα που εσείς θέλετε. Τα Views στο Drupal βασίζονται στη γλώσσα MySQL, γι'αυτό το λόγο κατανοήσαμε ακριβώς τον ρόλο των Views και εφαρμόσαμε τις μεθοδολογίες δημιουργιας τους από τον Ταμπακά (2017: 271-362)

Μέσα από το κεντρικό διαχειριστικό μενού o διαχειριστής έχει τον πλήρη έλεγχο για κάθε σελίδα ή τομέα ξεχωριστά. Μπορεί να τροποποιήσει τα ήδη υπάρχοντα Views είτε να δημιουργήσει καινούργια (εικ. 2.25). Για να δουλέψουν τα Views θα πρέπει να έχουν δημιουργηθεί και κάποιες κατηγορίες εντός της ιστοσελίδας με το Taxonomy Module που θα περιγραφούν στην επόμενη ενότητα (εν. 2.1.4.4)

| A Περιεχόμενο Πάομή Εμφάνιση Χρήστες Μονόδες Παραμετροποίηση Αναφορές                      |                                                                 |                |                                                                                   |                     | Γεια σας zinglooney Anoaüvδεση |  |
|--------------------------------------------------------------------------------------------|-----------------------------------------------------------------|----------------|-----------------------------------------------------------------------------------|---------------------|--------------------------------|--|
| + Προσθήκη νέου view + Προσθήκη view από πρότυπο                                           |                                                                 |                |                                                                                   |                     |                                |  |
| <b>VIEW NAME</b>                                                                           | ПЕРІГРАФИ                                                       | <b>ETBCETA</b> | ΔΙΑΔΡΟΜΗ                                                                          | ΛΕΙΤΟΥΡΓΙΕΣ         |                                |  |
| <b>Articles</b><br>Eud-leverin: Content pane<br>In database<br>Τύπος: Περιεχόμενο          | Shows the articles in different format                          | default        |                                                                                   | Επεξεργασία -       |                                |  |
| <b>Categories Bulk Operations</b><br>Εμφάνιση Σελίδα<br>In database<br>Τύπος: Όρος         | Shows specific terms from vocabulary categories                 | default        | /admin/structure/taxonomy/categories_bulk_operations                              | Επεξεργασία -       |                                |  |
| <b>DDF Fields</b><br><b>Eudwoon: Entity Reference Source</b><br>In database<br>Tύπος: Όρος | Shows specific terms from vocabulary categories                 | default        |                                                                                   | Επεξεργασία -       |                                |  |
| <b>Front Slideshow</b><br>Euroivon Content pane<br>In database<br>Τύπος: Περιεχόμενο       | Shows the articles of category news in slideshow for front page | default        |                                                                                   | EmeEcovoroia -      |                                |  |
| Node<br>Εμφάνιση: Σελίδα<br>In database<br>Τόπος: Περιεχόμενο                              | Shows this page instead of sitename/node page                   | default        | /node, /node/my_published, /node/my_unpublished,<br>/node/alltipsters_unpublished | EmeEcovorolo: -     |                                |  |
| rules_scheduler<br>Kovéva<br>In code<br>Türroc: Scheduled Rules components                 | Scheduled Rules components                                      |                |                                                                                   | Επεξεργασία -       |                                |  |
| <b>Social Media Icons</b><br>Eudovom: Mrzkov<br>In database<br>Τύπος: Περιεχόμενο          | Shows the social items                                          | default        |                                                                                   | <b>Enclasyonder</b> |                                |  |
| <b>Stats Calendar</b><br>Europeivon: Content pane<br>In database<br>Τύπος: Περιεχόμενο     | Shows the stats for all tips                                    | default        |                                                                                   | EmeExprisonia -     |                                |  |
| <b>Tips Calendar</b><br>Προβολές: Content pane, Μπλοκ<br>In database<br>Τύπος: Περιεχόμενο | Shows the tips                                                  | default        |                                                                                   | Επεξεργασία -       |                                |  |
| <b>Tipster</b><br>Προβολές: Content pane, Mriλok<br>In database<br>Τύπος: Χρήστης          | Shows the tipsters                                              | default        |                                                                                   | Επεξεργασία -       |                                |  |
|                                                                                            |                                                                 |                |                                                                                   |                     |                                |  |

**Εικόνα 2.25: Μενού δημιουργίας Views σε υπάρχουσες σελίδες του ιστότοπου**

Εφόσον ο διαχειριστής επιλέξει να επεξεργαστεί ένα συγκεκριμένο View σε κάποια ιστοσελίδα έχει την επιλογή να επιλέξει πώς θα εμφανίζεται π.χ. σε μορφή λίστας με πεδία. Στη συνέχεια για να δημιουργηθεί ένα View θα πρέπει να αντληθούν δεδομένα από πεδία στη βάση δεδομένων. Υπενθυμίζεται ότι τα Views είναι εικονικοί πίνακες που δημιουργούνται από πεδία ενός ή περισσότερων πινάκων από μία βάση δεδομένων ώστε να μπορούν να παρουσιάζονται στο χρήστη περίπλοκα ερωτήματα που δεν μπορούν να υλοποιηθούν με κανονικούς πίνακες. Για παράδειγμα για τη δημιουργία Views για τα άρθρα στην κατηγορία "ΕΙΔΗΣΕΙΣ" ο διαχειριστής αντλεί δεδομένα από τα πεδία content image, content post date, content body. Τα πεδία αυτά περιέχουν τα περιεχόμενα ενός άρθρου που έχει ανεβάσει τελευταία κάποιος χρήστης, όπως κείμενο και εικόνα και την ημερομηνία δημιουργίας του άρθρου. Επίσης θέτει σαν φίλτρα να ταξινομείται το άρθρο στο Content type άρθρα και υποκατηγορία "ΕΙΔΗΣΕΙΣ" και να εμφανίζονται ταξινομημένα με βάση την πιο πρόσφατη ημερομηνία (εικ. 2.26).

| $\circ$<br>G                                                                                |                     | a <sup>2</sup> betpanther.gr/admin/structure/views/view/articles/edit/panel_pane_1                                                          |          | 67%                                                | $\circledcirc$<br>$\odot$ | 岳 | දිලි3 | $\bullet$ | ه                          | ξ,                                    |
|---------------------------------------------------------------------------------------------|---------------------|----------------------------------------------------------------------------------------------------|----------|----------------------------------------------------|---------------------------|---|-------|-----------|----------------------------|---------------------------------------|
| <b>1</b> Περιεχόμενο Δομή Εμφάνιση Χρήστες Μονόδες Παραμετροποίηση Αναφορές                 |                     |                                                                                                    |          |                                                    |                           |   |       |           |                            | <b>Fise doc zinglooney Ancouvõich</b> |
| Articles (Περιεχόμενο)                                                                      |                     |                                                                                                    |          |                                                    |                           |   |       |           |                            |                                       |
| Modify the display(s) of your view below or add new displays.                               |                     |                                                                                                    |          |                                                    |                           |   |       |           |                            |                                       |
|                                                                                             |                     |                                                                                                    |          |                                                    |                           |   |       |           |                            |                                       |
| Προβολές                                                                                    |                     |                                                                                                    |          |                                                    |                           |   |       |           |                            |                                       |
| <b>News main article</b>                                                                    |                     | News content article   News sidebar article   Announcements main articl   Announcements content art   Announcements sidebar art   +Προσθήκη |          |                                                    |                           |   |       |           | edit view name/description |                                       |
|                                                                                             |                     |                                                                                                    |          |                                                    |                           |   |       |           |                            |                                       |
| <b>v News Main Article details</b>                                                          |                     |                                                                                                    |          |                                                    |                           |   |       |           |                            |                                       |
|                                                                                             |                     |                                                                                                    |          |                                                    |                           |   |       |           |                            |                                       |
| The view display has a contextual filter exception that overrides the validation criterion. |                     |                                                                                                    |          |                                                    |                           |   |       |           |                            |                                       |
|                                                                                             |                     |                                                                                                    |          |                                                    |                           |   |       |           |                            |                                       |
| Εμφάνιση ονόματος: News main article                                                        |                     |                                                                                                    |          |                                                    |                           |   |       |           | clone News main article    |                                       |
| ΤΙΤΑΟΣ                                                                                      |                     | <b>PANE SETTINGS</b>                                                                                                    |          | * Προχωρημένο                                      |                           |   |       |           |                            |                                       |
| Tirkoc: Ethionic                                                                            |                     | Admin title: Use view name                                                                                                    |          | <b>CONTEXTUAL FILTERS</b>                          |                           |   |       |           |                            | <b>Προσθήκη</b> v                     |
| <b>MOP6H</b>                                                                                |                     | Admin desc: Use view descrip.                                                                                                    |          | content_nid                                        |                           |   |       |           |                            |                                       |
| Mopéri: Unformatted list   PuBuiercc                                                        |                     | Korrnyoplo: View panes                                                                                                    |          | content author uid                                 |                           |   |       |           |                            |                                       |
| Εμφάνιση: Πεδία   Ρυθμίσεις                                                                 |                     | Link to view: 'Ogu                                                                                                    |          | <b><i>ΣΥΣΧΕΙΊΣΕΙΣ</i></b>                          |                           |   |       |           |                            | Προσθήκη                              |
| ШАИ                                                                                         | Προσθήκη -          | Use Panel path: 'Oxi                                                                                                    |          |                                                    |                           |   |       |           |                            |                                       |
| content_image                                                                               |                     | Argument input: Επεξεργασία                                                                                                    |          | ΣΥΜΠΕΡΙΦΟΡΆ ΌΤΑΝ ΔΕΝ ΥΠΆΡΧΟΥΝ ΑΠΟΤΕΛΈΣΜΑΤΑ         |                           |   |       |           |                            | Προσθήκη                              |
| content_post_date                                                                           |                     | Allow settings: Some                                                                                                    |          | <b>EXPOSED FORM</b>                                |                           |   |       |           |                            |                                       |
| content_body                                                                                |                     | Πρόσβαση: Άδεια   Προβολή δημοσιευμένης ύλης                                                                                                |          | Exposed form in block: 'Oxi                        |                           |   |       |           |                            |                                       |
| content_AddToAny_link                                                                       |                     | ΚΕΦΛΛΙΔΑ                                                                                                    | Προσθήκη | Exposed form style: Βασική   Ρυθμίσεις             |                           |   |       |           |                            |                                       |
| <b>FILTER CRITERIA</b>                                                                      | Прест9лкп $\bullet$ | ΥΠΟΣΕΛΙΔΟ                                                                                                    | Προσθήκη | <b>MAO</b>                                         |                           |   |       |           |                            |                                       |
| content_type $(=\hbox{Ap0po})$                                                              |                     | ПАОНЛЮН                                                                                                    |          | Machine Name: panel pane. I                        |                           |   |       |           |                            |                                       |
| content_article_category (= EiSnorcic)   PuBuiorcic                                         |                     | Χρήση σελιδομετρητή: Πλήρες   Σελιδομετρημένο, 30 αντικείμενα                                                                               |          | Σχόλιο: No comment                                 |                           |   |       |           |                            |                                       |
| ΚΡΙΤΗΡΙΑ ΤΑΞΙΝΌΜΗΣΗΣ                                                                        | Προσθήκη -          | Σύνδεσμος περισσοτέρων: Όχι                                                                                                    |          | Χρήση ΑΙΑΧ: Ναι.                                   |                           |   |       |           |                            |                                       |
| content.post.date (desc)                                                                    |                     |                                                                                                    |          | Απόκρυψη συνημμένων στην περίληψη: Όχι             |                           |   |       |           |                            |                                       |
|                                                                                             |                     |                                                                                                    |          | Hide contextual links: 'Oxi                        |                           |   |       |           |                            |                                       |
|                                                                                             |                     |                                                                                                    |          | Use aggregation: 'Ogt                              |                           |   |       |           |                            |                                       |
|                                                                                             |                     |                                                                                                    |          | Query settings: Puθμίσεις                          |                           |   |       |           |                            |                                       |
|                                                                                             |                     |                                                                                                    |          | Field Language: Current user's language            |                           |   |       |           |                            |                                       |
|                                                                                             |                     |                                                                                                    |          | Λοινθάνουσα μνήμη: Κανένα<br>Link display: Kovévor |                           |   |       |           |                            |                                       |
|                                                                                             |                     |                                                                                                    |          | Khám CSS: main-article                             |                           |   |       |           |                            |                                       |

**Εικόνα 2.26: επεξεργασία Views**

Επιπρόσθετα, για το κάθε View η πλατφόρμα μας επιτρέπει να του θέτουμε κάποια συγκεκριμένα χαρακτηριστικά, για παράδειγμα στο πεδίο content\_image θέτουμε συγκεκριμένο τύπο δεδομένων και μέγιστο μέγεθος εικόνας όπως και περισσότερες επιλογές μορφοποίησης (εικ. 2.27).

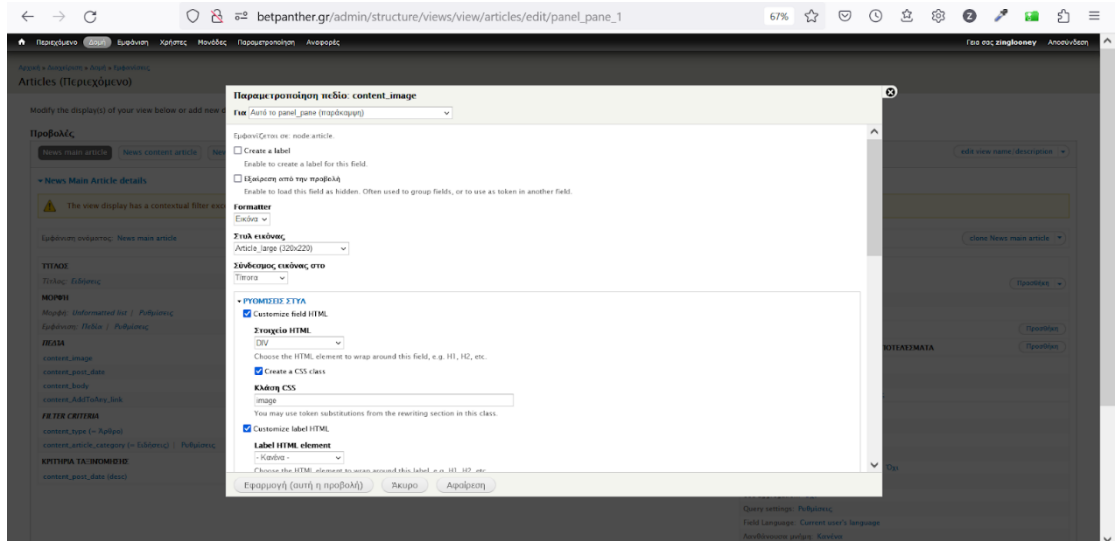

**Εικόνα 2.27: προσαρμογή δεδομένων**

Σε περίπτωση που έχει δημιουργηθεί View για να χρησιμοποιηθεί ως φίλτρο σε κάποια σελίδα τότε οι ρυθμίσεις αλλάζουν. Πλέον χρειάζεται να υπολογιστεί η περίπτωση εκείνη που μπορεί να μην υπάρχουν αντίστοιχα δεδομένα με αυτά που ψάχνει ο χρήστης οπότε και το αντίστοιχο View θα εμφανίζεται ή όχι σαν φίλτρο στον χρήστη (εικ. 2.28).

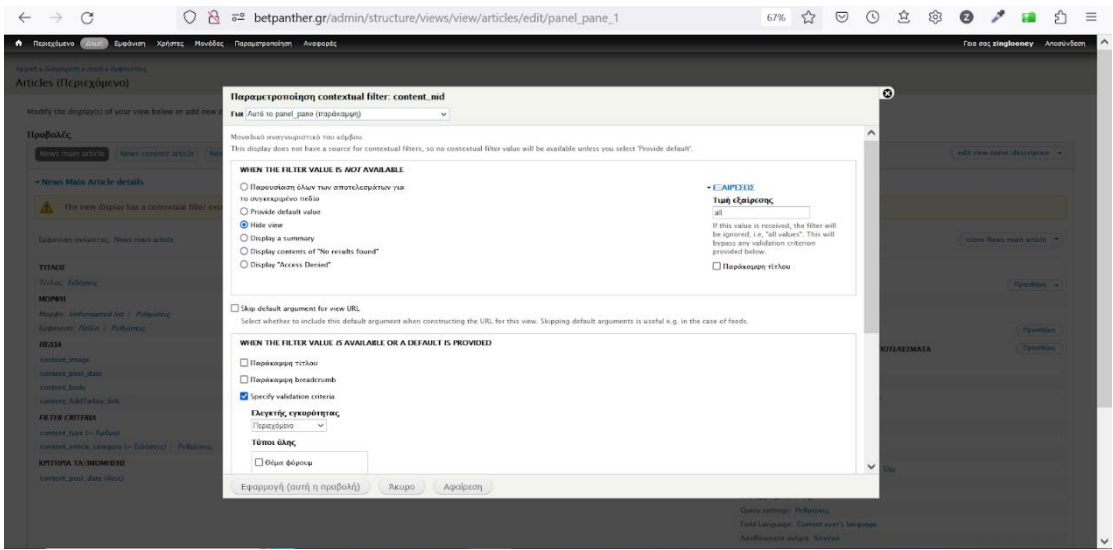

**Εικόνα 2.28: αλλαγή ρυθμίσεων φίλτρων**

Επίσης μπορούν να προστεθούν σαν φίλτρο όχι μόνο πεδία που περιέχουν χαρακτήρες αλλά και πεδία που έχουν δεδομένα ημερομηνίας. Στην περίπτωση αυτή έχει οριστεί φίλτρο η ημερομηνία δημιουργίας του άρθρου (εικ. 2.29) ώστε ο χρήστης να μπορεί να βλέπει για παράδειγμα άρθρα της ίδιας ημέρας ή ενός συγκεκριμένου εύρους ημερομηνιών.

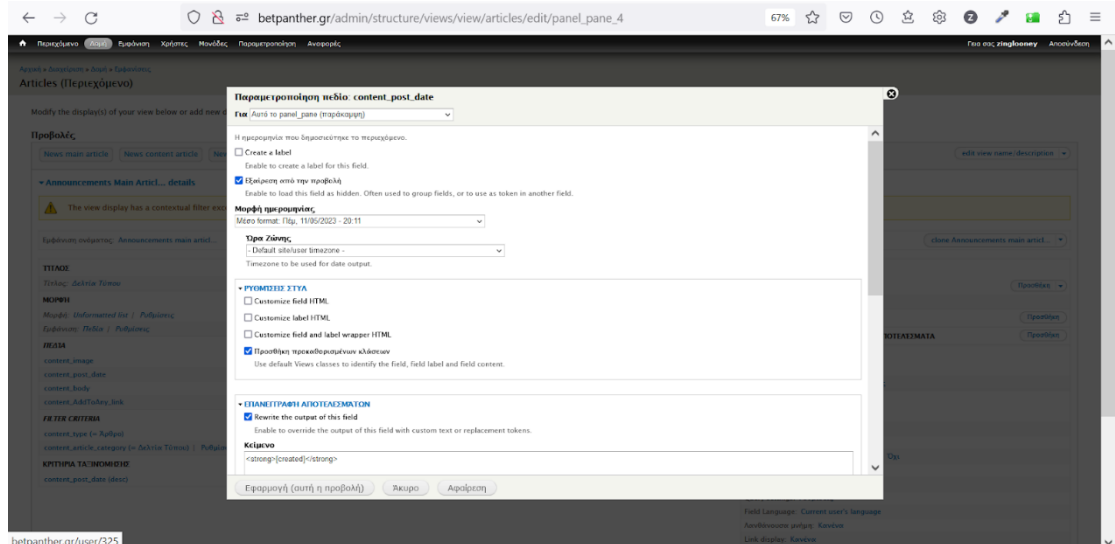

**Εικόνα 2.29: ρύθμιση φίλτρου ημερομηνίας**

Τέλος, με τα Views έχει παραμετροποιηθεί η σελίδα με τα άρθρα ώστε όταν ο αναγνώστης διαβάζει κάποιο άρθρο που μοιράζεται κοινά χαρακτηριστικά με ένα άλλο όπως τον αρθρογράφο, την κατηγορία αθλήματος στην οποία ανήκει ή την διοργάνωση, να του προτείνονται παρόμοια άρθρα με τα παραπάνω κριτήρια. Για να επιτευχθεί αυτό πρέπει να συσχετιστεί (εικ. 2.30) ο τύπος του άρθρου που διαβάζει ο χρήστης με αυτό στον τομέα «**Παρόμοια Άρθρα**» ώστε να γίνει η ανάλογη παραπομπή και να εξαχθούν παρόμοια αποτελέσματα (εικ. 2.31).

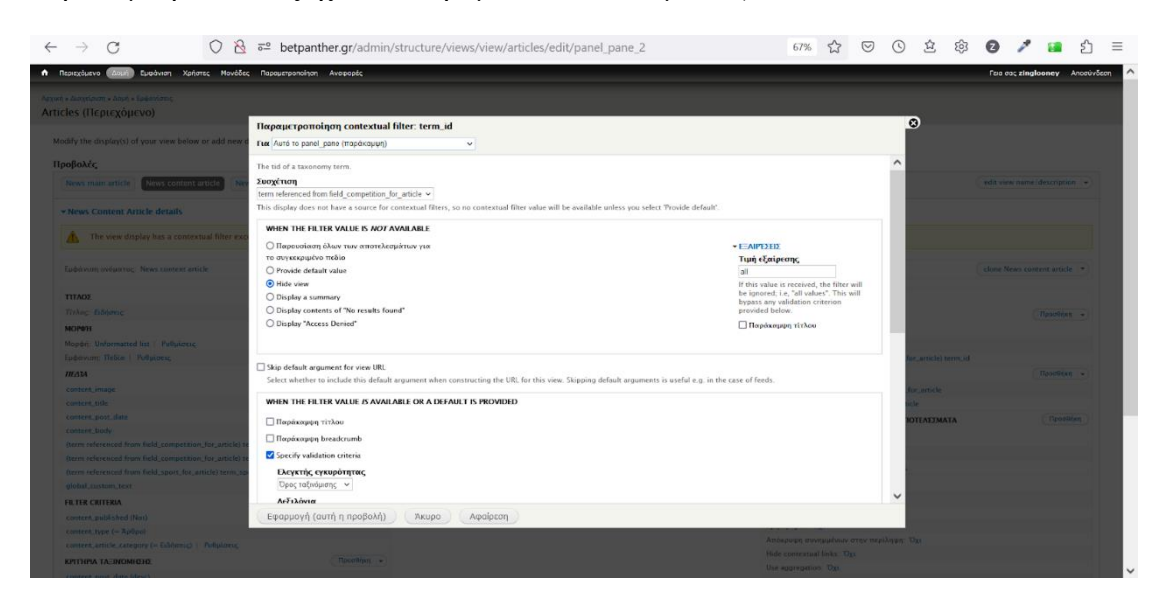

#### **Εικόνα 2.30: συσχέτιση View**

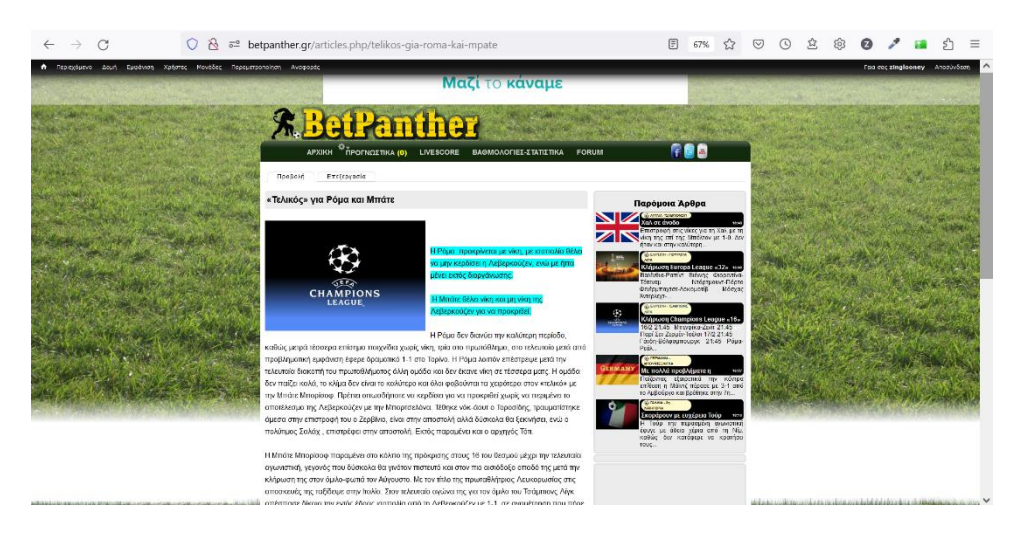

**Εικόνα 2.31: Παρόμοια άρθρα**

#### *2.1.4.4 Taxonomy Module (Εργαλείο Ταξινόμησης)*

Το εν λόγω module βοηθά στην κατηγοριοποίηση του περιεχομένου της ιστοσελίδας, συνεπώς στην καλύτερη οργάνωσή του. Με αυτό μπορούν να δημιουργηθούν προσαρμοσμένες κατηγορίες, ετικέτες ή άλλες μορφές όρων και να ανατεθούν στο περιεχόμενο της ιστοσελίδας. Η συγκεκριμένη δυνατότητα επιτρέπει την οργάνωση και την κατάταξη του περιεχομένου με βάση διάφορες κατηγορίες και ετικέτες, προσφέροντας ταυτόχρονα βελτιωμένη πλοήγηση και αναζήτηση για τους χρήστες.

Από το μενού διαχείρισης του Taxonomy Module, ή κοινώς της ταξινόμησης όρων, γίνεται η διαχείριση των όρων που μπορούν να χρησιμοποιηθούν σε κάθε σελίδα και να ενσωματωθούν μέσα στα Views. Η κάθε σελίδα χρησιμοποιεί τους δικούς της όρους κατά κύριο λόγο λ.χ. η σελίδα του φόρουμ θα έχει τις κατηγορίες «Ποδόσφαιρο», «Μπάσκετ», «Γενική Συζήτηση». Το μενού διαχείρισης δίνει τη δυνατότητα να ενσωματωθούν στο κάθε πάνελ της εκάστοτε σελίδας νέοι όροι ή να αφαιρεθούν κάποιοι άλλοι, αναλόγως τις ανάγκες εκείνης της περιόδου χωρίς να χρειάζεται να γράψουμε κάποιο κομμάτι κώδικα. Στην εικόνα (εικ. 2.32), διακρίνονται οι κατηγορίες για το λεξιλόγιο που έχει δημιουργηθεί για την εκάστοτε σελίδα του ιστότοπου («Article Category» για τα άρθρα και τις ειδήσεις στην αρχική σελίδα και «Φόρουμ» για τη σελίδα του φόρουμ).

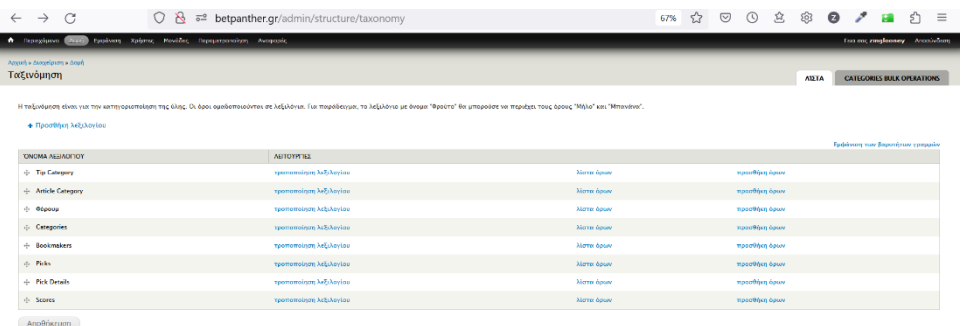

#### **Εικόνα 2.32: Κατηγορίες**

Επίσης, ο κάθε όρος μπορεί να έχει και υποκατηγορίες. Ωστόσο, συνιστάται να αποφεύγεται, όπου γίνεται, ώστε να μην μπερδεύεται ο χρήστης με πολλές πληροφορίες που μπορεί να του είναι άχρηστες και να τον αποτρέψουν από μελλοντική επίσκεψη στην ιστοσελίδα. Παρ' όλα αυτά, στη κατηγορία «Pick Detail» που επιτρέπει στον tipster να επιλέξει την ομάδα που θέλει να βάλει στο προγνωστικό του ή τον χρήστη για να δει σημεία για αυτή την ομάδα, οι ομάδες έχουν κατανεμηθεί σε υποκατηγορίες αναλόγως το «Άθλημα» και την «Διοργάνωση» τα οποία συμμετέχουν (εικ. 2.33).

| $\mathcal{C}$<br>$\rightarrow$<br>$\leftarrow$                                | $\bigcirc \quad \underline{\mathsf{A}} \quad \overline{\circ}^{\underline{\mathsf{a}}} \quad \text{betpanther.gr/admin/structure/taxonomy/categories}$ | එ<br>$\equiv$<br>53<br>50%                |
|-------------------------------------------------------------------------------|----------------------------------------------------------------------------------------------------|-------------------------------------------|
| A Ranchers (200) Sydney Nebrac Postles Researchers Aranges<br><b>The City</b> | <b>REGISTER</b>                                                                                                    | Fea out singleconey  Anotheless<br>Meason |
| $+$ MTM2RET                                                                   |                                                                                                    | endamente                                 |
| $\phi$ . It                                                                   |                                                                                                    | endappada                                 |
| $+$ EPVONCE ATTEME                                                            |                                                                                                    | exclapsuria                               |
| + EREE ANATOADY                                                               |                                                                                                    | exclusivate                               |
| $+$ 244/kHz                                                                   |                                                                                                    | endermin                                  |
| - 25/09/4 FEDER                                                               |                                                                                                    | endpysiols                                |
| -0 KAPEDAKA                                                                   |                                                                                                    | endayyada                                 |
| $+$ KMD                                                                       |                                                                                                    | endarymin                                 |
| 4 AMERICAN KONTZA                                                             |                                                                                                    | exclapsuela                               |
| $+$ AMOZ                                                                      |                                                                                                    | exclasseda                                |
| 49 ACKOMOTIE KOYBYTA,                                                         |                                                                                                    | exclasseds                                |
| -0 MAXAMIT TEA ASS                                                            |                                                                                                    | ersterrein                                |
| + MANDA                                                                       |                                                                                                    | erstermin                                 |
| $\div$ MIANO                                                                  |                                                                                                    | erstarrecie                               |
| <b>ALLIMATES</b>                                                              |                                                                                                    | exclapsuria                               |
| $+$ <i>MTANTERY</i>                                                           |                                                                                                    | exclasseda                                |
| 4 MIAPTZENINA                                                                 |                                                                                                    | exclasseda                                |
| $+$ NUPOTEABULA                                                               |                                                                                                    | erdarmin                                  |
| $+$ 0411014602                                                                |                                                                                                    | erstarentin                               |
| $\pm$ Turkeç A                                                                |                                                                                                    | erstarentin                               |
| - THUGHNAICE                                                                  |                                                                                                    | exclapsuria                               |
| $+$ <i><u><u><b>Talasm</b></u></u></i>                                        |                                                                                                    | exclapsuria                               |
| $+$ <b>RANAMONTING</b>                                                        |                                                                                                    | cretepyscia:                              |
| $+14246$                                                                      |                                                                                                    | cretenuels                                |
| $+ 117542307750$                                                              |                                                                                                    | eretaryzeig                               |
| $+$ TIENTERTA                                                                 |                                                                                                    | eretapyaria                               |
| + OINTRUSACTE                                                                 |                                                                                                    | eretaryzetz:                              |
| $\phi$ -Ri                                                                    |                                                                                                    | endpassets                                |
| $+$ ANE                                                                       |                                                                                                    | cretesysets:                              |
| $+$ AMANIA X262                                                               |                                                                                                    | cretenuela                                |
| <b>A PERSONAL</b>                                                             |                                                                                                    | $\checkmark$                              |

**Εικόνα 2.33: κατηγοριοποίηση περιεχομένου**

Οι τύποι περιεχομένου (Content Types) είναι μέρος της ταξινόμησης και η διαχείρισή τους γίνεται μέσω του μενού του Εργαλείου Ταξινόμησης. Αναφέρονται στη δυνατότητα του Drupal να ορίζει και να προσαρμόζει τον τύπο περιεχομένου που μπορεί να δημιουργηθεί σε έναν ιστότοπο. Στο Drupal, το περιεχόμενο οργανώνεται σε Content Types, τα οποία καθορίζουν τα πεδία και τις ρυθμίσεις που απαιτούνται για τη δημιουργία νέων περιεχομένων.

Κάθε Content Type περιέχει ένα σύνολο πεδίων που καθορίζουν τις πληροφορίες που απαιτούνται για τη δημιουργία ενός συγκεκριμένου τύπου περιεχομένου. Για παράδειγμα, μπορείτε να υπάρχει ένα Content Type με τον τίτλο "Social Media Icon", το οποίο περιλαμβάνει πεδία όπως τον τίτλο του εικονιδίου μέσων κοινωνικής δικτύωσης, το περιεχόμενο, τον συντάκτη, την ημερομηνία κ.λπ.

Ένα από τα μεγάλα πλεονεκτήματα των Content Types στο Drupal είναι η δυνατότητα να προσαρμοστούν και να δημιουργηθούν νέοι τύποι περιεχομένου χωρίς την ανάγκη να διαθέτει κάποιος προγραμματιστικές γνώσεις. Μπορούν να προστεθούν, να τροποποιηθούν ή να διαγραφούν πεδία, να οριστούν ρυθμίσεις προβολής, να προσδιοριστεί ένα πεδίο ως υποχρεωτικό ή προαιρετικό.

Με τη χρήση των Content Types, είναι δυνατό να δημιουργηθούν πολλαπλοί τύποι περιεχομένου στον ιστότοπο, κάθε ένας με τις δικές του προσαρμοσμένες ρυθμίσεις και πεδία. Αυτό παρέχει μεγάλη ευελιξία στην οργάνωση και διαχείριση του περιεχομένου στο Drupal.

Στο κάθε Panel μπορούν να ενσωματωθούν πολλαπλοί τύποι περιεχομένου αναλόγως και τις ανάγκες του. Στο πάνελ "Προγνωστικό" που αφορά τη δημιουργία στοιχήματος από κάποιον Tipster έχουν ενσωματωθεί όλοι οι πιθανοί συνδυασμοί για τα σημεία που θα κληθεί να επιλέξει ο Tipster για το προγνωστικό του και θα μπορεί να παίξει ο παίκτης σε κάποιο πρακτορείο ή κάποια στοιχηματική πλατφόρμα (εικ. 2.34 ).

| $\rightarrow$                                                    | O & 5º betpanther.gr/admin/structure/types/manage/tip/fields |                              |                 |                         | 50%                                      | ☑<br>5.7                | 53.<br>$\bigcirc$ | છે           | ø                    | Ξ                                            |
|------------------------------------------------------------------|--------------------------------------------------------------|------------------------------|-----------------|-------------------------|------------------------------------------|-------------------------|-------------------|--------------|----------------------|----------------------------------------------|
| A flaschers (1982) tusines, Johnn. Packte, Francouzskay, Arapyta |                                                              |                              |                 |                         |                                          |                         |                   |              |                      | <b>From tree also globachy  Announcement</b> |
| Προγνωστικό                                                      |                                                              |                              | <b>HIGHWAYN</b> | ANDERSHITENDN           | MANGE DEPENDENCIES                       | <b>ANOTHON EMMANENE</b> | TEAM EXCANDIN     |              | COMMENT DEPENDENCIES | <b>PANNAD'S STORICY</b>                      |
| <b>FTKTTA</b>                                                    | YONGAIN MEDIANEE                                             | TYDOS FRANCY                 |                 | <b>FRAMED EXTRATION</b> |                                          |                         |                   | ARTOWEDD.    |                      | <b>Engelmen von Begevören speussin</b>       |
| d: Tiving Проучастькой                                           | <b>Dile</b>                                                  | Evergelo vrg envelong Kiepoo |                 |                         |                                          |                         |                   |              |                      |                                              |
| 4 Aprilping Desgradates                                          | field event number                                           | Aless (subpases)             |                 | <b>Illens entravée</b>  |                                          |                         |                   | eneterosalo  |                      | <b>Daysed</b>                                |
| <b>C. Dodersker</b>                                              | <b>Feld bookneter</b>                                        | Ausgraph Court               |                 | <b>Sencendario</b>      |                                          |                         |                   | undpppoin    |                      | <b>Gargendris</b>                            |
| di Preligean                                                     | <b>Feld, but, O</b>                                          | Anipercy eyebris             |                 | Table markets           |                                          |                         |                   | επείργισείο  |                      | <b>Luxerpie</b>                              |
| $-0.189.1$                                                       | field Bard                                                   | Asabah 1946                  |                 |                         | Arthi exerior embayic Depublishments     |                         |                   | enterposito  |                      | <b>Daugenbir</b>                             |
| <b>6 Perspective I</b>                                           | field date.)                                                 | <b>Haspausvie</b>            |                 | <b>Typ-up calendar</b>  |                                          |                         |                   | endepende    |                      | <b>Lucreage</b>                              |
| $+$ Dan 1                                                        | field_clear_1                                                | Dealer field                 |                 |                         | films enhaved. A New enhayed             |                         |                   | enterposito  |                      | Daypedd                                      |
| <b>4 Minus 1</b>                                                 | field_rpon_1                                                 | <b>Delty Reference</b>       |                 | filmy mhavite           |                                          |                         |                   | entErpantio  |                      | Блазифа                                      |
| 4 Acryboard 1                                                    | field_competition_1                                          | <b>Criticy Selectrice</b>    |                 | form enteris            |                                          |                         |                   | endancerio.  |                      | Interprete                                   |
| 6 Horse Tram/Please 1                                            | field,hone,man,jkyyr,1                                       | <b>Feder Antonico</b>        |                 | firm massic             |                                          |                         |                   | enterpanto   |                      | <b>Daugerbit</b>                             |
| $+$ Coest Team/Payer 1                                           | field.gaez.txan.player.1                                     | <b>Entry Reference</b>       |                 | Kimx enhavio            |                                          |                         |                   | endicountin  |                      | Europedia                                    |
| 4 Takery Arms Drambor 1                                          | field.comed.event.minute.it                                  | Aniotroc meritable           |                 | Delig musical           |                                          |                         |                   | entecorio    |                      | Innocedia                                    |
| o Tatany Selo Regysteró 1                                        | field.comerc.exerc.com1                                      | Avadopé čpou                 |                 |                         | Arrivers qualifying your trippers        |                         |                   | creasposto   |                      | Europedia                                    |
| $-2$ rearge 1                                                    | field.bot.1                                                  | Aniperrog equilibility       |                 | <b>Relia sculvio</b>    |                                          |                         |                   | endicembro   |                      | <b>Geopedia</b>                              |
| 4 Davis 1                                                        | field pick.)                                                 | Avenue door                  |                 | filens entitaits.       |                                          |                         |                   | entendo      |                      | <b><i><u><u>Despertive</u></u></i></b>       |
| 4 Acertoplastic Engine 1                                         | felt.pick.deals.1                                            | Avelapé épou                 |                 |                         | Arrivers qualifycon ipox tripocost       |                         |                   | endicensio   |                      | Europedia                                    |
| $+$ Andoon I                                                     | field.odds.1                                                 | dentistic contain.           |                 | <b>Bein waives</b>      |                                          |                         |                   | endoposio    |                      | <b>Exception</b>                             |
| $-2$ and $-1$                                                    | field_noon_1                                                 | Available cons               |                 |                         | Arthurry qualificates bouy inhorize)     |                         |                   | endepartia   |                      | haspeed                                      |
| 4 Kentenson Engelswiss 1                                         | field, but status. I                                         | Nieve (educat)               |                 |                         | Kayna embaris/Kayena embaris             |                         |                   | επιδεριστίο  |                      | Europedia                                    |
| $\pm 10 + 2$                                                     | field live 2                                                 | dambuch mark                 |                 |                         | Artici exercise em Annis Exercit Avenumi |                         |                   | επεριργοινώ  |                      | <b><i><u><u>Announded</u></u></i></b>        |
| $+$ <b>Responsive 3</b>                                          | field_date_2                                                 | Harptunder                   |                 | <b>Pop-up colendar</b>  |                                          |                         |                   | endepartia   |                      | <b>Daysedd</b>                               |
| $-$ Her 2                                                        | field time 2                                                 | <b>Double field</b>          |                 |                         | Alonx embayiç & Alonx embayiç            |                         |                   | επεξεργασία  |                      | <b>Europedis</b>                             |
| o Militard                                                       | field_sport_2                                                | <b>Entry Reference</b>       |                 | <b>Illinoismhavec</b>   |                                          |                         |                   | endepartia   |                      | <b>Daugenbir</b>                             |
| $\div$ <i>baseboxing</i> 2                                       | field_competition_2                                          | <b>Entry Reference</b>       |                 | Alonx enhavite          |                                          |                         |                   | endepartia   |                      | <b>Daugerbir</b>                             |
| - Home Team (Taxer 2)                                            | field home been player 2                                     | Empty Reference              |                 | Alenx endevis.          |                                          |                         |                   | endeposto    |                      | <b>Currentin</b>                             |
| 6. Cuest Team/Rayer 2                                            | field guest man player 2                                     | <b>Entry Reference</b>       |                 | <b>Jimx enhavit</b>     |                                          |                         |                   | endepartia   |                      | <b>Daugerbir</b>                             |
| + Tabou Acros Republicé 2                                        | field current, event minute 2                                | Automoc washing              |                 | <b>Telio</b> sculves    |                                          |                         |                   | endeposito   |                      | Europedia                                    |
| - Τρέχει Σεάρ Πειχνάκού 2                                        | field current wwent acces 2                                  | Ausgepä épou                 |                 |                         | Αυτόματη συμπλήρωση όρων (σήμουση)       |                         |                   | emetjepsoplo |                      | <b>Durypoddy</b>                             |
| A. Problems 3                                                    | field, bot.2                                                 | Automorphistics              |                 | <b>Tello</b> graduate   |                                          |                         |                   | endiceussio  |                      | Europedia                                    |

**Εικόνα 2.34: Επιλογές για προσθήκη Content Types στο Panel "Ποργνωστικό"** 

Τα Content Type Dependencies αναφέρονται στις σχέσεις εξάρτησης μεταξύ διάφορων Content Types σε ένα σύστημα διαχείρισης περιεχομένου, όπως το Drupal. Όταν υπάρχει μια εξάρτηση μεταξύ δύο Content Types, αυτό σημαίνει ότι ο ένας Content Type εξαρτάται από τον άλλο για την ύπαρξη ή τη λειτουργία του. Δηλαδή, ο ένας τύπος περιεχομένου απαιτεί τον άλλον για να λειτουργήσει σωστά. Οι εξαρτήσεις των Content Types μπορούν να οριστούν για διάφορους λόγους, μερικοί από τους οποίους είναι:

- Περιεχόμενο συσχετισμένο μεταξύ των Content Types: Μπορεί να απαιτείται η ύπαρξη ενός Content Type, όπως μιας κατηγορίας ή μιας ετικέτας, για να δημιουργηθεί ή να συσχετιστεί άλλο περιεχόμενο.
- Λογική συνέπεια: Ορισμένες φορές είναι απαραίτητο να υπάρχουν εξαρτήσεις μεταξύ των Content Types. Για παράδειγμα, μπορεί να υπάρχει ένα τύπος περιεχομένου με την ετικέτα "Ολυμπιακός" που εξαρτάται από το περιεχόμενο της κατηγορίας "Ομάδα".
- Περιορισμός πρόσβασης: Μπορεί να περιοριστεί η δυνατότητα δημιουργίας ενός τύπου δεδομένων μέχρι να δημιουργηθεί ένα άλλο περιεχόμενο

Οι εξαρτήσεις Content Types μπορούν να διαχειριστούν στο Drupal μέσω του |Taxonomy Module. Με τη σωστή διαμόρφωση των εξαρτήσεων, δίνεται η δυνατότητα να δημιουργηθούν ιεραρχίες και συσχετίσεις μεταξύ των διάφορων Content Types στο Drupal.

Για τη σελίδα "ΠΡΟΓΝΩΣΤΙΚΑ" οι εξαρτήσεις μεταξύ του περιεχομένου έχουν ρυθμιστεί ανάλογα με τις απαιτήσεις που τέθηκαν στο Κεφάλαιο 1, για παράδειγμα αναλόγως του πλήθους των αγώνων που θα επιλέξει να εισάγει στο αντίστοιχο πεδίο ο Tipster - υπενθυμίζεται ότι το εύρος είναι από ένα έως τέσσερεις αγώνες -, τότε το Panel θα εμφανίσει και τα ανάλογα πεδία για συμπλήρωση αποκρύπτοντας τα υπόλοιπα (εικ. 2.35 ).

|                                                                               | 5º betpanther.gr/admin/structure/types/manage/tip/dependencies | හි<br>53.<br>Θ                                                                                                    |
|-------------------------------------------------------------------------------|----------------------------------------------------------------|----------------------------------------------------------------------------------------------------|
| A floodyne (1993) toplem. Salem, Packer, Francescowker, Arapyt<br>Προγνωστικό |                                                                | <b>THE THIS PREGIONARY</b><br><b>ITETHYANA</b><br><b>ARCOPONDESCA</b><br><b>MANACE DEPENDENCIES</b><br>ANOTHER EMPIRITIE<br><b>TRAIN ZIGNION</b><br><b>COMMENT DEPINDENCIES</b><br><b>IMMUZIK ZIDATO</b> |
| <b>DEFENDENT</b>                                                              | DEFENDEES                                                      | <b>DEPERADH</b><br><b><i>MEITOTPITIES</i></b>                                                                                                    |
| <b>Indonese I third but 11</b>                                                | <b>Emigrant Weld Jerufts</b>                                   | <b>Zrobouw 1 is invisible when Zrobouw is filled.</b><br>cndigyapla.<br><b>Beryswon</b><br>OL.                                                                                                    |
|                                                                               | Andyon Reproducer their west surrited                          | Zrečjejser / is invlable when Apstjob; Magnebuby has value "1".<br>επεξεργασία<br>bezygordy                                                                                                    |
| Evolution 2 third but 21                                                      | <b>Znigger Neid Jerub</b>                                      | Zračygue 2 is invisible when Zračygue is filled.<br>endepyuda<br><b>Beryswoh</b><br>œ                                                                                                    |
|                                                                               | Andrew Heavenlein Held west sunbed                             | Zredgijov 2 is investite when Apetholy Thegradulus has value "1".<br>enderysola.<br>bezypoto)                                                                                                    |
| Evoloppen 2 Shald Det, 21                                                     | Traigque Held Jan de                                           | <b>Zrolygue J is invisible when Zrolygue is filled</b><br>enthyvada<br><b>Beryawah</b><br>$\alpha$                                                                                                    |
|                                                                               | Andrew Terrorisale Held, event number                          | Zreiggue 3 is invisible when ApiBolg Theynology has at heat one of the values: 1, 2.<br>endervools<br><b><i><u>Desygnitive</u></i></b>                                                                   |
| Evalgean 4-theld but. 41                                                      | <b>Traigram Hold Jan de</b>                                    | Zeefgegar 4 in invisible when Zeelgegar in filled.<br>restauyusia<br><b>Beryawah</b><br>$\alpha$                                                                                                    |
|                                                                               | Archais Depositors field west surebut                          | Zneigner 4 is invisible when Antholog Theoretical chas at book error of the values: 1, 2, 9.<br>smipppools<br><b>Germania</b>                                                                            |
| Anddoor 2 Third select:                                                       | Apriche Terroristic (Self, event number)                       | Amiliano 21s aparti when Amilyde Regards in the stillage and af the values: 2, 2, 4.<br>enterprise<br><b>Beryawah</b>                                                                                    |
| Andoon 3 Totd.cob. 31                                                         | Anthox Regulain field even number                              | Arctiony Fis opera when Andbox Recyclaim has at least one of the ratees. 3, 4,<br>crissevosin<br><b>Gerrandri</b>                                                                                        |
| Archeon 4 Teld.com. 41                                                        | Apriche Tennolaire Belt, even number                           | Ambient 4 is count when Ambrée Recyclaim has value "4".<br>miteratio<br><b>Berymon</b>                                                                                                    |
| The 2 field, time 2)                                                          | Apricis; Respulsation (Feld, event, monitor)                   | Saw 2 is open's when Apolosis Fingerfrole has at least one of the values: 2, 8, 4.<br>cristavoria<br><b>Berrowdri</b>                                                                                    |
| Tire 1 (fald time 3)                                                          | April de Tennissin Welt, erect number                          | Epp J is conto when Applado Financials has at least one of the values: 3.4.<br>milensin<br><b>Bervassen</b>                                                                                              |
| Day 4 (field time 4)                                                          | Apricio, Respulsato (Relationer, number)                       | The 4's gentl when Andule Finantiale has side: "C.<br>criSayoola<br><b>Bervancia</b>                                                                                                    |
|                                                                               | <b>Impound 1 med bet 1)</b>                                    | <b>Zrolygar is invisible when Zrolygar / is filled.</b><br>endayoda.<br><b>Bezypton</b>                                                                                                    |
| <b>Incomes their but to</b>                                                   | <b><i>Projection 2 (field for 2)</i></b>                       | <b>Zarianaris insistite when Zeelway 21s filled</b><br>crificaveria:<br><b>Beryonon</b><br>œ                                                                                                    |
|                                                                               | <b>Impound I med bet It</b>                                    | Zrolygue is invisible when Zrolygue 2 is filled.<br>enderysola<br>bezyping)                                                                                                    |
|                                                                               | <b>Zydynav 4 Weld, bet. 0</b>                                  | Zračasperis kraislike when Zročysper 4 is filled.<br>enthyvoia<br><b>Beryonoù</b>                                                                                                    |
| <b>Zello 2 (field accre 2)</b>                                                | Apdyle Regulair Bell, eret, number                             | Zedy 2 is open's other Apolloig Pirrepulsale has at least one of the values: 2, 5, 4.<br>enderysola<br>buyand)                                                                                           |
| Zalo 1 (Teld, sears, D.                                                       | Andyde Empolativ (Self, every number)                          | Zidy J is opens when Apolloig competicity has at least one of the values: 3, 4.<br>enthyvoia<br><b>Beryawah</b>                                                                                          |
| <b>Lough Field, Joans, O.</b>                                                 | Apticula Desputado Delá, erent, numberi                        | Zedy 4 is opera when Andhold Directation has rates 181.<br>enderverie<br><b>buryandri</b>                                                                                                    |
| Dearly 3 (Teld also, D                                                        | Aposto, Consolido (Self weer number)                           | Agario 3 is open) when Apalade Amassacks has at least one of the values: 3, 4.<br>restauyada<br><b>Beryawah</b>                                                                                          |
| <b>Insura 2 (fuld pick 2)</b>                                                 | Andyse Regulars field west sented                              | Zeawie 2 is open't when Apollaes (less observate at least one of the values: 2, 3, 4,<br>underverin.<br><b><i><u>Exercision</u></i></b>                                                                  |
| <b>Zearis 4 (Teld alck, O)</b>                                                | Apricht Tennisier (Self, ever, number)                         | Japanie 4 in operati when Analysis January when yokes "4".<br>restaurate<br><b>Beryambi</b>                                                                                                    |
| Australians, Essaine 1 Gold pick details. 11                                  | Enviro I field pick 1)                                         | Accompany Stevens I is open when Stonia I is filled.<br>undurente.<br><b>Eurypoids</b>                                                                                                    |
|                                                                               | Apricht Tennisier Belt, even number                            | Accretivened Studios 2 is gotto when Analysis Respublishes at least one of the values: 2, 3, 4.<br>miteverin<br><b>Bervannin</b>                                                                         |
| Aumouiauxe Enviro 2 (field, pick, details, 2)                                 | Enviro 2 (field pick 2)                                        | AND.<br>Acertanizano Zapoleo 2 is aperto when Saucia 2 is filled.<br>endeposit<br>beryondri                                                                                                    |
|                                                                               | April de Tennoluis (Seit event number)                         | Arrywologue Equator 3 is opera when Applying Respublishment at least one of the values: 3. 4.<br>ensi egyptia:<br><b>Bervassen</b>                                                                       |
| Aproxidence Expeire 3 (field, pick, details, 8)                               | Enviro 9 (Feld and &                                           | AND.<br>Acertadeous Engeles 8 is again when Engels 8 is filled.<br>criccayoola<br>beryondri                                                                                                    |
|                                                                               | Andrée Rosselvin Half auer modal.                              | Antropologue Zoueles 4 is geard when Appliede Respublike has value 141<br>mitesyppig.<br><b>Bastianopoli</b>                                                                                             |

**Εικόνα 2.35: Επιλογές για προσθήκη Content Types στο Panel "Ποργνωστικό"**

### *2.1.4.5 Rules Module*

Το Rules Module επιτρέπει τη δημιουργία και τη διαχείριση κανόνων (rules) για έναν ιστότοπο. Οι κανόνες αυτοί καθορίζουν συγκεκριμένες ενέργειες που θα πρέπει να εκτελούνται όταν ισχύουν συγκεκριμένες συνθήκες στο σύστημα του Drupal. Οι ενέργειες μπορεί να είναι πολλαπλές και ποικίλες, όπως αλλαγή περιεχομένου, αποστολή email, δημιουργία νέων αντικειμένων, εκτέλεση προσαρμοσμένου κώδικα PHP, αλλαγή δικαιωμάτων χρηστών και πολλά άλλα. Το Rules Module προσφέρει μια εύχρηστη γραφική διεπαφή για τη δημιουργία και τη διαχείριση κανόνων. Ο δημιουργός του ιστότοπου μπορεί να ορίσει τις συνθήκες που πρέπει να ικανοποιηθούν για να εκτελεστεί ο κανόνας και να προσθέσει τις αντίστοιχες ενέργειες που θα πρέπει να πραγματοποιηθούν. Επίσης, μπορεί να δημιουργήσει πολλαπλούς κανόνες και να τους οργανώσει σε κατηγορίες για καλύτερη διαχείριση. Οι κανόνες του Rules Module μπορούν να χρησιμοποιηθούν για να αυτοματοποιήσουν εργασίες, να επηρεάσουν την εκτέλεση κώδικα, να απλοποιήσουν τη διαχείριση περιεχομένου και να προσαρμόσουν τη συμπεριφορά του Drupal σε κάθε ανάγκη. Συνοψίζοντας, τα Rules που ενσωματώνονται στην εκάστοτε σελίδα καθορίζουν την ροή εργασιών σε αυτή. Ως εκ τούτου, κατά τη γνώμη μας, το module αυτό είναι ένα από τα πιο ισχυρά εργαλεία για τη δημιουργία προσαρμοσμένων κανόνων και την αυτοματοποίηση εργασιών στο Drupal.

Από το μενού της παραμετροποίησης μπορούν να τεθούν κανόνες για διάφορα γεγονότα και σενάρια που μπορεί να εκτυλιχθούν κατά τη διάρκεια της ροής εργασιών. Ένα απλό παράδειγμα είναι να απαγορευτεί η πρόσβαση σε έναν Administrator εάν εισέλθει σε κάποιο πεδίο που έχει πρόσβαση μόνο ένας Super Administrator ή να παραπέμπει αυτόματα έναν Tipster στη σελίδα του προγνωστικού που μόλις δημιούργησε (εικ. 2.36).

| $\mathcal{B}$<br>$\overline{0}$ <sup>-0</sup>                                                                  | betpanther.gr/admin/config/workflow/rules                                                                                                    |               | 80%                                             | $\overline{\nabla}$ | $\circ$        | <b>宾</b><br>છે | $\bullet$ |                                |        |  |
|----------------------------------------------------------------------------------------------------|----------------------------------------------------------------------------------------------------|---------------|-------------------------------------------------|---------------------|----------------|----------------|-----------|--------------------------------|--------|--|
| Εμφάνιση<br><b>η</b> Περιεχόμενο<br>Δομή                                                                       | Χρήστες Μονάδες Παραμετροποίηση<br>Αναφορές                                                                                                    |               |                                                 |                     |                |                |           | Γεια σας zinglooney Anoauvδεση |        |  |
| $\textcolor{red}{\bigstar}$ Προσθήκη νέου κανόνα $\textcolor{red}{\bigstar}$ Import rule                       |                                                                                                    |               |                                                 |                     |                |                |           |                                |        |  |
|                                                                                                    | Reaction rules, listed below, react on selected events on the site. Each reaction rule may fire any number of actions, and may have any number of conditions that must be met for the actions to be executed. You can also set<br>components - stand-alone sets of Rules configuration that can be used in Rules and other parts of your site. See the online documentation for an introduction on how to use Rules. |               |                                                 |                     |                |                |           |                                |        |  |
| $\rightarrow$ ΦΊΛΤΡΟ                                                                                           |                                                                                                    |               |                                                 |                     |                |                |           |                                |        |  |
| Ενεργοί κανόνες                                                                                                |                                                                                                    |               |                                                 |                     |                |                |           |                                |        |  |
| <b>ONOMA</b>                                                                                                   | <b><i>ΣΥΜΒΆΝ</i></b>                                                                                                    | ΚΑΤΆΣΤΑΣΗ     | ΛΕΙΤΟΥΡΓΙΕΣ                                     |                     |                |                |           |                                |        |  |
| <b>Tipster Taxonomy and Url ASANUA</b><br>Όνομα μηχανής: rules_tipster_taxonomy_and_url_asanua,<br>$Bápoc: -9$ | After saving a new user account                                                                                                    | Προσαρμοσμένο | επεξεργασία απενεργοποίηση                      |                     |                | κλωνοποίηση    |           | διανραφή                       | export |  |
| <b>Tipster Taxonomy and Url AUAEUA</b><br>Όνομα μηχανής: rules_tipster_taxonomy_and_url_auaeua.<br>$Bápoc: -8$ | After updating an existing user account                                                                                                    | Προσαρμοσμένο | επεξεργασία απενεργοποίηση κλωνοποίηση διαγραφή |                     |                |                |           |                                | export |  |
| <b>Categories Taxonomy ASANTOVC</b><br>Όνομα μηχανής: rules_categories_taxonomy_asantovc,<br>Βάρος: -7         | After saving a new term of vocabulary Categories                                                                                                    | Προσαρμοσμένο | επεξεργασία                                     |                     | απενεργοποίηση | κλωνοποίηση    |           | διαγραφή                       | export |  |
| Categories Taxonomy AUAETOVC<br>Όνομα μηχανής: rules_categories_taxonomy_auaetovc,<br>Βάρος: -6                | After updating an existing term of vocabulary Categories                                                                                                    | Προσαρμοσμένο | επεξεργασία απενεργοποίηση                      |                     |                | κλωνοποίηση    |           | διαγραφή                       | export |  |
| <b>Tip Node</b><br>Όνομα μηχανής: rules_tip_node, Βάρος: -5                                                    | Μετά την αποθήκευση νέας ύλης of τύπος Προγνωστικό, After updating existing content<br>οf τύπος Προγνωστικό                                                                                                    | Προσαρμοσμένο | επεξεργασία                                     |                     | απενεργοποίηση | κλωνοποίηση    |           | διαγραφή                       | export |  |
| <b>Article Node</b><br>Όνομα μηχανής: rules_article_node, Βάρος: -4                                            | Μετά την αποθήκευση νέας ύλης of τύπος Άρθρο, After updating existing content of<br>τύπος Αρθρο                                                                                                    | Προσαρμοσμένο | επεξεργασία απενεργοποίηση                      |                     |                | κλωνοποίηση    |           | διαγραφή                       | export |  |

**Εικόνα 2.36: διαχείριση μέσω Rules module**

## **2.2 Σχεδιασμός περιεχομένου και παραμετροποίηση σελίδας**

Οι σελίδες που προστέθηκαν στην ιστοσελίδα είναι οι: «ΑΡΧΙΚΗ», «ΠΡΟΓΝΩΣΤΙΚΑ», «LIVESCORE», «ΒΑΘΜΟΛΟΓΙΕΣ-ΣΤΑΤΙΣΤΙΚΑ», «FORUM» και «ΟΡΟΙ ΧΡΗΣΗΣ». Η τελευταία αυτή σελίδα δημιουργήθηκε για να ενημερώνονται οι χρήστες για τους κανόνες οι οποίοι έχουν τεθεί. Εντός αυτών των
σελίδων οι χρήστες θα μπορούν να προσθέτουν περιερχόμενο χωρίς όμως να μπορούν να επέμβουν σε αυτές.

Στο σημείο αυτό σημειώνεται πως οι διαδικασίες που ακολουθούνται για τον σχεδιασμό και τις παραμετροποιήσεις του περιεχομένου για τις σελίδες που προαναφέρονται είναι παρόμοιες. Ως εκ τούτου, κρίνεται σκόπιμο να αναλυθούν οι πλέον περίπλοκες.

Από το διαχειριστικό μενού και σε συνεργασία με το Node module προσφέρεται η δυνατότητα να δημιουργηθεί ένα μενού όπου θα μπορεί να προστεθεί περιεχόμενο στην ιστοσελίδα (εικ. 2.37).

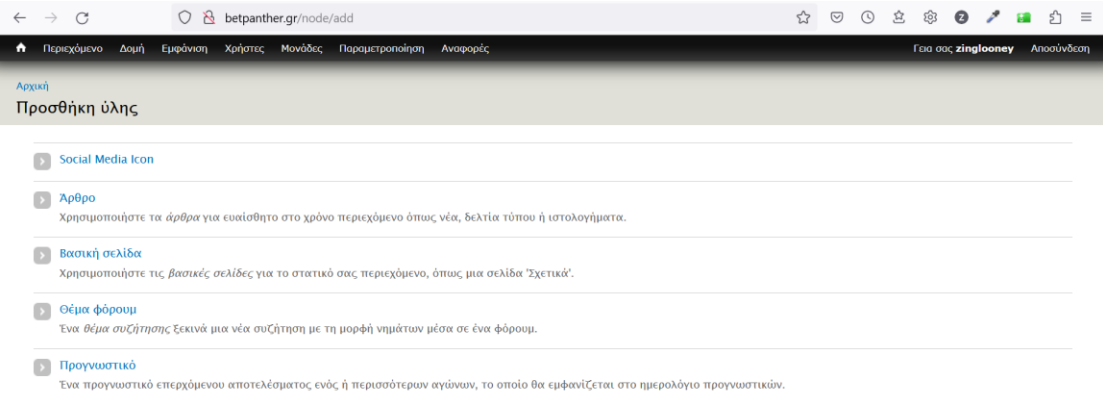

**Εικόνα 2.37: Προσθήκη περιεχομένου**

Οι αυθεντικοποιημένοι χρήστες του συστήματος θα μπορούν προσθέσουν ύλη, αναλόγως τον ρόλο τους , π.χ. ένας Tipster μπορεί να προσθέσει Προγνωστικό ή ένα μέλος ένα Άρθρο, από το παραπάνω μενού. Στο μενού του διαχειριστικού περιβάλλοντος υπάρχουν και κάποιες επιπλέον λειτουργίες στις οποίες θα έχουν πρόσβαση οι χρήστες που θα βοηθούν στη διαχείριση της σελίδας. Όταν ένας χρήστης προσθέτει περιεχόμενο δεν προσθέτει ένα καινούργιο Panel ή μια Node σελίδα αλλά ένα καινούργιο node μέσα σε μία Node σελίδα. Το Node είναι Μέρος του Node Module και αναφέρεται σε μια συγκεκριμένη περιοχή που έχουν ορίσει οι διαχειριστές εντός της κάθε σελίδας. Όπως αναφέραμε το παράδειγμα του Tipster νωρίτερα για την προσθήκη προγνωστικού έτσι και τώρα όταν ένας Tipster θελήσει να προσθέσει ένα προγνωστικό. Αυτό έχει αποφασισθεί για να μην επηρεάζεται η μορφοποίηση κάθε φορά που κάποιος χρήστης προσθέτει περιεχόμενο.

Οι διαχειριστές μπορούν να προσθέσουν και αυτοί περιεχόμενο στην ιστοσελίδα, για παράδειγμα πρέπει να ενσωματωθούν κάποιες βασικές σελίδες όπως οι «ΟΡΟΙ ΧΡΗΣΗΣ» που είναι προαπαιτούμενες για την σωστή λειτουργία του ιστότοπου. Η προσθήκη περιεχομένου σε αυτές τις σελίδες υλοποιείται με την ίδια διαδικασία που προσθέτει περιεχόμενο ένας απλός χρήστης (εικ. 2.38).

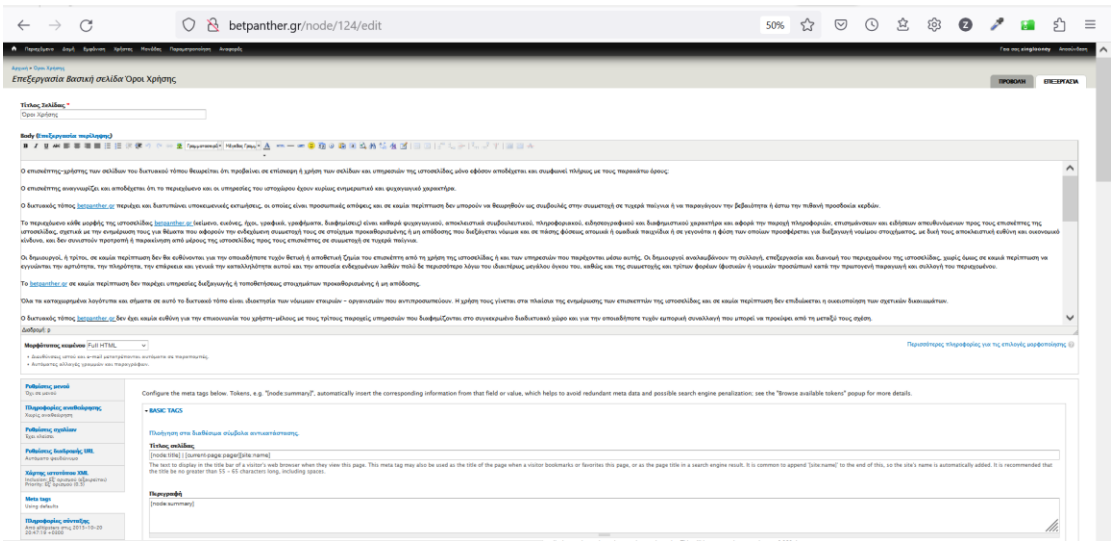

**Εικόνα 2.38: παράδειγμα προσθήκης ύλης**

Για να αποφευχθούν προβλήματα που μπορεί να προέλθουν από τη είσοδο κάποιου μην επιθυμητού χρήστη σε κάποιο τομέα της ιστοσελίδας προστέθηκαν και δύο σελίδες ανακατεύθυνσης με όνομα Error 404 και Error 403. Για τις εν λόγω σελίδες δημιουργήθηκε ξεχωριστό Template βασισμένο στο Panel module με τη διαδικασία που περιγράφεται στην ενότητα 2.1.4.1 και η εισαγωγή του περιεχομένου επιτυγχάνεται μέσα του Node Module αξιοποιώντας συγχρόνως και τα Rules (εικ 2.39).

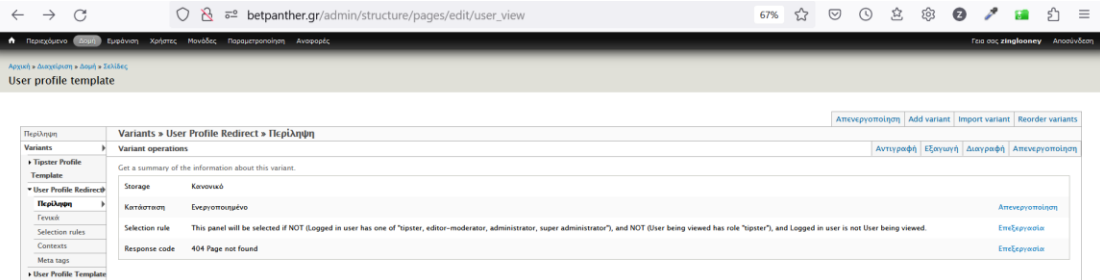

**Εικόνα 2.39: Redirect στη σελίδα Error 404 όταν κάποιος μη πιστοποιημένος χρήστης συνδεθεί στο προφίλ του Tipster**

Η πρώτη (ERROR 404) σε περίπτωση που κάποιος χρήστης εισέλθει σε κάποιο τομέα της σελίδας που έχει αφαιρεθεί π.χ. κάποιο προγνωστικό ή κάποιο άρθρο να εμφανίζει το μήνυμα «Η Σελίδα δεν βρέθηκε» (εικ. 2.40).

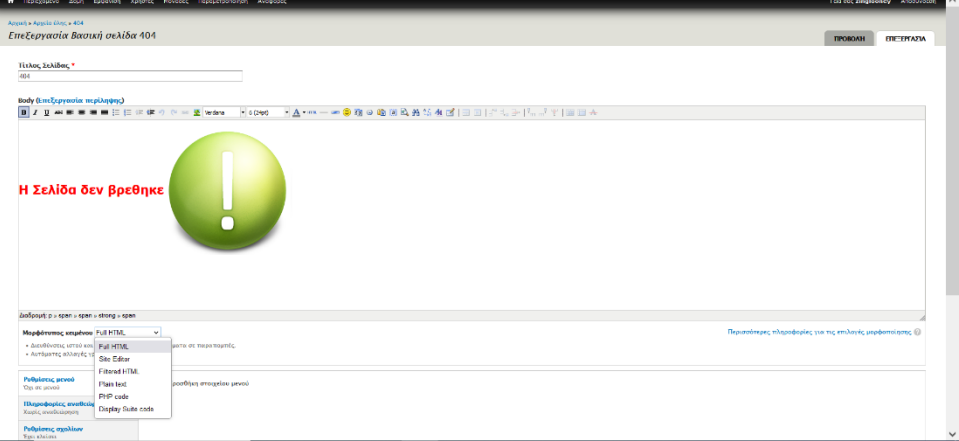

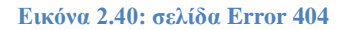

Η δεύτερη E(RROR 403) εμφανίζεται σε περίπτωση που κάποιος χρήστης προσπαθήσει να εισέλθει σε κάποιον τομέα στον οποίο δεν έχει πρόσβαση είτε έχει αποκλειστεί από κάποιον συντονιστή π.χ. επειδή δεν συμμορφώθηκε κάποιο κανόνα (εικ. 2.41).

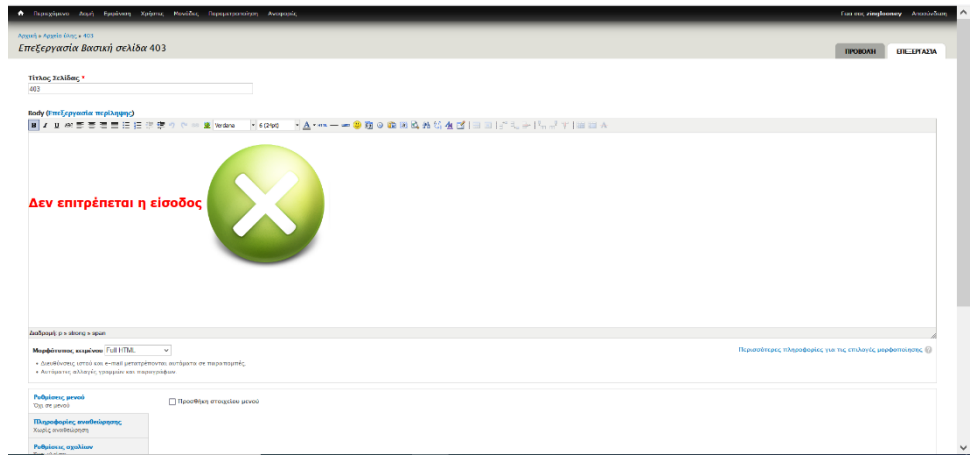

**Εικόνα 2.41: σελίδα Error403**

Στην επιλογή social media icon μπορεί κάποιος διαχειριστής να προσθέσει ένα εικονίδιο με ένα σύνδεσμο στη κεντρική σελίδα του ιστότοπου που θα ανακατευθύνει το χρήστη στις σελίδες τις οποίες έχουμε σε μέσα κοινωνικής δικτύωσης όπως π.χ. facebook, twitter, Instagram , youtube (εικ. 2.42).

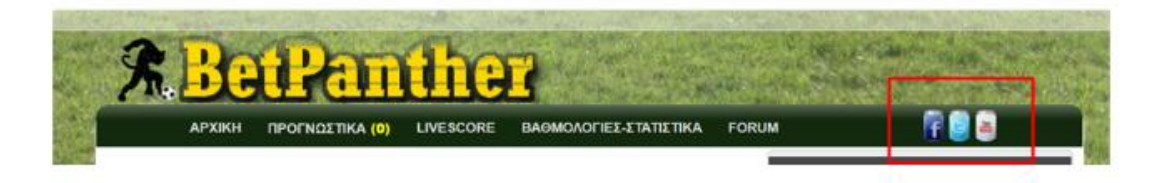

**Εικόνα 2.42: μέσα κοινωνικής δικτύωσης**

Για να επιτευχθεί το παραπάνω αποτέλεσμα χρειάστηκε να δημιουργηθεί ένα ξεχωριστό Block που θα ενσωματωθεί σε όλες τις σελίδες του ιστότοπου και ξεχωριστά Content Types (εικ. 2.43).

| Периходитио                                              | αια) Εμφάνιση Χρήστες Μονέδες Περεμετροποίηση Αναφορές |                                                                                |                          |                      |  |  | Fea coc zinglooney AnoabyScott |  |
|----------------------------------------------------------|--------------------------------------------------------|--------------------------------------------------------------------------------|--------------------------|----------------------|--|--|--------------------------------|--|
| <b>Block</b><br>+ Προσθήκη                               |                                                        |                                                                                |                          |                      |  |  | edit view name/description v   |  |
| - Block details                                          |                                                        |                                                                                |                          |                      |  |  |                                |  |
| Εμφάνιση ονόματος: Black                                 |                                                        |                                                                                |                          |                      |  |  | clone Block -                  |  |
| <b>TITADI</b>                                            |                                                        | <b>PYOMISSIS MITAOK</b>                                                        |                          | <b>1</b> Προχωρημένο |  |  |                                |  |
| Τίτλος: Κανένα                                           |                                                        | Block name: Keybyer                                                            |                          |                      |  |  |                                |  |
| <b>MOPOH</b>                                             |                                                        | <b>Πρόσβαση: Ρόλος / Πολλαπλοί ρόλοι</b>                                       |                          |                      |  |  |                                |  |
| Mophi: Méyua / Polytimes;                                |                                                        | ΚΕΦΑΛΊΔΑ                                                                       | Προσθήκη                 |                      |  |  |                                |  |
| Εμφάνιση: Πεδία   Ροθμίσεις                              |                                                        | ΥΠΟΣΕΛΙΔΟ                                                                      | Προεθήτη                 |                      |  |  |                                |  |
| ШАМ                                                      | <b>Roometer -</b>                                      | <b><i><u>EAONDON</u></i></b>                                                   |                          |                      |  |  |                                |  |
| content.link                                             |                                                        | Χρήση σελιδομετρητή: Πίτριλγ all items   Όλα τα αντικείμενα                    |                          |                      |  |  |                                |  |
| content_image                                            |                                                        | Σύνδεσμος περισσοτέρων: Όχι                                                    |                          |                      |  |  |                                |  |
| <b>FILTER CRITERIA</b>                                   | Προσθήκη -                                             |                                                                                |                          |                      |  |  |                                |  |
| content_publish (Nax)                                    |                                                        |                                                                                |                          |                      |  |  |                                |  |
| content.type (= Social Media Icon)                       |                                                        |                                                                                |                          |                      |  |  |                                |  |
| <b><i>KPITHPIA TARINOMICHS</i></b>                       | Recobises -                                            |                                                                                |                          |                      |  |  |                                |  |
| content_post_date (asc)                                  |                                                        |                                                                                |                          |                      |  |  |                                |  |
| V Αυτόματη προεπισκόπηση Προεπισκόπηση με συναφή φίλτρα: |                                                        | Διαχωρίστε τις τιμές των συναφών φίλτρων με ένα "/". Για παράδειγμα, 40/12/10. | Ενημέρωση προεπισκόπησης |                      |  |  |                                |  |
| Τίτλος                                                   |                                                        |                                                                                |                          |                      |  |  |                                |  |
| Διαδρομή                                                 | Αυτή η προβολή δεν έχει διαδρομή.                      |                                                                                |                          |                      |  |  |                                |  |
| Περιεχόμενο Φν                                           |                                                        |                                                                                |                          |                      |  |  |                                |  |
|                                                          |                                                        |                                                                                |                          | ä                    |  |  |                                |  |

**Εικόνα 2.43: Δημιουργία Block Social Media Icon**

Το μενού προσθήκης ενός εικονιδίου (εικ. 2.44) απαρτίζεται από:

- Τίτλο
- Εναλλακτικό κείμενο, όταν για κάποιο λόγο η εικόνα δεν εμφανίζεται στον χρήστη να μπορεί να εμφανίζεται το κείμενο ώστε ο χρήστης να μπορεί να το αναγνωρίσει
- Link, προσθέτουμε τον σύνδεσμο της σελίδας μας στα μέσα κοινωνικής δικτύωσης

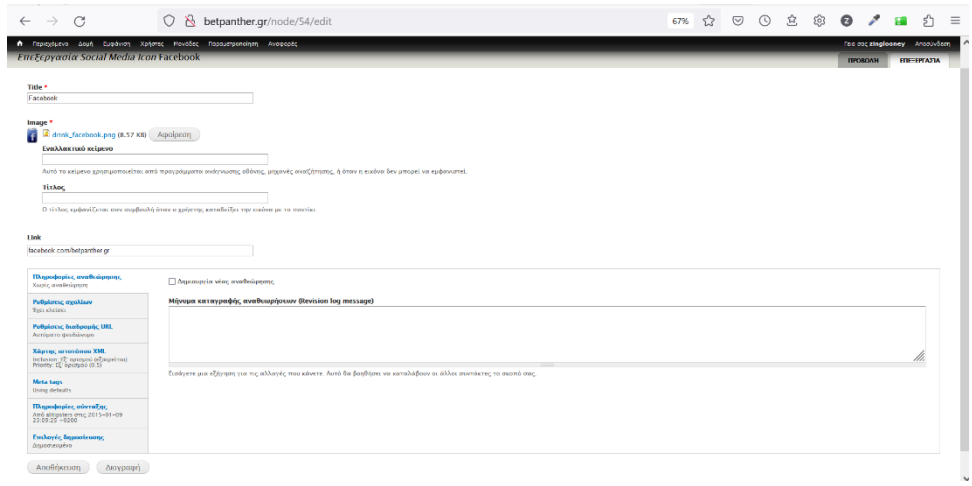

**Εικόνα 2.44: μενού προσθήκης εικονιδίου**

Μετά το πέρας της προεργασίας και της δημιουργίας του βασικού περιεχομένου αρχίζει η προσθήκη του περιεχομένου στη δομή της σελίδας. Τα σημεία στα οποία θα γίνει επεξεργασία είναι τα εξής

- Header (Κεφαλίδα)
- Footer (Το κάτω μέρος της σελίδας)
- $\bullet$  Background( Το Υπόβαθρο)
- Side Columns (Πλευρικές στήλες περιμετρικά του κυρίως περιεχομένου)

Δημιουργώντας τα panel της κάθε σελίδας του ιστότοπου, έχει επιλεγεί μόνο το περιεχόμενο στο κεντρικό μέρος (Middle Regions) της σελίδας να αλλάζει ανάλογα με το αν κάποιος χρήστης βρίσκεται στην Αρχική Σελίδα, στα Προγνωστικά ή στο φόρουμ. Οι σελίδες Node που δημιουργήθηκαν βάσει των αντίστοιχων Panel έχουν χωριστεί σε κατηγορίες ανάλογα με τον τρόπο που θα προβάλλεται το περιεχόμενο. Για παράδειγμα, η Αρχική σελίδα και τα προγνωστικά είναι στη ίδια κατηγορία Template και έχουν ίδια διάταξη, ενώ το Φόρουμ που είναι μια κατηγορία Template μόνο του έχει εντελώς διαφορετική (χωρίς πλευρικές στήλες).

Για τις περιοχές που θα προστεθεί περιεχόμενο έχουν δημιουργηθεί μενού μέσω της πλατφόρμας drupal με δικά τους blocks που δεν επηρεάζουν τη διάταξη των υπόλοιπων σελίδων (εικ 2. 45).

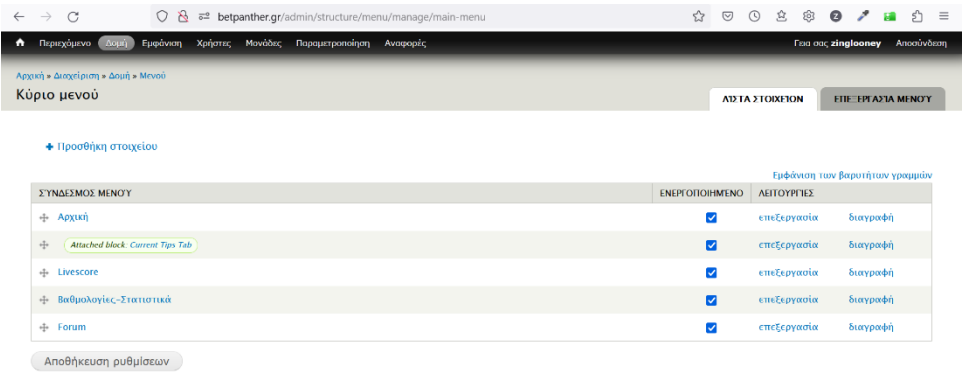

**Εικόνα 2.45: Blocks για Nabigation Menu και το θέμα της σελίδας**

Το block που έχει ενσωματωμένο το Views με τα εικονίδια μέσων κοινωνικής δικτύωσης έχει προστεθεί στο Navigation Bar (Μενού πλοήγησης) και η εικόνα που έχουμε ως λογότυπο στην κορυφή της σελίδας (εικ. 2.46)

| $\leftarrow$ | $\mathcal{C}$<br>$\rightarrow$                                            | ◯ & $\overline{6}$ betpanther.gr/admin/structure/block |  |                |  |  |                                 |               |  | 图 67% ☆ |  |                   |  | <b>90280/20</b>                 |                               | $\equiv$            |
|--------------|---------------------------------------------------------------------------|--------------------------------------------------------|--|----------------|--|--|---------------------------------|---------------|--|---------|--|-------------------|--|---------------------------------|-------------------------------|---------------------|
|              | A Reprodutive Electric Euclevers Xpherac Movedac Repeatroonoinen Avogoode |                                                        |  |                |  |  |                                 |               |  |         |  |                   |  |                                 | Fast coc zinglooney Anoaüvõam | $\hat{\phantom{a}}$ |
|              | <b>MTAOK</b><br>Kopudej or Ailer:                                         |                                                        |  | <b>TEPIOXH</b> |  |  | <b>AFITOYFETED</b>              |               |  |         |  | <b>ASTOYET 52</b> |  |                                 |                               |                     |
|              |                                                                           |                                                        |  |                |  |  |                                 |               |  |         |  |                   |  |                                 |                               |                     |
|              | $\div$ Top Banner (max640x70)                                             |                                                        |  |                |  |  | Κορυφή σελίδας                  | $\checkmark$  |  |         |  | pú0snom           |  | Superportivity                  |                               |                     |
|              | Keduskläur                                                                |                                                        |  |                |  |  |                                 |               |  |         |  |                   |  |                                 |                               |                     |
|              | + Mybrt_banner (468x60)                                                   |                                                        |  |                |  |  | Κεφαλίδα                        | $\checkmark$  |  |         |  | ρύθμιση           |  | <b>Buscypordin</b>              |                               |                     |
|              | + Novibet.banner (468x60)                                                 |                                                        |  |                |  |  | Κεφαλίδα                        | $\checkmark$  |  |         |  | pú0µion           |  | Suppression                     |                               |                     |
|              | <b>Navigation bar</b>                                                     |                                                        |  |                |  |  |                                 |               |  |         |  |                   |  |                                 |                               |                     |
|              | (b) Köpsa pavaž                                                           |                                                        |  |                |  |  | Navigation bar                  | $\checkmark$  |  |         |  | pú@pscrig         |  |                                 |                               |                     |
|              | + View: Social Media (cons: Block)                                        |                                                        |  |                |  |  | Navigation bar                  | $\checkmark$  |  |         |  | pú@usom           |  |                                 |                               |                     |
|              | Ζάνη ενδεδευγμένων                                                        |                                                        |  |                |  |  |                                 |               |  |         |  |                   |  |                                 |                               |                     |
|              | Δεν υπάρχουν μπλοκ σε αυτή την περιοχή                                    |                                                        |  |                |  |  |                                 |               |  |         |  |                   |  |                                 |                               |                     |
|              | <b>Borgboox</b>                                                           |                                                        |  |                |  |  |                                 |               |  |         |  |                   |  |                                 |                               |                     |
|              | Δεν υπάρχουν μπλοκ σε αυτή την περιοχή                                    |                                                        |  |                |  |  |                                 |               |  |         |  |                   |  |                                 |                               |                     |
|              | Перигдорето                                                               |                                                        |  |                |  |  |                                 |               |  |         |  |                   |  |                                 |                               |                     |
|              | + Περιεχόμενο κεντρικής σελίδας                                           |                                                        |  |                |  |  | <b><i><u>Recreation</u></i></b> | $\checkmark$  |  |         |  | ρύθμιση           |  |                                 |                               |                     |
|              | Πρώτη πλευρική ζώνη                                                       |                                                        |  |                |  |  |                                 |               |  |         |  |                   |  |                                 |                               |                     |
|              | Δεν υπάρχουν μπλοκ σε αυτά την περιοχή                                    |                                                        |  |                |  |  |                                 |               |  |         |  |                   |  |                                 |                               |                     |
|              | <b>Second sidebar</b>                                                     |                                                        |  |                |  |  |                                 |               |  |         |  |                   |  |                                 |                               |                     |
|              | Δεν υπόρχουν μπλοκ σε αυτή την περιοχή                                    |                                                        |  |                |  |  |                                 |               |  |         |  |                   |  |                                 |                               |                     |
|              | <b>Footer top</b>                                                         |                                                        |  |                |  |  |                                 |               |  |         |  |                   |  |                                 |                               |                     |
|              | + User menu                                                               |                                                        |  |                |  |  | Foctor top                      | $\mathcal{A}$ |  |         |  | ρύθμιση           |  |                                 |                               |                     |
|              | - Footer menu                                                             |                                                        |  |                |  |  | Foctor top                      | $\sim$        |  |         |  | ρύθμιση           |  |                                 |                               |                     |
|              | <b>Footer bottom</b>                                                      |                                                        |  |                |  |  |                                 |               |  |         |  |                   |  |                                 |                               |                     |
|              | + Copyright                                                               |                                                        |  |                |  |  | Foctor bottom                   | $\sim$        |  |         |  | ρύθμιση           |  | <b><i><u>Europeophy</u></i></b> |                               | $\checkmark$        |

**Εικόνα 2.46: Επιλογές που θα εμφανίζεται το κάθε στοιχείο που προστίθεται**

Στην αρχική σελίδα έχει προστεθεί ένα SlideShow με ενσωματωμένο κώδικα HTML για να δουλεύει σωστά (εικ. 2.47). Το αποτέλεσμα της εικόνας έχει διαμορφωθεί σε ξεχωριστό block στο Middle Region και έχει χρησιμοποιηθεί σχετικός κώδικας (εικ. 2.48)

| <b>APXIKH</b>                    | ΠΡΟΓΝΩΣΤΙΚΑ (0)                                                                                                    | <b>LIVESCORE</b>         | ΒΑΘΜΟΛΟΓΙΕΣ-ΣΤΑΤΙΣΤΙΚΑ      |                       | <b>FORUM</b> |                           |
|----------------------------------|----------------------------------------------------------------------------------------------------|--------------------------|-----------------------------|-----------------------|--------------|---------------------------|
| <b>Tipsters</b>                  |                                                                                                    |                          |                             |                       |              |                           |
| <b>PANTHER</b><br><b>GUNNER9</b> |                                                                                                    |                          |                             |                       |              | Νέα θέματα συζήτησης      |
| <b>PAPAS</b>                     |                                                                                                    |                          |                             |                       |              | · Προτάσεις στοιχματισμού |
|                                  |                                                                                                    |                          |                             |                       |              | Περισσότερα               |
|                                  |                                                                                                    |                          |                             |                       |              |                           |
|                                  |                                                                                                    |                          |                             |                       |              |                           |
|                                  | Χαλ σε άνοδο                                                                                                    |                          |                             |                       |              | ΠΡΩΤΟΣΕΛΙΔΑ               |
|                                  | Επιστροφή στις νίκες για τη Χαλ, με τη νίκη της επί της Μπόλτον με 1-0. Δεν ήταν και<br>στην καλύτερη μέρα της και πάλι, λίγες οι καθαρές φάσεις που |                          |                             |                       |              |                           |
|                                  | 16.12.2022                                                                                                    |                          |                             | ΠΕΡΙΣΣΟΤΕΡΑ           |              |                           |
|                                  |                                                                                                    |                          |                             | <b>GERMANY</b>        |              |                           |
|                                  |                                                                                                    |                          | $\bigoplus_{\text{CylMHS}}$ | $M \varepsilon$       |              |                           |
|                                  | Χαλ σε άνοδο                                                                                                    | Κλήρωση<br>Europa League | Κλήρωση<br>Champions        | πολλά<br>προβλήματα η |              |                           |

**Εικόνα 2.47: Εμφάνιση Slide Show**

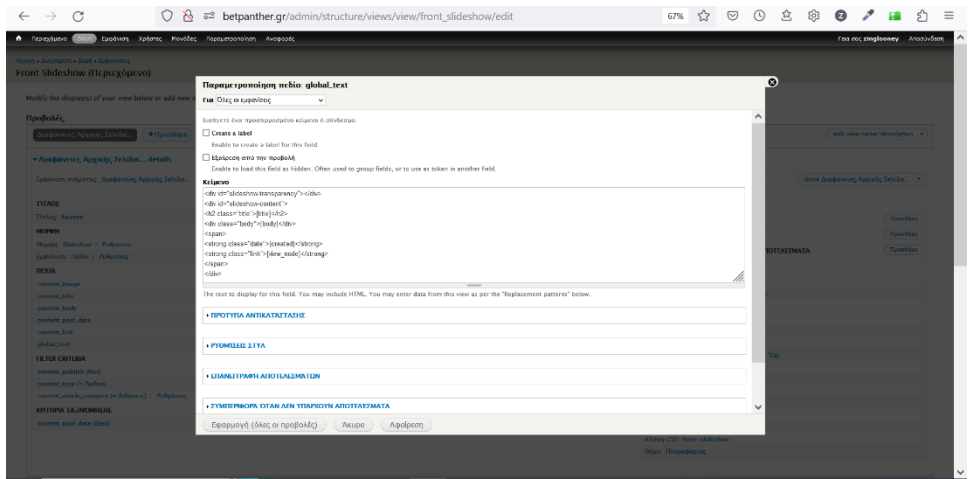

**Εικόνα 2.48: HTML κώδικας για Banner Αρχικής**

Στη σελίδα "ΠΡΟΓΝΩΣΤΙΚΑ" αντίστοιχα (εικ. 2.49), έχει αλλάξει η κεντρική περιοχή ώστε να προβάλει τα στατιστικά των Tipster, όχι όμως το Background τo Header, και η δεξιά περιοχή που προβάλει πρωτοσέλιδα εφημερίδων από κάποια τρίτη ιστοσελίδα.

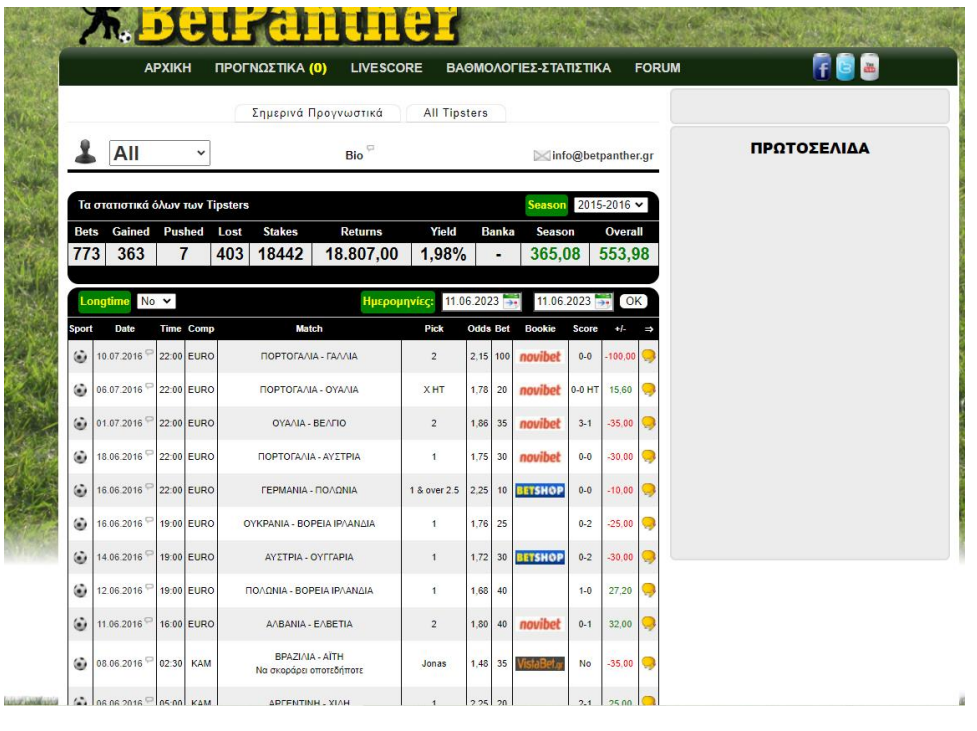

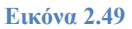

Εφόσον η διάταξη για όλες τις σελίδες έχει δημιουργηθεί, ταξινομηθεί και ελεγχθεί ενσωματώνεται το περιεχόμενο. Υπενθυμίζεται ότι η εισαγωγή περιεχόμενου επιτυγχάνεται μέσω των Nodes και η μορφοποίηση του γίνεται με τη γλώσσα CSS.

Για την εισαγωγή του περιεχομένου ακολουθείται η ίδια διαδικασία για όλες τις σελίδες. Για λόγους οικονομίας θα περιγραφεί η σελίδα του προφίλ των Tipster που, ενώ ως προς τη δομή είναι πολύ απλή ως προς τη μορφοποίηση και την παραμετροποίηση είναι η πιο περίπλοκη και χρειάστηκε να κατασκευαστεί αρκετός κώδικας σε SASS και να μετατραπεί σε CSS (ΠΑΡΑΤΗΜΑ Α).

Στη Node σελίδα του προφίλ των Τipster [\(panther | BetPanther.gr\)](http://betpanther.gr/tipster/panther) η μορφοποίηση μπορεί να υλοποιηθεί μόνο στο αντικείμενο "περιοχή" (εικ. 2.50), πατώντας στο "ρυθμίσεις περιοχής" στο πεδίο κλάση CSS και πρέπει να συσχετιστεί με την κλάση που έχει δημιουργηθεί στον κώδικα CSS (ΠΑΡΑΡΤΗΜΑ Α) για να εφαρμοστεί η μορφοποίηση (εικ. 2.51)

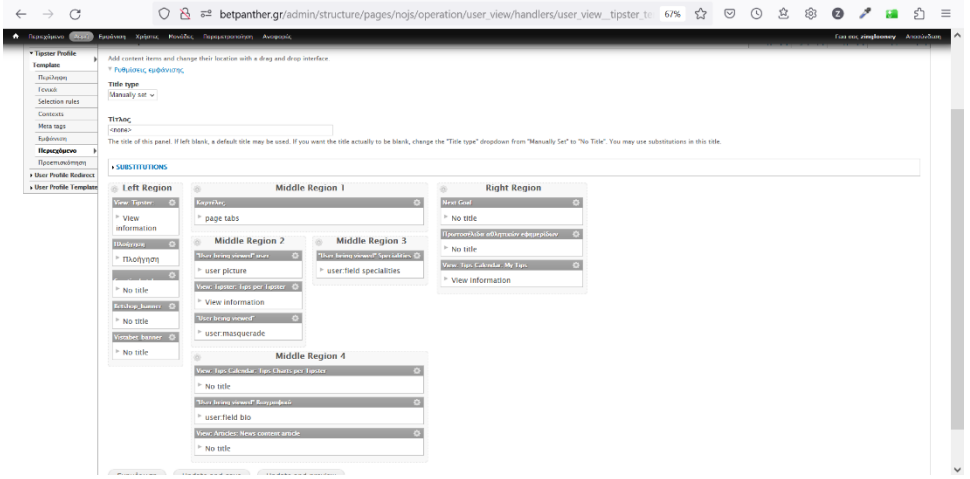

**Εικόνα 2.50:Node σελίδα για "Tipster Profile"**

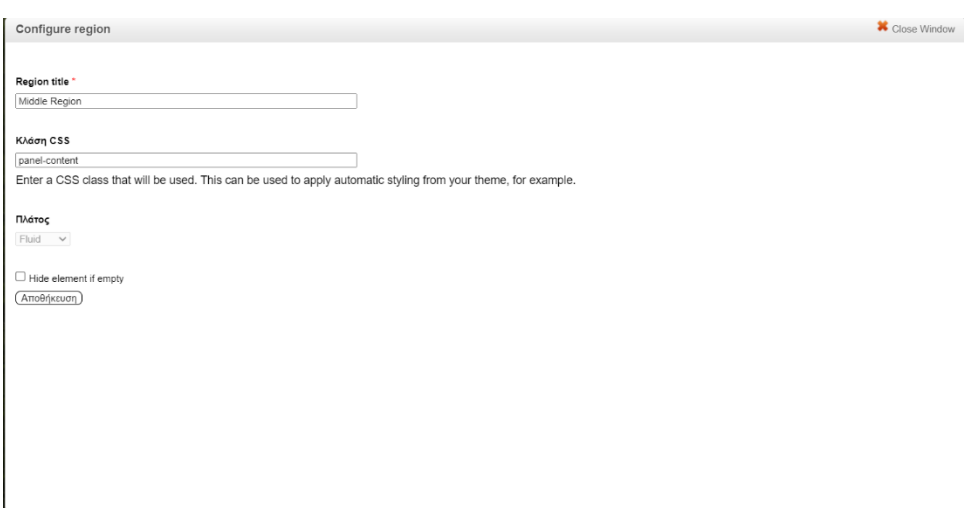

**Εικόνα 2.51: Μορφοποίηση περιοχής εντός σελίδας**

Εφόσον στο πεδίο "Κλάση CSS" συσχετιστεί με την αντίστοιχη κλάση που έχουμε δημιουργήσει στον Κώδικα Νο1 ( βλ. ΠΑΡΑΡΤΗΜΑ Α), τότε η περιοχή θα δέχεται αλλαγές κάθε φορά που τροποποιείται ο κώδικας στην αντίστοιχη κλάση στο συγκεντρωτικό αρχείο.

Για την προσθήκη δεδομένων στο προφίλ των Tipster θα πρέπει να δημιουργηθούν Views και πεδία με τη διαδικασία που περιγράψαμε στην ενότητα 2.1.4.4 και να κατασκευαστεί κώδικας PHP ώστε να εμφανίζονται τα δεδομένα του πεδίου "Banka" δηλαδή το σύνολο των παιχνιδιών που έχει προτείνει ο Tiptser και η ανάλυση Κερδισμένων/ Χαμένων παιχνιδιών σε μορφή διαγράμματος πίτας (εικ. 2.52 ).

Το δεύτερο πεδίο που χρειάστηκε να γραφεί κώδικας PHP είναι στην σελίδα των προγνωστικών όπου ο αναγνώστης βλέπει αναλυτικά τα στατιστικά για την κάθε

σεζόν (π.χ. 2015-16) και τα προγνωστικά που έχουν δώσει όλοι οι Tipster. Το πρόβλημα που υπήρξε ήταν ότι δεν εμφάνιζε κανέναν Tipster, συνεπώς δεν εμφανίζονταν και προγνωστικά. Με τον κώδικα που ενσωματώθηκε (εικ. 2.53) προβάλλουμε τα δεδομένα όλων των Tipster (tipsterid= 'All' και από το View "stats calendar" προβάλλονται τα δεδομένα (προγνωστικά) που έχει αποθηκευμένα ο κάθε Tipster στο προφίλ του.

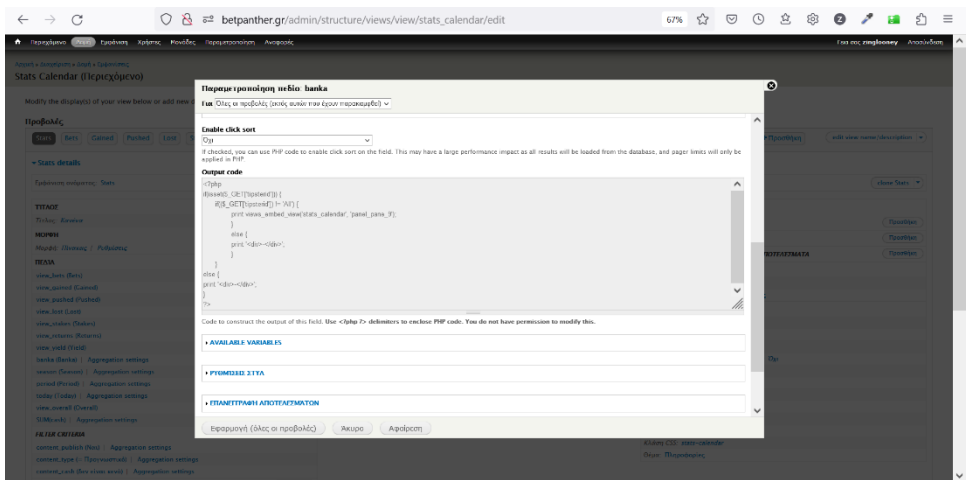

**Εικόνα 2.52: Κώδικας PHP που να συγκεντρώνει πληροφορίες από το View Banka**

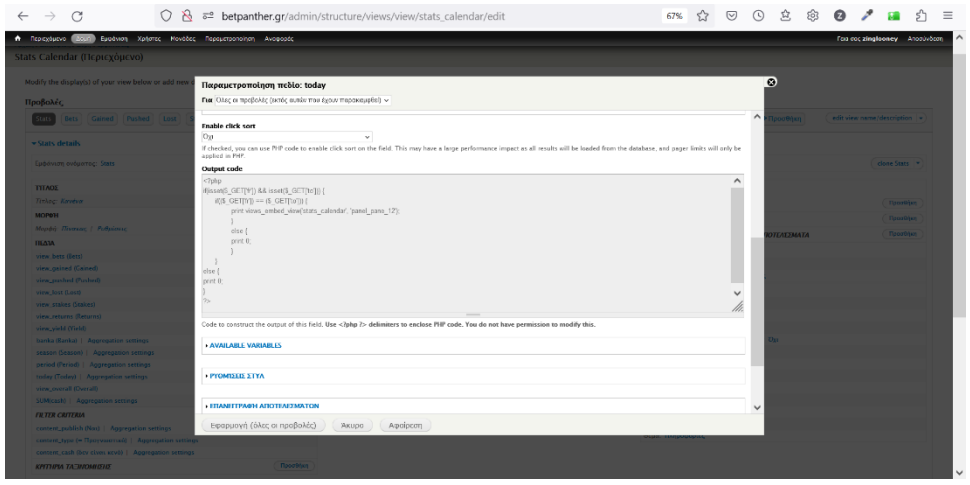

**Εικόνα 2.53: Ανάκτηση δεδομένων με κώδικα PHP**

## **3. ΣΥΜΠΕΡΑΣΜΑΤΑ ΚΑΙ ΠΡΟΤΑΣΕΙΣ ΠΕΡΑΙΤΕΡΩ ΑΝΑΠΤΥΞΗΣ**

Από τη διαδικασία παραγωγής της συγκεκριμένης ιστοσελίδας προκύπτουν ορισμένα συμπεράσματα. Σε ό,τι αφορά στην εξαγωγή των προδιαγραφών και στην αρχική ανάλυση δημιουργήθηκαν και σχεδιάστηκαν αντίστοιχα αυτές που θεωρήθηκαν σωστές για τον χρήστη, χωρίς όμως να συνυπολογιστεί ο ίδιος ο χρήστης ως αναπόσπαστο κομμάτι αυτών. Επιβεβαιώνοντας τους Pressman και Maxim (2019), ότι το μοντέλο καταρράκτη είναι προβληματικό, οδηγηθήκαμε στο συμπέρασμα πως, έχοντας ενσωματώσει τους χρήστες στην αρχική ανάλυση αλλά και στην επικύρωση του λογισμικού, χρειάζεται να υπάρχει μια διαδικασία επανάληψης και αναδιάρθρωσης μεταξύ των φάσεων της ανάπτυξης μιας και ο χρήστης δεν έχει υπομονή και πολλές φορές είναι αναποφάσιστος.

Συνεπώς, αν και εφόσον στο σχεδιασμό συμπεριληφθούν οι χρήστες, το μοντέλο καταρράκτη θεωρείται ξεπερασμένο και καλό είναι να αντικατασταθεί από πιο σύγχρονα μοντέλα όπως το μοντέλο προτυποποίησης που ενσωματώθηκε στη συγκεκριμένη ιστοσελίδα.

Επίσης, όσον αφορά τα διαγράμματα UML, το βασικό πλεονέκτημά τους είναι ότι περιγράφουν τις λειτουργίες ξεκάθαρα, είναι κατανοητά ακόμα και από έναν απλό χρήστη και είναι φανερή η αλληλεπίδραση μεταξύ των αντικειμένων ενός έτοιμου συστήματος ή ενός υπό ανάπτυξη συστήματος, επιβεβαιώνοντας τους Βώρο & Βώρο (2009).

Ως προς την υλοποίηση του ιστότοπου οι πλατφόρμες και τα εργαλεία που χρησιμοποιήθηκαν ( XAMPP, Git Bash, Compass) είναι εύκολα διαχειρίσιμα και με την υπάρχουσα βιβλιογραφία/αρθρογραφία βοηθούν πολύ έναν μη εκπαιδευμένο χρήστη στο να κάνει ένα σωστό ξεκίνημα. Η πλατφόρμα Drupal 7.0 που φιλοξένησε όλο το περιεχόμενο του ιστότοπου είναι σχετικά δύσκολη ως προς την κατανόησή της ιδιαίτερα για έναν χρήστη που έρχεται σε πρώτη επαφή με αυτήν. Το δεύτερο πρόβλημα που εντοπίστηκε κατά τη διάρκεια της ανάπτυξης του έργου είναι ότι ο χρήστης θα πρέπει να αφομοιώνει γρήγορα τεράστιο όγκο πληροφοριών για το πώς λειτουργεί η πλατφόρμα ώστε να ανταποκριθεί στις απαιτήσεις της. Σε σχέση με άλλες πλατφόρμες είναι πιο δύσκολη η κατανόηση του τρόπου λειτουργίας της αλλά η ελευθερία στη σχεδίαση και στην παραμετροποίηση που προσφέρει είναι πολυποίκιλη και αρκετά ενδιαφέρουσα ενώ και τα οφέλη που αποκομίζει ο κατασκευαστής είναι πολυδιάστατα.

Σε κάθε περίπτωση, παρά τις δυσκολίες που αντιμετωπίστηκαν η συνολική εμπειρία που αποκομίστηκε από την πλατφόρμα Drupal και από τα υπόλοιπα εργαλεία ήταν άκρως θετική. H πλατφόρμα μπορεί να φιλοξενήσει μία ευρεία γκάμα αντικειμένων από μια προσωπική ιστοσελίδα μικρής κλίμακας, όπως η εν λόγω ιστοσελίδα, έως τη δημιουργία ενός πολύπλοκου e-shop. Εν κατακλείδι, είναι μια πλατφόρμα που πληροί όλες τις προδιαγραφές για τη δημιουργία πολύπλοκων ιστοσελίδων όπως αυτές που διαθέτουν μεγάλοι οργανισμοί αφού προσφέρει ταυτόχρονα και ασφάλεια στους χρήστες. Τέλος, με δεδομένο ότι η πλατφόρμα είναι open source, διαθέτει μεγάλη ποικιλία από Modules που μπορεί να έχουν δημιουργηθεί από άλλους χρήστες και ενσωματώνουν πολύ χρήσιμες λειτουργίες.

Τα εργαλεία Git Bash και Filezilla αν και δεν κρίθηκε αναγκαίο να χρησιμοποιηθούν τη δεδομένη στιγμή εξαιτίας συγκεκριμένων απαιτήσεων του έργου, παρόλα αυτά είναι πολύ χρήσιμα όχι μόνο για τη δημιουργία ιστοσελίδων αλλά και σε άλλους τομείς της πληροφορικής. Για παράδειγμα, το Git Bash μπορεί να κάνει μαζικές αλλαγές σε κομμάτια κώδικα και να προσθέτει βιβλιοθήκες σε ήδη υπάρχοντα προγράμματα χωρίς να χρειάζεται ο προγραμματιστής να επεξεργάζεται τον κώδικα γραμμή. Για τις ανάγκες της ιστοσελίδας χρησιμοποιείται κυρίως για την αναβάθμιση της πλατφόρμας Drupal και των Module της.

Το FileZila είναι ιδανική λύση, για τη μεταφορά πολύ μεγάλων αρχείων μεταξύ πολλών υπολογιστών ή υπολογιστών-διακομιστών. Επίσης, μπορεί να χρησιμοποιηθεί και σαν μέσο μεταφοράς αρχείων μεταξύ τοπικού δικτύου π.χ. μιας εταιρείας χωρίς να χρειάζεται να γίνει η μεταφορά με κάποιο μέσο αποθήκευσης (USB, CD).

Τα συγκεκριμένα εργαλεία μπορούν να χρησιμοποιηθούν μελλοντικά για την απλοποίηση και την ταχύτητα των εργασιών στα κομμάτια κώδικα και την ενημέρωση των τεχνικών απαιτήσεων του ιστότοπου.

Οι στόχοι που έχουν τεθεί από τους γράφοντες σε ό, τι αφορά στο μέλλον του παρόντος εγχειρήματος είναι, κατ' αρχάς, η βελτιστοποίηση του ιστότοπου έτσι ώστε να ταιριάζει με τις προδιαγραφές των φορητών συσκευών, αφού ένα μεγάλο ποσοστό χρηστών διαδικτύου χρησιμοποιεί αυτές τις συσκευές για να ενημερωθεί για τα περισσότερα ζητήματα της καθημερινότητας - μέρος της οποίας αποτελεί για πολλούς

84

και ο στοιχηματισμός. Ο τρόπος που μπορεί να επιτευχθεί αυτό είναι με τη δημιουργία διαδραστικού σχεδιασμού (Responsive Design) που επιτρέπει να προσαρμόζεται στις ανάγκες προβολής στην οθόνη της κάθε συσκευής.

Μια πολύ χρήσιμη προσθήκη, επίσης, θα είναι να μπορεί ο Tipster να ανεβάζει στο προφίλ του παράθυρο με ζωντανό σχολιασμό μέσω Streaming και συζήτηση με τους χρήστες μέσω chat. Έτσι θα μπορεί να προσελκύσει και κοινό μεγαλύτερων ηλικιών.

Τέλος, στο άμεσο μέλλον προβλέπεται να αυτοματοποιηθούν ορισμένες διαδικασίες όπως η εγγραφή του χρήστη μέσω της φόρμας επικοινωνίας με την βοήθεια κάποιου υπάρχοντος Module ή με τη δημιουργία ενός νέου. Σκοπός είναι να μην απασχολείται ο εκάστοτε διαχειριστής(ές)- συντονιστής(ές) πολύ ώρα με την πιστοποίηση του κάθε χρήστη.

Οι γράφοντες ευελπιστούν πως η ιστοσελίδα Betpanther.gr με την αξιοπιστία και την ασφάλεια που θα προσφέρει στους χρήστες, τη συνεχή ενημέρωση και τη συνδρομή του φόρουμ θα γίνει αρκετά δημοφιλής στο στοιχηματικό κοινό και οι αναγνώστες/χρήστες της εκτός από την ενημέρωση θα έχουν, παράλληλα, μια θετική εμπειρία.

### **ΒΙΒΛΙΟΓΡΑΦΙΑ**

Βώρος, Σπ. Ν., Βώρος Σπ. Ά. (2009) *Unified Modeling Language* Βασικές Αρχές Αντικειμενοστρεφούς Σχεδίασης Συστημάτων και Εφαρμογών, Εκδόσεις Νέων Τεχνολογιών, Αθήνα

Chacon, S., Straub, B., Pro Git book, Apress, *git- -everything-is-local Documentation,*  διαθέσιμο στο:<https://git-scm.com/book/en/v2>[αν. 23/3/2023]

Ταμπακάς, Β. (2017) *Εισαγωγή στις βάσεις δεδομένων*, Γκότσης, Πάτρα

Pressman, R., Maxim, B., (2019) *Τεχνολογία Λογισμικού* Μία Πρακτική Προσέγγιση, (Πρέντζα, Α., Σαῒδης, Κ., επ. επιμ.), 8η έκδοση, Τζιόλας, Αθήνα

Robbins, A., (1999) *Unix in a nutshell, third edition, O' Reilly & Associates, Sebastopol*

Ullman, L. (2009) *Εισαγωγή στις PHP 6 & MYSQL 5 με εικόνες*, Κλειδάριθμος, Αθήνα

Welling, L., Thomson, L. (2017) *Ανάπτυξη Web Εφαρμογών με PHP και MySQL*, πέμπτη έκδοση, Γκιούρδας, Αθήνα

### **ΛΕΞΙΚΑ**

Λήμμα Distributed version control (2023), *Wikipedia, The Free Encyclopedia,* διαθέσιμο στο: [https://en.wikipedia.org/wiki/Distributed\\_version\\_control](https://en.wikipedia.org/wiki/Distributed_version_control) [προσβ. 12/5/2023] Λήμμα Git, (2023), *Wikipedia, The Free Encyclopedia,* διαθέσιμο στο: <https://en.wikipedia.org/wiki/Git> [προσβ. 4/6/2023]

#### **ΠΗΓΕΣ ΣΤΟ ΔΙΑΔΙΚΤΥΟ**

Δρ. Σαϊδης Κ., (2017) *Μοντέλα και Μεθοδολογίες Ανάπτυξης Λογισμικού Τεχνολογία Λογισμικού*, διαθέσισμο στο:

<https://courses.softlab.ntua.gr/softeng/2017b/Slides/02b.models-methodologies.pdf>

[αν. 03/12/2022]

Νικολαϊδου Μ., (χχ) *Ανάλυση συστημάτων Τεχνολογία Λογισμικού,* διαθέσισμο στο:

[https://eclass.hua.gr/modules/document/file.php](https://eclass.hua.gr/modules/document/file.php/DIT187/%CE%A0%CE%91%CE%A1%CE%9F%CE%A5%CE%A3%CE%99%CE%91%CE%A3%CE%95%CE%99%CE%A3/se01_introduction.pdf) [αν. 03/12/2022]

Τζίτζικας Γ., (2006), *Γενικές Μεθοδολογίες ανάπτυξης λογισμικού,* διαθέσιμο στο:

Microsoft PowerPoint - IS 04 MethodologiesSoftware.ppt  $(uoc.gr)$  [αν. 07/12/2022]

ATLASSIAN Bitbucket (χ.χ.) *Git Bash*, διαθέσιμο στο: [https://www.atlassian.com/git/tutorials/git-bash.](https://www.atlassian.com/git/tutorials/git-bash) [αν. 26/4/2023]

Eppstein, Ch., (χ.χ) Getting started with Compass, *Compass help & Documentation, διαθέσιμο στο:* <http://beta.compass-style.org/help/> [αν. 26/4/2023]

Mauri, C., (2018) 7 benefits of using SASS over conventional CSS, *mugo web,* διαθέσιμο στο[: https://www.mugo.ca/Blog/7-benefits-of-using-SASS-over-conventional-CSS](https://www.mugo.ca/Blog/7-benefits-of-using-SASS-over-conventional-CSS)

[αν. 25/4/2023]

My SQL, (χ.χ) Difference between Table and View, *javaTpoint*, διαθέσιμο στο: [https://www.javatpoint.com/table-vs-](https://www.javatpoint.com/table-vs-view#:~:text=A%20table%20is%20structured%20with,that%20exists%20in%20physical%20locations)

[view#:~:text=A%20table%20is%20structured%20with,that%20exists%20in%20physical%20](https://www.javatpoint.com/table-vs-view#:~:text=A%20table%20is%20structured%20with,that%20exists%20in%20physical%20locations) [locations.](https://www.javatpoint.com/table-vs-view#:~:text=A%20table%20is%20structured%20with,that%20exists%20in%20physical%20locations) [αν. 26/4/2023]

Git (χ.χ.), Reference Manual, *Git Documentation, διαθέσιμο στο:* <https://git-scm.com/doc> [αν. 26/4/2023]

Git , (χ.χ.) Git BASH, *Git for windows*, διαθέσιμο στο:<https://gitforwindows.org/> [αν. 28/4/2023]

GNU Operating System, (2022) *GNU Bash manual*, διαθέσιμο στο: <https://www.gnu.org/software/bash/manual/> [αν. 28/4/2023]

## **ΠΑΡΑΡΤΗΜΑ Α**

Κώδικας Νο.1 που έχει γραφεί σε SASS

SCSS.txt

Κώδικας Νο.2 ο μεταγλωττισμένος σε CSS κώδικας Νο.1

CSS.txt

# **ΠΑΡΑΡΤΗΜΑ Β**

## **ΕΡΕΥΝΑ ΕΞ ΑΠΟΣΤΑΣΕΩΣ**

(διαθέσιμη στο:<https://forms.gle/BgeTkgLStEDE7VLC8> )

## ΕΡΩΤΗΣΕΙΣ

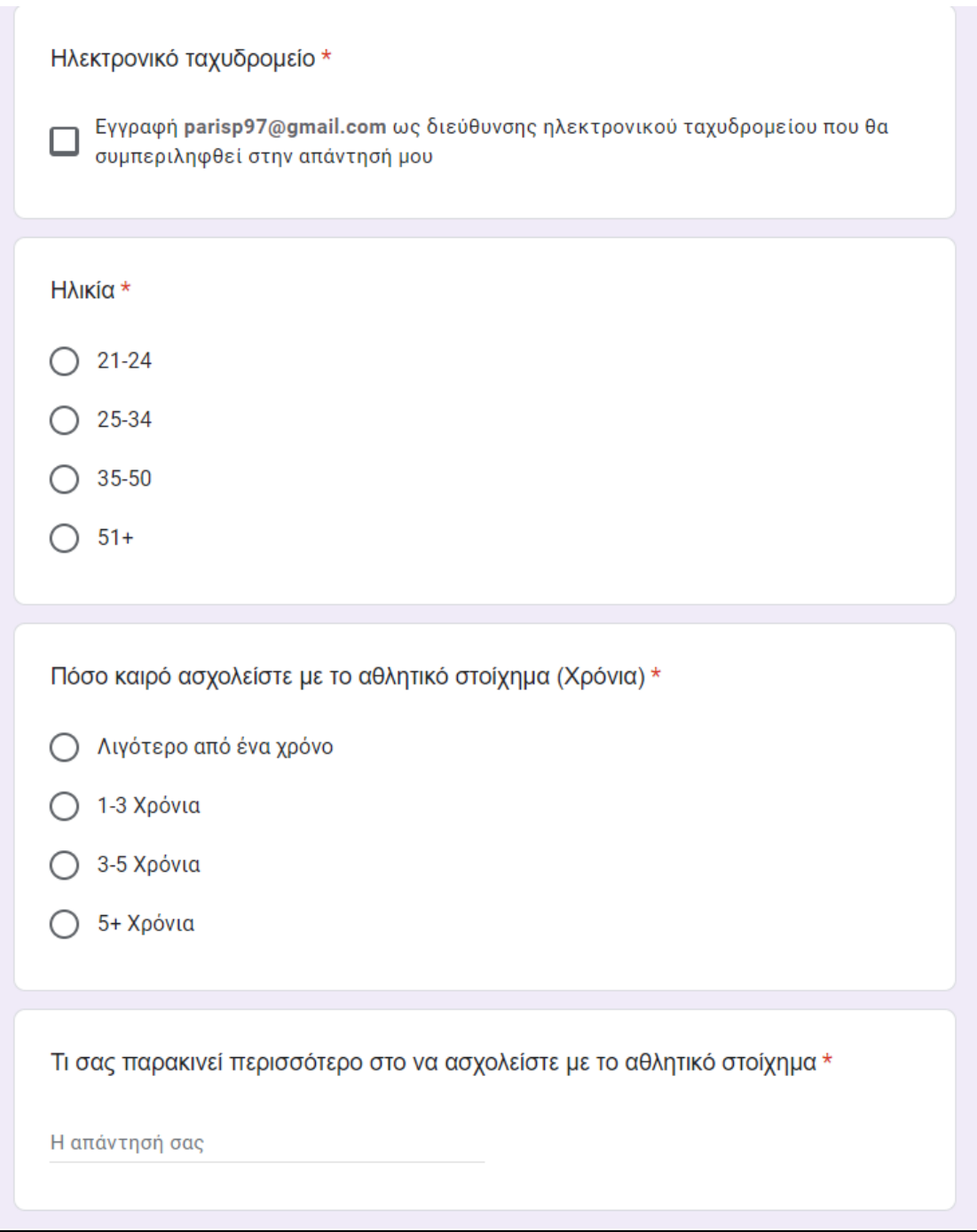

**Εικόνα Β.1**

Με ποιόν από τους παρακάτω τρόπους ενημερώνεστε σχετικά με το αθλητικό στοίχημα (Αποδόσεις, Προγνωστικα κτλπ)

**Εφημερίδα-Περιοδικό** 

Π Ιστοσελίδα

**Δ** Στοιχηματική Εφαρμογή

Μέσω άλλου ατόμου που ασχολείτε με το στοιχηματισμό

Αν ενημερώνεστε απο εφημερίδα ποιο πιστεύεται ότι είναι το μεγαλύτερο μειονέκτημα και ποιο το μεγαλύτερο πλεονέκτημα.

Η απάντησή σας

Αν ενημερώνεστε απο κάποια ιστοσελίδα ή εφαρμογή μέσω διαδικτύου ποιο πιστεύεται ότι είναι το μεγαλύτερο μειονέκτημα και ποιο το μεγαλύτερο πλεονέκτημα.

Η απάντησή σας

Σε περίπτωση που χρησιμοποιείται εφημερίδα ή περιοδικό για την ενημέρωση σας γιατί δεν χρησιμοποιείτε κάποια ιστοσελίδα στοιχηματικού περιεχομένου

Η απάντησή σας

Τι θα έπρεπε να προσφέρει κατά τη γνώμη σας μια ιστοσελίδα ή εφαρμογή στοιχηματικού περιεχομένου στους χρήστες της

Η απάντησή σας

**Εικόνα Β.2**

ΣΤΟΙΧΕΙΑ ΕΡΕΥΝΑΣ

#### ΠΛΗΘΟΣ ΑΤΟΜΩΝ: 14

ΕΥΡΟΣ ΗΛΙΚΙΩΝ: 21 -50

### ΑΠΟΤΕΛΕΣΜΑΤΑ

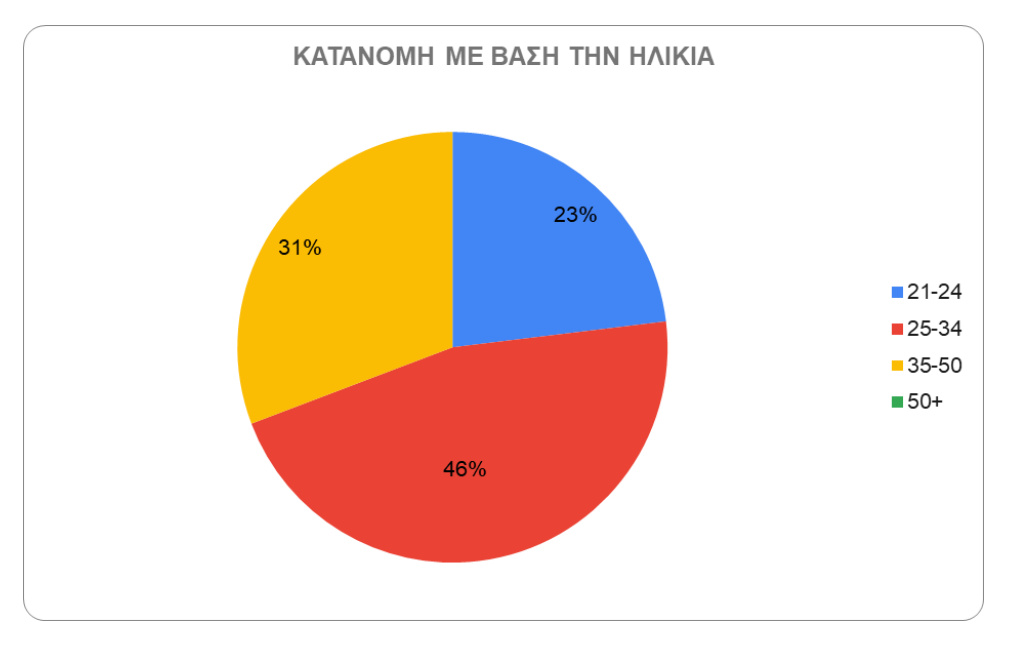

#### **ΠΙΝΑΚΑΣ 1. ΚΑΤΑΝΟΜΗ ΜΕ ΒΑΣΗ ΤΗΝ ΗΛΙΚΙΑ**

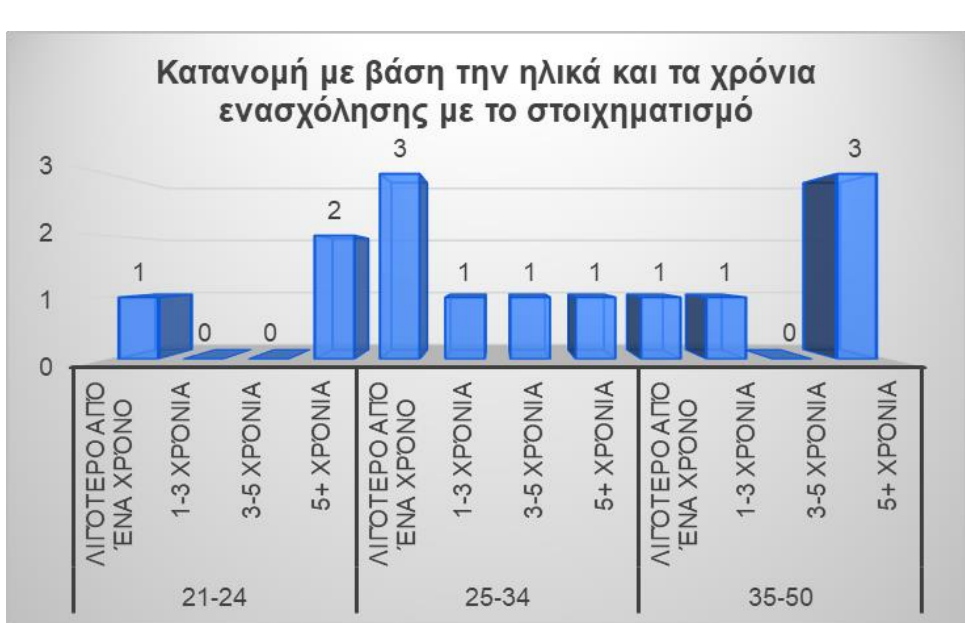

#### **ΠΙΝΑΚΑΣ 1.1: ΚΑΤΑΝΟΜΗ ΜΕ ΒΑΣΗ ΤΑ ΧΡΟΝΙΑ ΕΝΑΣΧΟΛΗΣΗΣ ΜΕ ΤΟ ΣΤΟΙΧΗΜΑ**

#### **ΠΙΝΑΚΑΣ 1.2: ΚΑΤΑΝΟΜΗ ΜΕ ΒΑΣΗ ΤΟΝ ΤΡΟΠΟ ΕΝΗΜΕΡΩΣΗΣ**

Με ποιόν από τους παρακάτω τρόπους ενημερώνεστε σχετικά με το αθλητικό στοίχημα (Αποδόσεις, Προγνωστικα κτλπ)

14 απαντήσεις

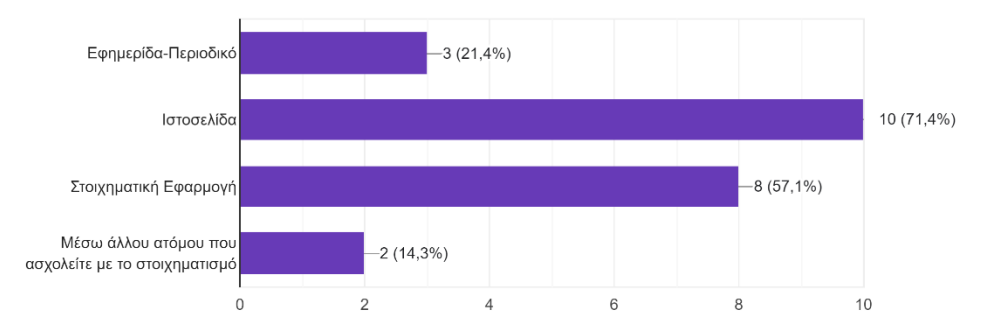

# **ΠΑΡΑΡΤΗΜΑ Γ**

## **ΕΡΕΥΝΑ ΔΙΑ ΖΩΣΗΣ**

ΕΡΩΤΗΣΕΙΣ ΕΡΕΥΝΑΣ

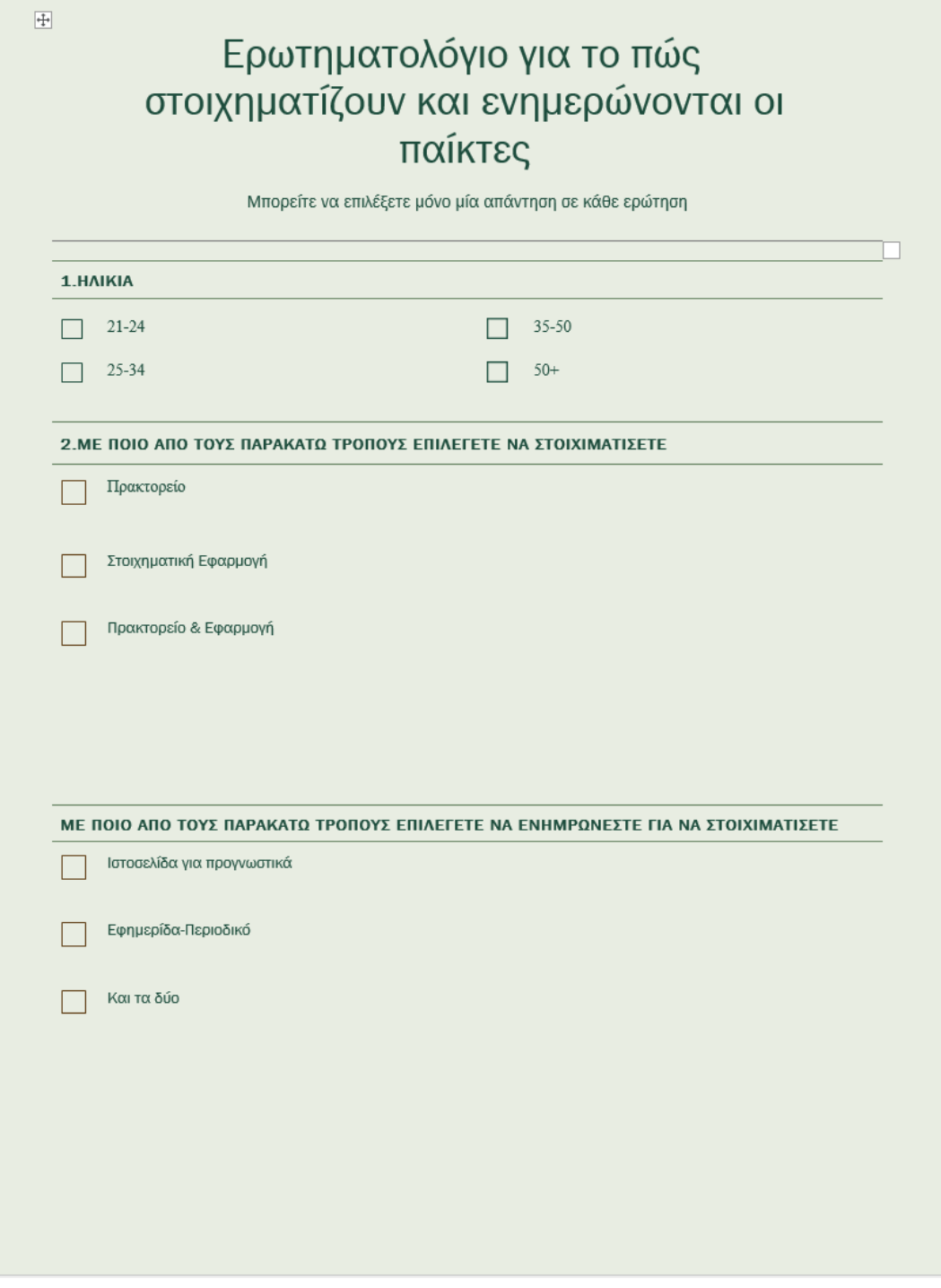

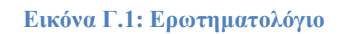

### ΣΤΟΙΧΕΙΑ ΕΡΕΥΝΑΣ

ΠΛΗΘΟΣ ΑΤΟΜΩΝ: 26

ΕΥΡΟΣ ΗΛΙΚΙΩΝ: 21-50+

ΕΡΩΤΗΜΑΤΑ: Τρόπος στοιχηματισμού, Τρόπος ενημέρωσης για Προγνωστικά

### ΑΠΟΤΕΛΕΣΜΑΤΑ

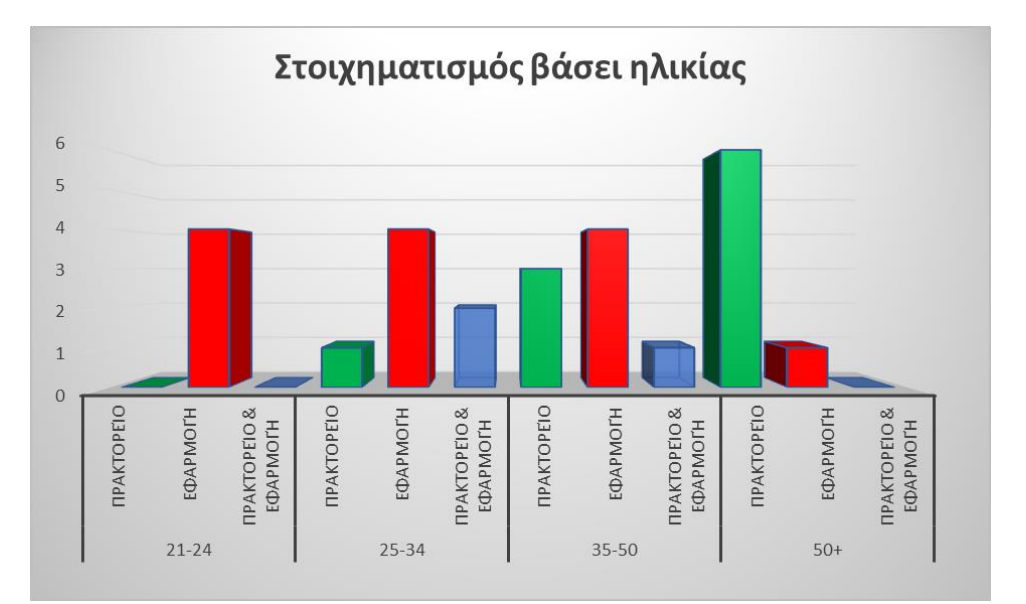

#### **ΠΙΝΑΚΑΣ 2: ΤΡΟΠΟΣ ΣΤΟΙΧΗΜΑΤΙΣΜΟΥ ΜΕ ΒΑΣΗ ΤΗΝ ΗΛΙΚΙΑ**

#### **ΠΙΝΑΚΑΣ 2.1: ΤΡΟΠΟΣ ΕΝΗΜΕΡΩΣΗΣ ΜΕ ΒΑΣΗ ΤΗΝ ΗΛΙΚΙΑ**

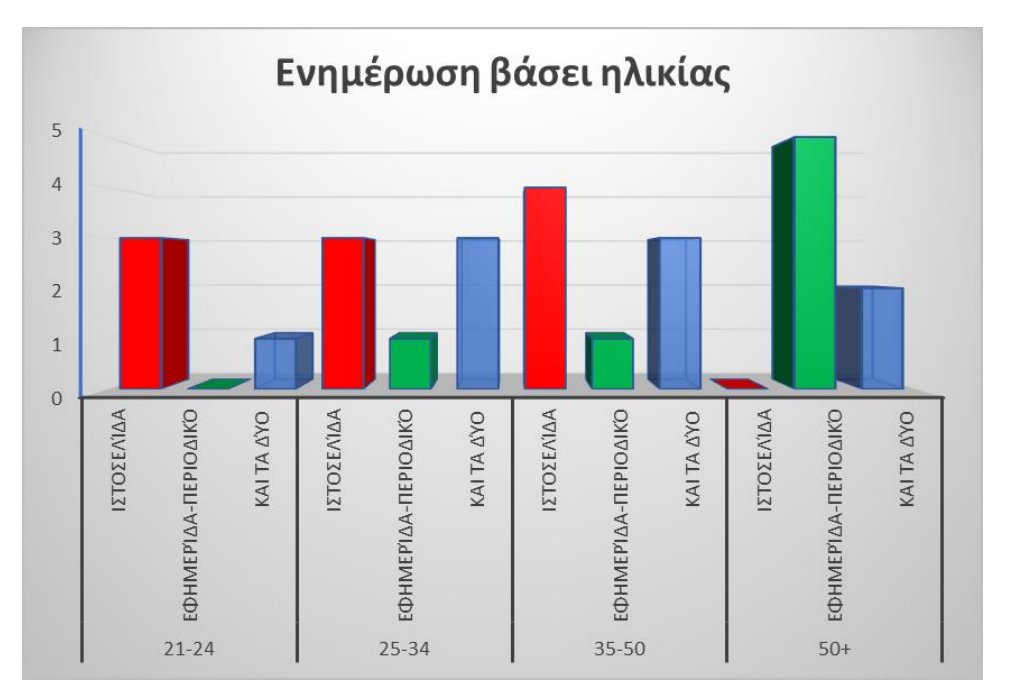